# HTML

### INTRODUCTION

HTMListhestandardmarkuplanguageforcreatingWeb pages.

#### **WhatisHTML?**

- HTMLstandsforHyper TextMarkupLanguage
- HTMListhestandardmarkuplanguageforcreatingWeb pages
- HTMLdescribesthestructureofa Webpage
- HTMLconsistsofa seriesofelements
- HTMLelementstellthebrowserhowtodisplaythe content
- HTMLelementslabelpiecesofcontentsuchas"thisisa heading","this is a paragraph", "this is a link", etc.

#### *ASimpleHTMLDocument*

Example: <!DOCTYPEhtml> <html> <head> <title>PageTitle</title> </head> <body>

# <h1>MyFirstHeading</h1> YAPITH ACADEMY

 $\zeta$ sl $^5$  505

<p>Myfirstparagraph.</p>

</body> </html>

#### *ExampleExplained*

- The<!DOCTYPEhtml>declarationdefinesthatthisdocumentisan HTML5 document
- The <html> elementistherootelementofanHTMLpage
- The <head>elementcontainsmetainformationabouttheHTMLpage
- The<title>elementspecifiesatitle fortheHTMLpage(whichisshown in the browser's title bar or in the page's tab)
- The<body>elementdefinesthedocument'sbody,andisacontainerfor all the visible contents, such as headings, paragraphs, images, hyperlinks, tables, lists, etc.
- The<h1> elementdefinesalargeheading
- The <p> elementdefinesa paragraph

#### *WhatisanHTML Element?*

AnHTMLelementisdefinedbyastarttag,somecontent,andanendtag:

<tagname>Contentgoeshere...</tagname>

TheHTML**element**iseverythingfromthestarttagtotheendtag:

<h1>MyFirstHeading</h1>

#### <p>Myfirstparagraph.</p>

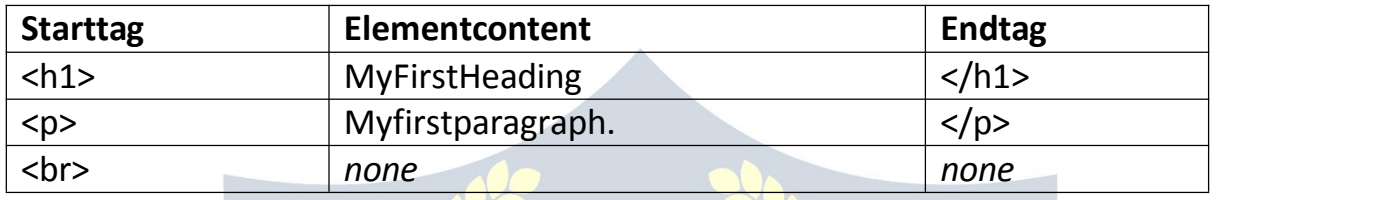

**Note:**SomeHTMLelementshavenocontent(likethe<br>element).These elements are called empty elements. Empty elements do not have an end tag!

#### *WebBrowsers*

- Thepurposeofawebbrowser(Chrome,Edge,Firefox,Safari)istoread HTML documents and display them correctly.
- AbrowserdoesnotdisplaytheHTML tags,butusesthemtodeterminehow to display the document:

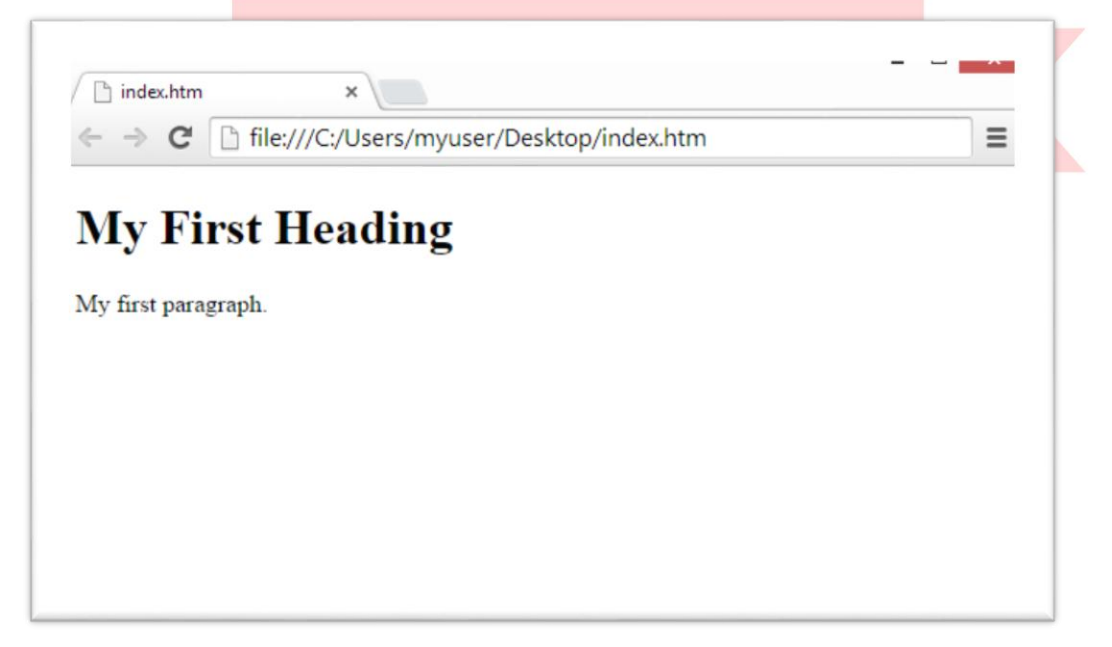

#### *HTMLPageStructure*

BelowisavisualizationofanHTMLpage structure:

<html>

<head>

<title>Pagetitle</title>

</head>

<body>

<h1>Thisisa heading</h1>

<p>Thisisa paragraph.</p>

<p>Thisisanotherparagraph.</p>

</body>

</html>

**Note:** The content inside the <body> section (the white area above) will be displayedinabrowser.Thecontentinsidethe<title>elementwillbeshownin the browser's title bar or in the page's tab.

#### *HTMLHistory*

SincetheearlydaysoftheWorldWideWeb,therehavebeenmanyversionsof HTML:

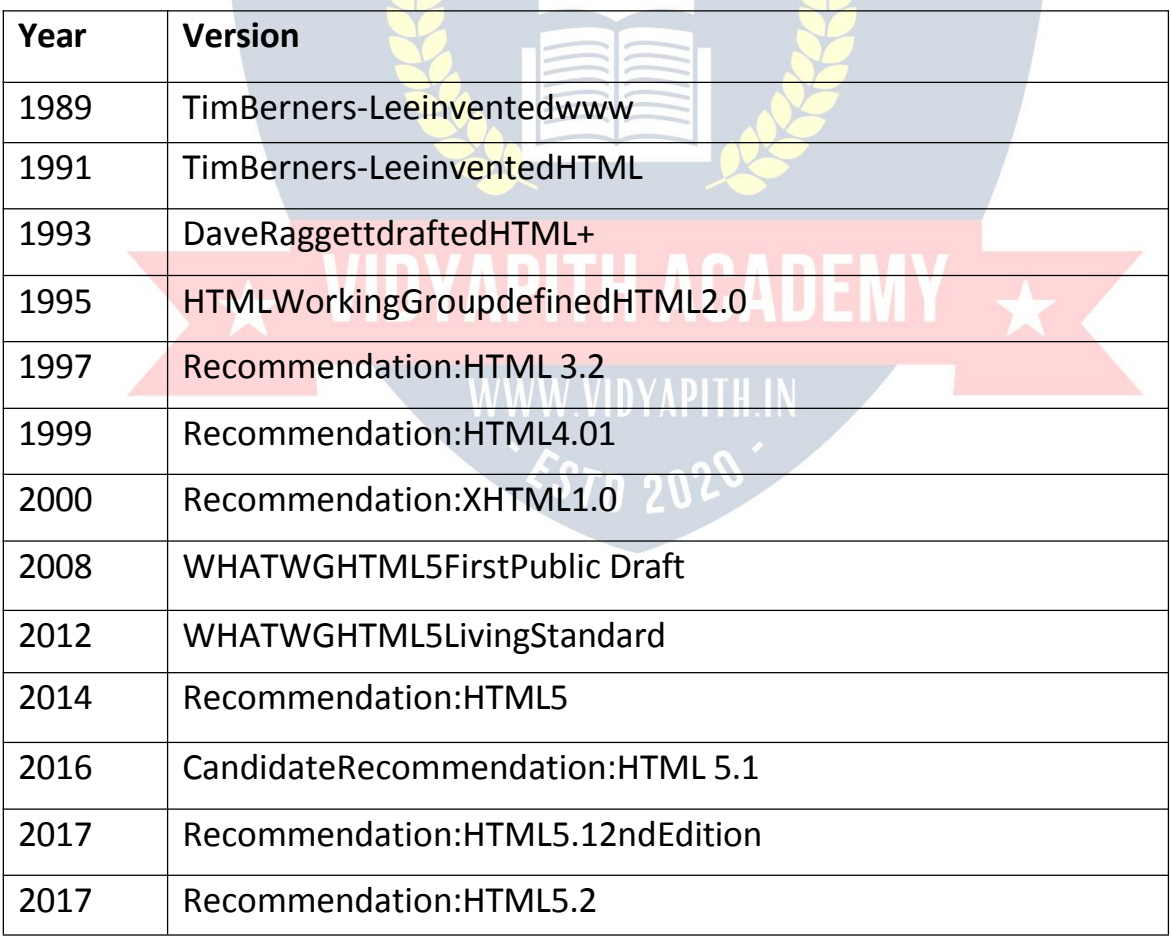

### EDITORS

AsimpletexteditorisallyouneedtolearnHTML.

#### *LearnHTMLUsingNotepadorTextEdit*

- $\checkmark$  WebpagescanbecreatedandmodifiedbyusingprofessionalHTML editors.
- $\checkmark$  However, for learning HTML we recommend as impletexted it or like Notepad (PC) or Text Edit (Mac).
- $\checkmark$  We believe inthatusing asimpletexteditorisagoodwaytolearnHTML.
- $\checkmark$  FollowthestepsbelowtocreateyourfirstwebpagewithNotepador TextEdit.

#### *Step1:OpenNotepad (PC)*

**Windows 8orlater:** Openthe**StartScreen**(thewindowsymbolatthebottomleftonyourscreen). Type **Notepad**. **Windows 7orearlier:** Open**Start**>**Programs>Accessories>Notepad**

#### *Step1:OpenTextEdit(Mac)*

Open**Finder>Applications>Textdit**

Alsochangesomepreferencestogettheapplicationtosavefiles correctly. In

#### **Preferences > Format >**choose **"Plain Text"**

Thenunder"OpenandSave",checktheboxthatsays"DisplayHTMLfilesas HTML code instead of formatted text".

**Thenopenanewdocumenttoplacethecode.**

#### *Step2:WriteSomeHTML*

Writeorcopythe followingHTMLcodeintoNotepad:

#### <!DOCTYPEhtml> <html> <body>

<h1>MyFirstHeading</h1>

<p>Myfirstparagraph.</p>

</body> </html>

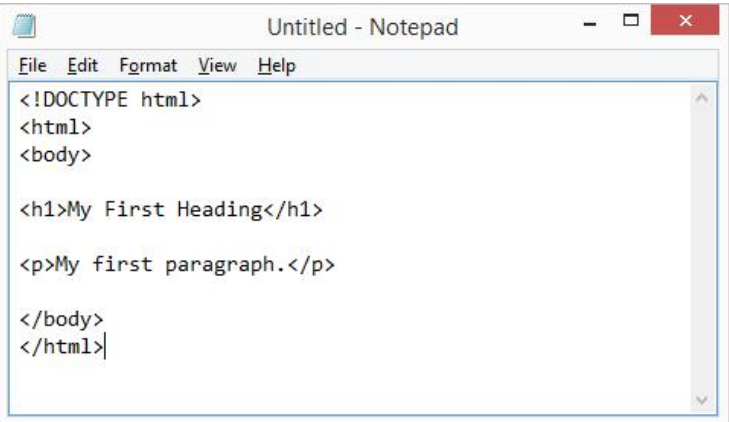

#### *Step3:SavetheHTML Page*

- Savethe fileonyourcomputer.Select **File> Saveas**inthe Notepadmenu.
- Namethefile**"index.htm"**andsettheencodingto **UTF-8**(whichisthe preferred encoding for HTML files).

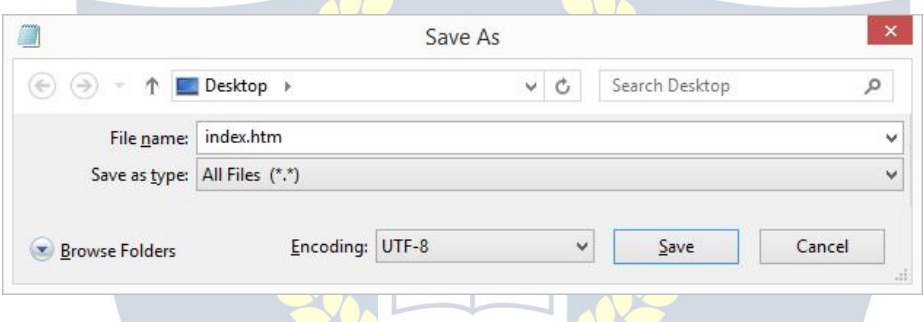

**Tip:**Youcanuseeither.htmor.htmlasfileextension.Thereisnodifference,it is up to you.

## *Step4:ViewtheHTML Pagein YourBrowser*

- OpenthesavedHTMLfileinyourfavoritebrowser(doubleclickonthefile, or right-click - and choose "Open with").
- $\checkmark$  Theresultwilllook muchlikethis:

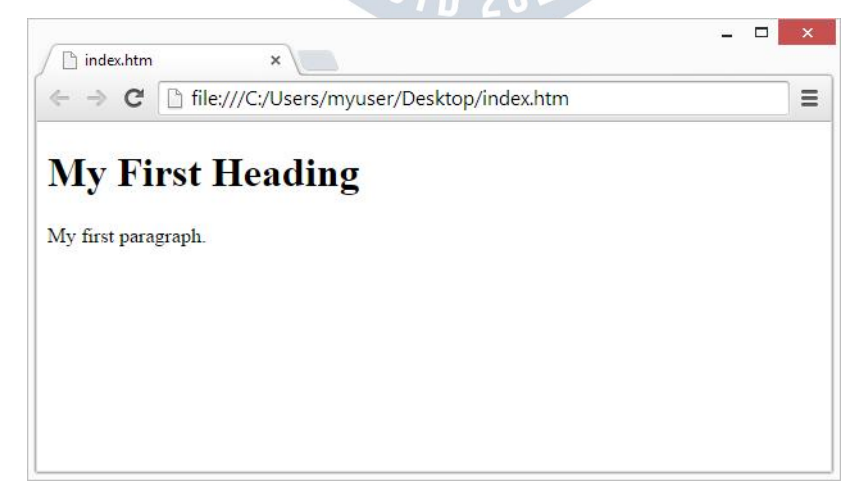

- $\checkmark$  Youcaneditthe HTML code and view the resultiny our browser.
- Itistheperfecttoolwhenyouwantto **test**codefast.Italsohascolor coding and the ability to save and share code with others:

Example: <!DOCTYPEhtml> <html> <head> <title>PageTitle</title> </head> <body>

<h1>ThisisaHeading</h1> <p>Thisisaparagraph.</p>

</body> </html>

### BASICEXAMPLES

 $\checkmark$  Inthischapterwewillshowsome basicHTMLexamples.

✔ Don'tworryifweuse tagsyouhavenotlearnedaboutyet.

#### *HTMLDocuments*

- $\checkmark$  AllHTMLdocumentsmuststartwithadocumenttype declaration: <!DOCTYPE html>.
- $\checkmark$  TheHTMLdocumentitselfbeginswith<html>andendswith</html>.
- $\checkmark$  ThevisiblepartoftheHTMLdocumentisbetween <br/>body>and</body>.

#### Example:

<!DOCTYPEhtml> <html> <body>

<h1>MyFirstHeading</h1> <p>Myfirstparagraph.</p>

</body> </html>

#### *The<!DOCTYPE>Declaration*

- $\checkmark$  The<!DOCTYPE>declarationrepresentsthedocumenttype,andhelps browsers to display web pages correctly.
- $\checkmark$  Itmustonlyappearonce, at the top of the page (before any HTML tags).
- $\checkmark$  The<!DOCTYPE>declarationisnotcase sensitive.
- $\checkmark$  The<!DOCTYPE>declarationforHTML5 is:

#### <!DOCTYPEhtml>

#### *HTMLHeadings*

- $\checkmark$  HTMLheadingsaredefinedwiththe<h1>to<h6>tags.
- $\checkmark$  <h1>definesthemostimportantheading.<h6>definestheleastimportant heading:

Example:

<h1>Thisisheading 1</h1>

<h2>Thisisheading 2</h2>

<h3>Thisisheading 3</h3>

#### *HTMLParagraphs*

HTMLparagraphsare definedwiththe<p>tag:

Example:

<p>Thisisaparagraph.</p>

<p>Thisisanotherparagraph.</p>

#### *HTMLLinks*

HTMLlinksaredefinedwiththe<a>tag:

Example:

<ahref="https[://www.nexs](http://www.nexstep.com/)t[ep](http://www.nexstep.com/).[com](http://www.nexstep.com/)">Thisisalink</a>

- $\checkmark$  Thelink's destinationisspecified in the harmonic function term
- $\checkmark$  AttributesareusedtoprovideadditionalinformationaboutHTML elements.
- $\checkmark$  Youwilllearnmoreaboutattributesina laterchapter.

#### *HTMLImages*

- $\checkmark$  HTMLimagesaredefinedwiththe<img>tag.
- $\checkmark$  Thesourcefile(src), alternativetext(alt), width, and heightare provided as attributes:

#### Example:

<imgsrc="ditrp.jpg"alt="ditrp.com"width="104"height="142">

#### *HowtoViewHTML Source?*

Haveyoueverseena Webpageandwondered "Hey!Howdidthey dothat?"

#### **ViewHTML SourceCode:**

Right-click in an HTML page and select "View Page Source" (in Chrome) or "ViewSource"(inEdge),orsimilarinotherbrowsers.Thiswillopenawindow containing the HTML source code of the page.

#### **Inspectan HTML Element:**

Right-click on an element (or a blank area), and choose "Inspect" or "Inspect Element" to see what elements are made up of (you will see both the HTML andtheCSS).YoucanalsoedittheHTML orCSSon-the-flyintheElementsor Styles panel that opens.

### **ELEMENTS**

AnHTMLelementisdefinedbyastarttag,somecontent, and anendtag.

#### *HTMLElements*

TheHTML**element**iseverythingfromthestarttagtotheendtag:

<tagname>Contentgoeshere...</tagname>Exam

ples of some HTML elements:

#### <h1>MyFirstHeading</h1>

#### <p>Myfirstparagraph.</p>

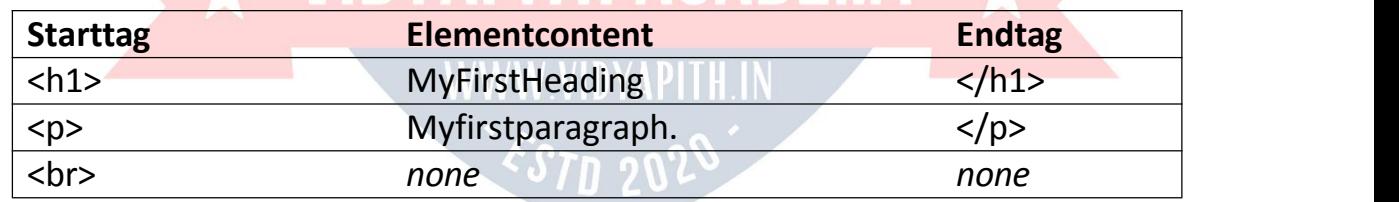

**Note:** Some HTML elements have no content (like the <br >>br> element). These elementsarecalledemptyelements.Emptyelementsdonothaveanendtag!

#### *NestedHTML Elements*

- $\checkmark$  HTMLelementscanbenested(thismeansthatelementscancontainother elements).
- $\checkmark$  AllHTMLdocumentsconsistofnestedHTMLelements.
- $\checkmark$  ThefollowingexamplecontainsfourHTMLelements  $\langle \text{html} \rangle$ , <br/>body>, <h1>and <p>):

Example:

<!DOCTYPEhtml> <html> <body>

<h1>MyFirstHeading</h1> <p>Myfirstparagraph.</p>

#### </body> </html>

Example Explained

- $\checkmark$  The<html>elementistherootelementanditdefinesthewholeHTML document.
- $\checkmark$  Ithasastarttag<html>and anendtag</html>.
- $\checkmark$  Then, insidethe <html>elementthereisa<br/>body>element:

#### <body>

<h1>MyFirstHeading</h1> <p>Myfirstparagraph.</p>

#### </body>

- $\checkmark$  The<br/>body>elementdefinesthedocument'sbody.
- $\checkmark$  Ithasastarttag<br/>body>andanendtag</body>.
- Then,insidethe <body>elementtherearetwootherelements: <h1>and<p>:

<h1>MyFirstHeading</h1>

<p>Myfirstparagraph.</p>>
WWW.VIDYAPITH.IN

- $\checkmark$  The<h1>elementdefinesaheading.
- $\checkmark$  Ithasastarttag<h1>andanendtag</h1>:

<h1>MyFirstHeading</h1>

The<p>elementdefinesa paragraph. Ithasastarttag<p>andanend tag</p>:

<p>Myfirstparagraph.</p>

#### *NeverSkipthe EndTag*

SomeHTMLelementswilldisplaycorrectly,evenifyouforget theendtag: Example:

<html> <body>

<p>Thisisaparagraph <p>Thisisaparagraph

#### </body>

#### </html>

**However,neverrelyonthis!Unexpectedresultsanderrorsmayoccurifyou forget the end tag!**

#### *EmptyHTMLElements*

- $\checkmark$  HTMLelementswithnocontentarecalledemptyelements.
- $\checkmark$  The<br/>shandefinesalinebreak,andisanemptyelementwithoutaclosing tag: Example:

<p>Thisisa<br>>star>paragraphwithaline break.</p>

#### *HTMLisNot CaseSensitive*

- $\checkmark$  HTML tagsare notcase sensitive: <P>means the same as <p>.
- $\checkmark$  The HTML standard does not require lowercase tags, but we **recommends**lowercaseinHTML,and**demands**lowercaseforstricter document types like XHTML.

#### *HTMLTagReference*

Tagreferencecontainsadditionalinformationaboutthesetagsandtheir attributes.

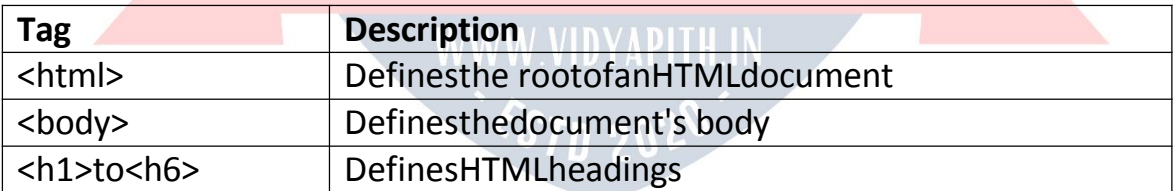

ForacompletelistofallavailableHTMLtags,visitourHTMLTagReference.

### **ATTRIBUTES**

HTMLattributesprovideadditionalinformationaboutHTMLelements.

#### *HTMLAttributes*

AllHTMLelementscanhave **attributes**

- Attributesprovide**additionalinformation** aboutelements
- Attributesarealwaysspecifiedin**thestarttag**
- Attributesusuallycomeinname/valuepairslike:**name="value"**

#### *Thehref Attribute*

The<a>tagdefinesahyperlink.The hrefattributespecifiestheURLofthe page the link goes to:

Example: <ahref="https[://www.w3](http://www.w3schools.com/)sc[hools.com">](http://www.w3schools.com/)VisitW3Schools</a>

#### *ThesrcAttribute*

The<img>tagisusedtoembedan imageinanHTMLpage.The srcattribute specifies the path to the image to be displayed:

```
Example:
<img src="img_girl.jpg">
```
TherearetwowaystospecifytheURLinthesrc attribute:

**1. AbsoluteURL** -Linkstoanexternalimagethatishostedon anotherwebsite. Example: src="https[://www.w3schools.com/images/img\\_girl.jpg"](http://www.w3schools.com/images/img_girl.jpg).

**Notes:**Externalimagesmightbeundercopyright.Ifyoudonotgetpermission to use it, you may be in violation of copyright laws. In addition, you cannot control external images; it can suddenly be removed or changed.

**2. RelativeURL**-Linkstoanimagethatishostedwithinthewebsite.Here,the URL does not include the domain name. If the URL begins without a slash, it will be relative to the current page. Example: src="img\_girl.jpg". If the URL begins with a slash, it will be relative to the domain. Example: src="/images/img\_girl.jpg".

**Tip:**ItisalmostalwaysbesttouserelativeURLs.Theywillnotbreakifyou change domain.

#### *Thewidthandheight Attributes*

The<img>tagshouldalsocontainthe widthandheightattributes,which specifies the width and height of the image (in pixels):

Example:

<imgsrc="img\_girl.jpg"width="500"height="600">

#### *Thealt Attribute*

Therequired altattributeforthe<img>tagspecifiesanalternatetextforan image,ifthe image forsomereasoncannotbe displayed.Thiscanbe due to slow connection, or anerror in the src attribute, or if the user uses a screen reader.

#### Example:

<imgsrc="img\_girl.jpg"alt="Girlwitha jacket">

Example: Seewhathappensifwetrytodisplayanimagethatdoesnotexist: <imgsrc="img\_typo.jpg"alt="Girlwithajacket">

#### *ThestyleAttribute*

Thestyleattributeisusedtoaddstylestoanelement,suchascolor,font,size, and more.

#### Example:

<pstyle="color:red;">Thisisaredparagraph.</p>

#### *Thelang Attribute*

- $\checkmark$  Youshouldalwaysincludethe langattributeinsidethe <html>tag,to declare the language of the Web page. This is meant to assist search engines and browsers.
- $\checkmark$  ThefollowingexamplespecifiesEnglishasthe language:

### <!DOCTYPEhtml> <htmllang="en"> <body> WWW.VIDYAPITH.IN

#### ... </body>

#### </html>

- $\checkmark$  Countrycodescanalsobeaddedtothelanguagecodeinthe langattribute. So, the first two characters define the language of the HTML page, and the last two characters define the country.
- $\checkmark$  ThefollowingexamplespecifiesEnglishasthelanguageandUnitedStates as the country:

```
<!DOCTYPEhtml>
<htmllang="en-US">
<body>
```

```
... </body>
</html>
```
#### *Thetitle Attribute*

- $\checkmark$  Thetitleattributedefinessomeextrainformationaboutan element.
- $\checkmark$  Thevalueofthetitleattributewillbedisplayedasatooltipwhenyou mouse over the element:

Example:

<ptitle="I'matooltip">Thisisa paragraph.</p>

#### *WeSuggest:AlwaysUseLowercaseAttributes*

- $\checkmark$  TheHTMLstandarddoesnotrequirelowercaseattributenames.
- $\checkmark$  Thetitleattribute(andallotherattributes)canbewrittenwithuppercase or lowercase like **title** or **TITLE**.
- However,**recommends**lowercaseattributesinHTML, and**demands** lowercaseattributesforstricterdocumenttypeslikeXHTML.
- $\checkmark$  Wealwaysuselowercaseattribute names.

#### *WeSuggest:AlwaysQuoteAttribute Values*

- $\checkmark$  TheHTMLstandarddoesnotrequirequotesaroundattributevalues.
- However,**recommends**quotesinHTML,and**demands**quotesforstricter document types like XHTML.

Good:

#### <ahref="https://DITRP.com/html/">VisitourHTMLtutorial</a>

Bad:

#### <ahref=https[://www.DITRP.com/html/>V](http://www.ditrp.com/html/)isitourHTMLtutorial</a>

Sometimesyouhavetousequotes.Thisexamplewillnotdisplaythetitle attribute correctly, because it contains a space:

**WWW.VIDYAPITH.IN** 

Example:

<ptitle=AboutDITRP>

Wealwaysusequotesaroundattributevalues.

#### *SingleorDoubleQuotes?*

- $\checkmark$  DoublequotesaroundattributevaluesarethemostcommoninHTML, but single quotes can also be used.
- $\checkmark$  Insomesituations, whentheattributevalueitself containsdouble quotes, it is necessary to use single quotes:

<ptitle='John"ShotGun"Nelson'>O

r vice versa:

<ptitle="John'ShotGun'Nelson">

### **HEADINGS**

HTMLheadingsaretitlesorsubtitlesthatyouwanttodisplayonawebpage. Example:

Heading1 Heading2 Heading 3 Heading4 Heading5 Heading6

#### *HTMLHeadings*

- $\checkmark$  HTML headings are defined with the  $\checkmark$ h1>to  $\checkmark$  h6>tags.
- $\checkmark$  <h1>definesthemostimportantheading.<h6>definestheleastimportant heading.

Example:

<h1>Heading1</h1>

<h2>Heading2</h2>

<h3>Heading3</h3>

<h4>Heading4</h4>

<h5>Heading5</h5>

<h6>Heading6</h6>

**Note:**Browsersautomaticallyaddsomewhitespace(amargin)beforeand after a heading.

#### *HeadingsAreImportant*

- $\checkmark$  Searchenginesusetheheadingstoindexthe structureandcontentofyour web pages.
- $\checkmark$  Usersoftenskimapagebyitsheadings. Itisimportanttouseheadingsto show the document structure.
- $\checkmark$  <h1>headings should be used for main headings, followed by<h2>headings,thenthelessimportant<h3>,andsoon.

**Note:**UseHTMLheadingsforheadingsonly.Don'tuseheadingstomake text **BIG** or **bold**.

#### *BiggerHeadings*

EachHTMLheadinghasadefaultsize.However,youcanspecifythesizefor any heading with the style attribute, using the CSS font-size property: Example:

#### <h1style="font-size:60px;">Heading1</h1>

### PARAGRAPHS

A paragraphalwaysstartsonanewline,andisusually ablockof text.

#### *HTMLParagraphs*

- $\checkmark$  TheHTML<p>elementdefinesa paragraph.
- $\checkmark$  Aparagraphalwaysstartsonanewline, and browsers automatically add some white space (a margin) before and after a paragraph.

Example:

<p>Thisisaparagraph.</p>

<p>Thisisanotherparagraph.</p>

#### *HTMLDisplay*

- $\checkmark$  Youcannotbe sure howHTMLwillbedisplayed.
- $\checkmark$  Largeorsmallscreens, and resized windows will created ifferent results.
- $\checkmark$  WithHTML, you cannot change the display by adding extraspaces or extral lines in your HTML code.
- $\checkmark$  Thebrowserwillautomaticallyremoveanyextraspacesandlineswhenthe page is displayed:

Example:

#### <p> This paragraph

*EST*D 202

containsalotoflines<br>
in the source code **WWW.VIDYAPITH.IN** in the source code, but the browser ignores it.

 $<$ /p>

#### $<sub>p</sub>$ </sub>

Thisparagraph contains alotofspaces in the source code, but the browser ignores it.  $<$ /p>

#### *HTMLHorizontal Rules*

- $\checkmark$  The<hr>tagdefinesathematicbreakinan HTMLpage, and ismostoften displayed as a horizontal rule.
- $\checkmark$  The<hr>elementisusedtoseparatecontent(ordefineachange)inan HTML page:

Example:

<h1>Thisisheading 1</h1>

```
<p>Thisissometext.</p>
```
<hr>

<h2>Thisisheading 2</h2>

```
<p>Thisissomeothertext.</p>
```
<hr>

The <hr>tag isanempty tag, whichmeansthatithas no end tag.

#### *HTMLLineBreaks*

- $\checkmark$  TheHTML<br/>shigheent definesa line break.
- ↓ Use<br>ifyouwantalinebreak(anewline)withoutstartinganew paragraph:

Example:

<p>Thisis<br>aparagraph<br>withline breaks.</p>

The <br >>
stag isanempty tag, whichmeansthatithasnoend tag.

#### *ThePoem Problem*

Thispoemwilldisplayonasingle line:

Example:

 $<sub>p</sub>$ </sub>

MyBonnieliesovertheocean. My

Bonnie lies over the sea.

MyBonnieliesovertheocean.

Oh,bring backmyBonnietome.  $<$ /p>

#### *Solution- TheHTML <pre> Element*

- $\checkmark$  TheHTML<pre>elementdefinespreformatted text.
- $\checkmark$  Thetextinsidea <pre>elementisdisplayedinafixed-widthfont(usually Courier), and it preserves both spaces and line breaks:

Example: <pre> MyBonnieliesovertheocean. My

Bonnie lies over the sea.

MyBonnieliesovertheocean.

Oh,bring backmyBonnietome. </pre>

### STYLES

TheHTMLstyleattributeisusedtoaddstylestoanelement,suchas color, font, size, and more.

Example: I am Red IamBlue IamBig

#### *TheHTMLStyle Attribute*

- $\checkmark$  Settingthe styleofanHTMLelement, canbedone with the style attribute.
- $\checkmark$  TheHTMLstyleattributehasthefollowingsyntax:

<*tagname*style="*property*:*value;*">

The*property* isa CSSproperty.The*value*isa CSS value.

#### *BackgroundColor*

TheCSSbackground-colorpropertydefinesthebackgroundcolorforanHTML element.

Example: Setthebackgroundcolorfora pagetopowderblue:

<bodystyle="background-color:powderblue;">

<h1>Thisisa heading</h1> <p>Thisisaparagraph.</p>

</body>

Example: Setbackgroundcolorfortwodifferent elements: <body>

<h1style="background-color:powderblue;">Thisisa heading</h1> <pstyle="background-color:tomato;">Thisisa paragraph.</p>

</body>

*Text Color* TheCSScolorpropertydefinesthe textcolorforanHTML element:

```
Example:
<h1style="color:blue;">Thisisaheading</h1>
<pstyle="color:red;">Thisisa paragraph.</p>
```
#### *Fonts*

TheCSSfont-familypropertydefinesthefonttobeusedforanHTMLelement:

Example:

```
<h1style="font-family:verdana;">Thisisaheading</h1>
<pstyle="font-family:courier;">Thisisa paragraph.</p>
```
*TextSize*

TheCSSfont-sizepropertydefinesthetextsize foranHTMLelement:

Example:

```
<h1style="font-size:300%;">Thisisaheading</h1>
<pstyle="font-size:160%;">Thisisa paragraph.</p>
```
*Text Alignment* TheCSStext-alignpropertydefines thehorizontaltextalignmentforanHTML element:

```
Example:
<h1style="text-align:center;">CenteredHeading</h1>
<pstyle="text-align:center;">Centeredparagraph.</p>
```
### TEXTFORMATTING

HTMLcontainsseveralelementsfordefiningtextwithaspecialmeaning.

Example:

#### **Thistextis bold**

*Thistextisitalic* Thisis<sub>subscript</sub>and<sup>superscript</sup>

#### *HTMLFormattingElements*

Formattingelementsweredesignedtodisplayspecialtypesoftext:

- <b>-Boldtext
- <strong>-Important text
- <i>-Italictext
- <em>-Emphasizedtext
- <mark>-Marked text</mark>
- <small>-Smallertext
- <del>-Deleted text
- <ins>-Insertedtext
- <sub>-Subscripttext
- <sup>-Superscript text

#### *HTML<b>and<strong>Elements*

TheHTML<b>elementdefinesboldtext, withoutany extra importance.

#### Example: <b>Thistextisbold</b>

TheHTML<strong>elementdefinestextwithstrongimportance.Thecontent inside is typically displayed in bold.

Example:

<strong>Thistextisimportant!</strong>

#### *HTML<i>and<em>Elements*

- TheHTML<i>elementdefinesapartoftextinanalternatevoiceormood. The content inside is typically displayed in italic.
- √ Tip:The<i>tagisoftenusedtoindicateatechnicalterm,aphrasefrom another language, a thought, a ship name, etc.

Example:

<i>Thistextisitalic</i>

- $\checkmark$  TheHTML<em>elementdefinesemphasizedtext. The contentinside is typically displayed in italic.
- **Tip:**Ascreenreaderwillpronouncethewordsin <em>withanemphasis, using verbal stress.

Example:

<em>Thistextisemphasized</em>

#### *HTML<small>Element*

TheHTML<small>elementdefinessmallertext:

Example:

<small>Thisissomesmallertext.</small>

#### *HTML<mark>Element*

TheHTML<mark>elementdefinestextthatshouldbe markedor highlighted:

Example:

<p>Donotforgettobuy<mark>milk</mark>today.</p>

#### *HTML<del>Element*

TheHTML<del>elementdefinestextthathasbeendeletedfromadocument. Browsers will usually strike a line through deleted text:

Example:

<p>Myfavoritecoloris<del>blue</del>red.</p>

#### *HTML<ins>Element*

TheHTML<ins>elementdefinesatextthathasbeeninsertedintoa document. Browsers will usually underline inserted text:

Example: <p>Myfavoritecoloris<del>blue</del><ins>red</ins>.</p>

#### *HTML<sub>Element*

The HTML <sub>element defines subscript text. Subscript text appears half a characterbelowthenormalline,andissometimesrenderedinasmallerfont. Subscript text can be used for chemical formulas, like  $H_2O$ :

Example:

<p>Thisis<sub>subscripted</sub>text.</p>

#### *HTML<sup>Element*

The HTML <sup>element defines superscript text. Superscript text appears halfa characterabovethenormalline,andissometimesrenderedinasmaller font. Superscript text can be used for footnotes, like WWW<sup>[1]</sup>:

#### Example:

<p>Thisis<sup>superscripted</sup>text.</p>

## QUOTATIONANDCITATIONELEMENTS

Inthischapterwewillgo through

the<blockquote>,<q>,<abbr>,<address>,<cite>,and<bdo>HTMLelements.

Example:

Hereisa quotefromWWF'swebsite:

For nearly 60 years, WWF has been protecting the future of nature. Theworld's leading conservation organization, WWF works in 100 countries and is supportedbymorethanonemillionmembersintheUnitedStatesandcloseto five million globally.

#### *HTML<blockquote>forQuotations*

- $\checkmark$  TheHTML<br/>clockquote>elementdefinesa sectionthatisquotedfrom another source.
- $\checkmark$  Browsersusuallyindent<br/>blockquote>elements.

Example:

<p>HereisaquotefromWWF'swebsite:</p>

<blockquotecite[="ht](http://www.worldwildlife.org/who/index.html)t[p://www.worldwildlife.org/who/index.html"](http://www.worldwildlife.org/who/index.html)>F

or 50 years, WWF has been protecting the future of nature.

The world's leading conservation organization,

WWFworksin100countriesandissupportedby

1.2millionmembersintheUnitedStatesand close to

5 million globally.

</blockquote>

#### *HTML<q>forShortQuotations*

- $\checkmark$  TheHTML<g>tagdefinesashort quotation.
- $\checkmark$  Browsersnormallyinsertquotationmarksaroundthequotation.

Example:

<p>WWF'sgoalisto:<q>Buildafuturewherepeopleliveinharmonywith nature.</q></p>

#### *HTML<abbr>for Abbreviations*

- $\checkmark$  TheHTML<abbr>tagdefinesanabbreviationoranacronym, like"HTML", "CSS", "Mr.", "Dr.", "ASAP", "ATM".
- $\checkmark$  Markingabbreviationscangiveusefulinformationtobrowsers, translation systems and search-engines.
- **Tip:**Usetheglobaltitleattributeto showthedescriptionforthe abbreviation/acronym when you mouse over the element.

#### Example:

<p>The<abbrtitle="WorldHealthOrganization">WHO</abbr>wasfoundedin 1948.</p>

#### *HTML<address>forContactInformation*

- $\checkmark$  TheHTML<address>tagdefinesthecontactinformationforthe author/owner of a document or an article.
- $\checkmark$  Thecontactinformationcanbeanemailaddress, URL, physicaladdress, phone number, social media handle, etc.
- Thetextinthe<address>elementusuallyrendersin *italic,*andbrowsers will always add a line break before and after the <address>element.

Example:

#### <address>

WrittenbyJohnDoe.<br>Visi

t us

at:<br/>>br>Example.com<br>

Box564, Disneyland<br >
USA

```
</address>
```
### *HTML<cite>forWorkTitle*

- $\checkmark$  TheHTML<cite>tagdefinesthetitleofacreativework(e.g.abook,a poem, a song, a movie, a painting, a sculpture, etc.).
- **Note:**A person'snameisnotthe titleofawork.
- Thetextinthe<cite>elementusuallyrendersin *italic*.

Example:

<p><cite>TheScream</cite>byEdvardMunch.Paintedin1893.</p>

#### *HTML<bdo>forBi-DirectionalOverride*

 $\checkmark$  BDOstandsforBi-DirectionalOverride.

 $\checkmark$  TheHTML<br/>bdo>tagisusedtooverridethecurrenttextdirection: Example:

<bdodir="rtl">Thistextwillbewrittenfromrightto left</bdo>

### COMMENTS

HTMLcommentsarenotdisplayedinthebrowser,buttheycanhelp document your HTML source code.

#### *HTMLCommentTags*

YoucanaddcommentstoyourHTMLsource byusing thefollowing syntax:

<!--Writeyourcommentshere-->

Noticethatthereisanexclamationpoint(!)inthestarttag,butnotintheend tag.

**Note:**Commentsarenotdisplayedbythebrowser,buttheycanhelp document your HTML source code.

WithcommentsyoucanplacenotificationsandremindersinyourHTMLcode:

Example:

<!--Thisisa comment -->

<p>Thisisaparagraph.</p>

#### <!--Remembertoaddmoreinformationhere-->

CommentsarealsogreatfordebuggingHTML,becauseyoucancommentout HTML lines of code, one at a time, to search for errors:

Example: <!--Donotdisplaythisimageatthemoment <imgborder="0"src="pic\_trulli.jpg"alt="Trulli"> -->

## COLORS

HTMLcolorsarespecifiedwithpredefinedcolornames,orwithRGB,HEX,HSL, RGBA, or HSLA values.

*ColorNames* InHTML,acolorcanbespecifiedbyusing a color name:

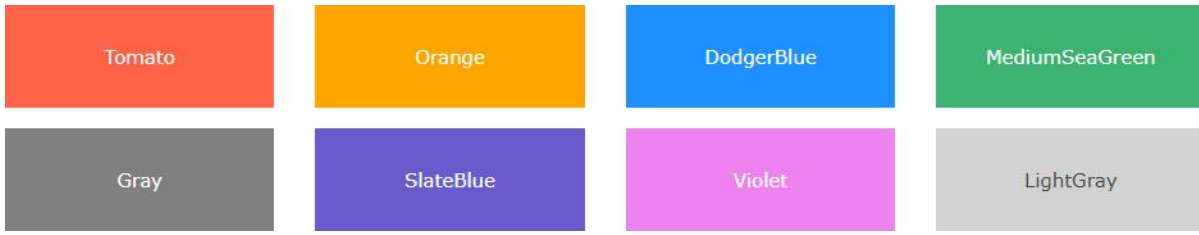

HTMLsupports140standardcolornames.

#### *BackgroundColor*

Youcansetthe backgroundcolorforHTML elements:

Hello World

Lorem *ipsum* dolor sit amet, consectetuer adipiscing elit, sed diam nonummy nibh euismod tincidunt ut laoreet dolore magnaaliquam erat volutpat.Ut wisi enimadminimveniam,quisnostrudexercitationullamcorpersuscipitlobortis nisl ut aliquip ex ea commodo consequat.

#### Example:

<h1style="background-color:DodgerBlue;">HelloWorld</h1> <pstyle="background-color:Tomato;">Loremipsum...</p>

#### *TextColor*

You cansetthecoloroftext: Hello World

Loremipsumdolorsitamet,consectetueradipiscingelit,seddiamnonummy nibh euismod tincidunt ut laoreet dolore magna aliquam erat volutpat.

Utwisienimadminimveniam,quisnostrudexercitation ullamcorpersuscipit lobortis nisl ut aliquip ex ea commodo consequat.

#### Example:

<h1style="color:Tomato;">HelloWorld</h1> <pstyle="color:DodgerBlue;">Loremipsum...</p> <pstyle="color:MediumSeaGreen;">Utwisienim...</p>

*BorderColor* You cansetthecolorof borders: Hello World

Hello World

Hello World

Example:

<h1style="border:2pxsolidTomato;">HelloWorld</h1>

<h1style="border:2pxsolidDodgerBlue;">Hello World</h1>

<h1style="border:2pxsolidViolet;">HelloWorld</h1>

#### *ColorValues*

InHTML, colors canalsobes pecified using RGB values, HEX values, HSL values, RGBA values, and HSLA values.

Thefollowingthree<div>elementshavetheirbackgroundcolorsetwithRGB, HEX, and HSL values:

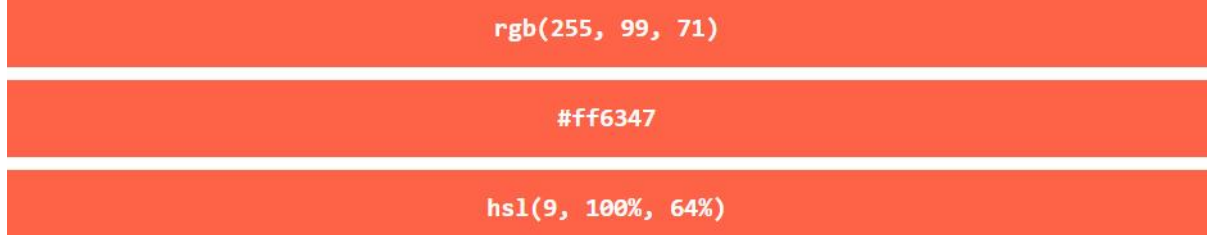

The following two <div> elements have their background color set with RGBA andHSLAvalues,whichaddsanAlphachanneltothecolor(herewehave50% transparency):

Example:

<h1style="background-color:rgb(255,99,71);">...</h1> <h1style="background-color:#ff6347;">...</h1> <h1style="background-color:hsl(9,100%,64%);">...</h1>

<h1style="background-color:rgba(255,99,71,0.5);">...</h1> <h1style="background-color:hsla(9,100%,64%,0.5);">...</h1>

### *RGBandRGBAColors*

 $\checkmark$  AnRGBcolorvaluerepresentsRED,GREEN, and BLU Elightsources.

 $\checkmark$  AnRGBAcolorvalue isanextension of RGB with an Alphachannel (opacity).

#### *RGBColorValues*

InHTML,acolorcanbe specified asanRGB value,using thisformula:

#### *rgb(***red,green***,***blue***)*

Eachparameter(red,green,andblue)definesthe intensityofthecolorwitha value between 0 and 255.

Thismeansthatthereare 256x256x256= 16777216possible colors!

Forexample,rgb(255,0,0)isdisplayedasred,becauseredissettoitshighest value (255), and the other two (green and blue) are set to 0.

Anotherexample,rgb(0,255,0)isdisplayedasgreen,becausegreenissetto its highest value (255), and the other two (red and blue) are set to 0.

Todisplayblack,setallcolorparametersto0,likethis:rgb(0,0,0).

Todisplaywhite,setallcolorparametersto255,likethis:rgb(255,255,255). Experiment by

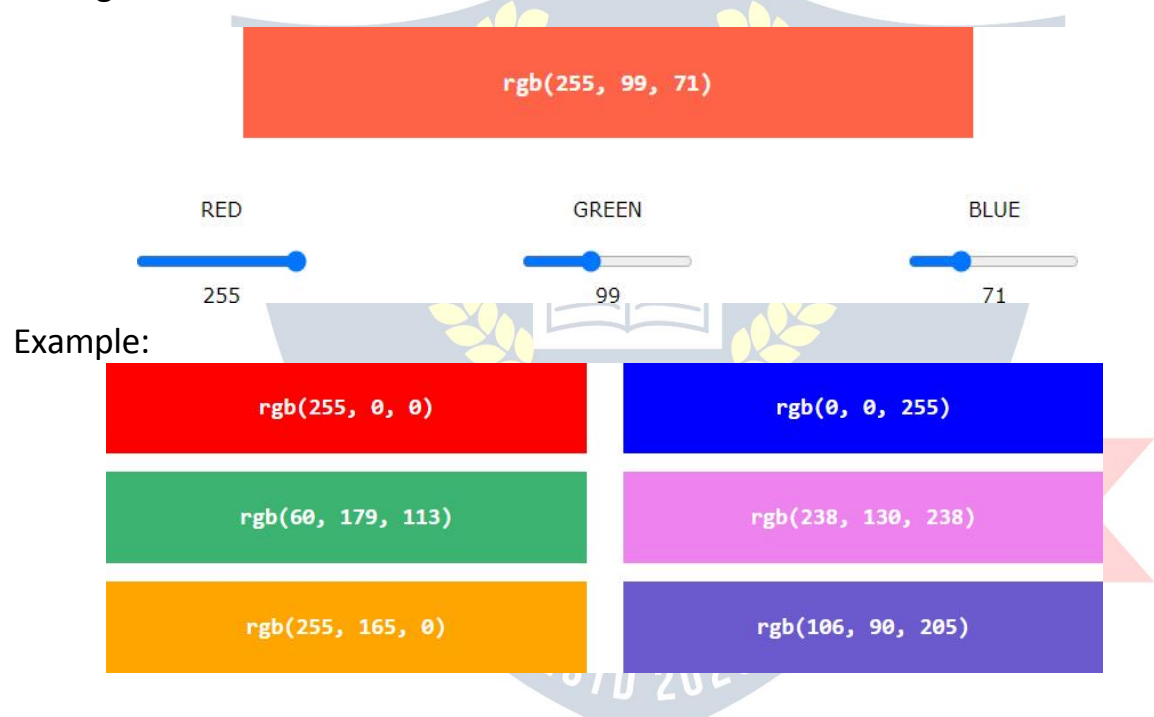

mixing the RGB values below:

#### *ShadesofGray*

Shadesofgrayareoftendefinedusingequalvaluesforallthreeparameters: Example:

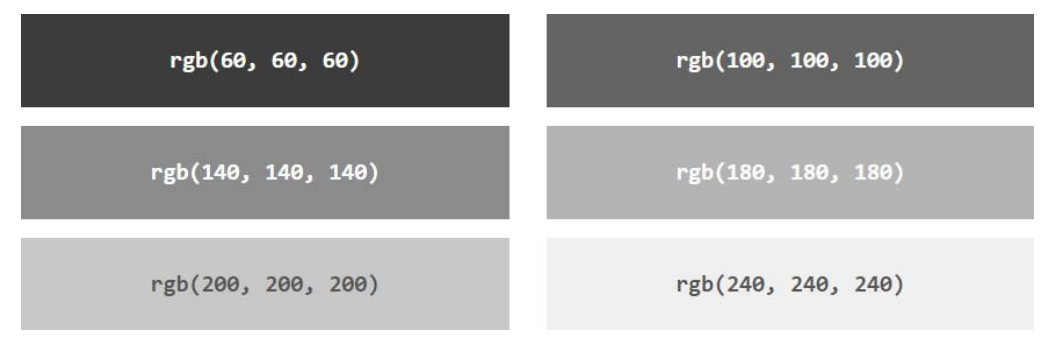

#### *RGBAColorValues*

RGBAcolorvaluesareanextensionofRGBcolorvalueswithanAlphachannel - which specifies the opacity for a color.

AnRGBAcolorvalue isspecified with:

#### **rgba(***red,green***,***blue,alpha***)**

Thealphaparameterisanumberbetween0.0(fully transparent)and1.0(not transparent at all):

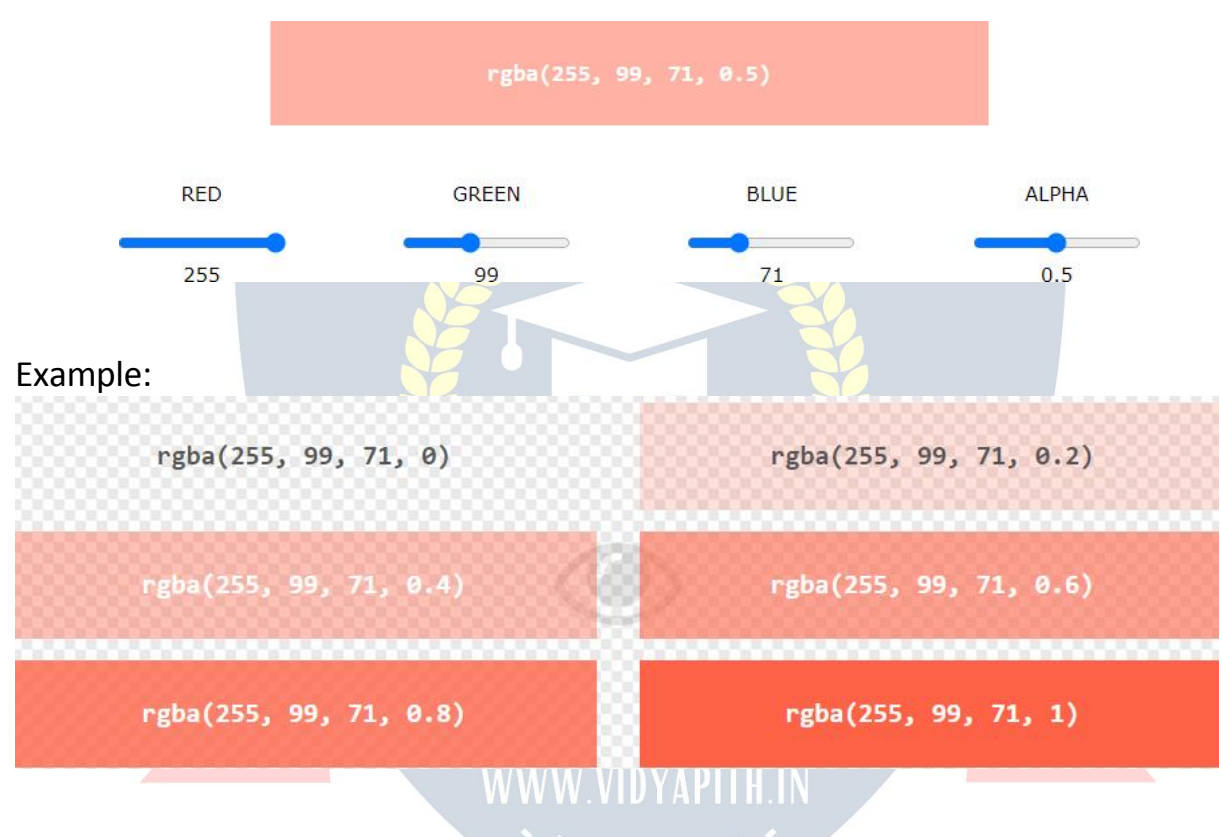

ExperimentbymixingtheRGBAvaluesbelow:

#### *HEXColors*

A hexadecimal color is specified with: #RRGGBB, where the RR (red), GG (green)andBB(blue)hexadecimalintegersspecifythecomponents ofthe color.

#### *HEXColorValues*

InHTML,acolorcanbespecifiedusinga hexadecimalvalueinthe form:

#### **#***rrggbb*

Whererr(red),gg(green)andbb(blue)arehexadecimalvaluesbetween00 and ff (same as decimal 0-255).

Forexample,#ff0000isdisplayed asred,becauseredissettoitshighestvalue (ff), and the other two (green and blue) are set to 00.

Anotherexample,#00ff00isdisplayedasgreen,becausegreenissetto its highest value (ff), and the other two (red and blue) are set to 00.

Todisplayblack,setallcolorparametersto00,likethis:#000000. To

display white, set all color parameters to ff, like this: #ffffff.

ExperimentbymixingtheHEXvaluesbelow:

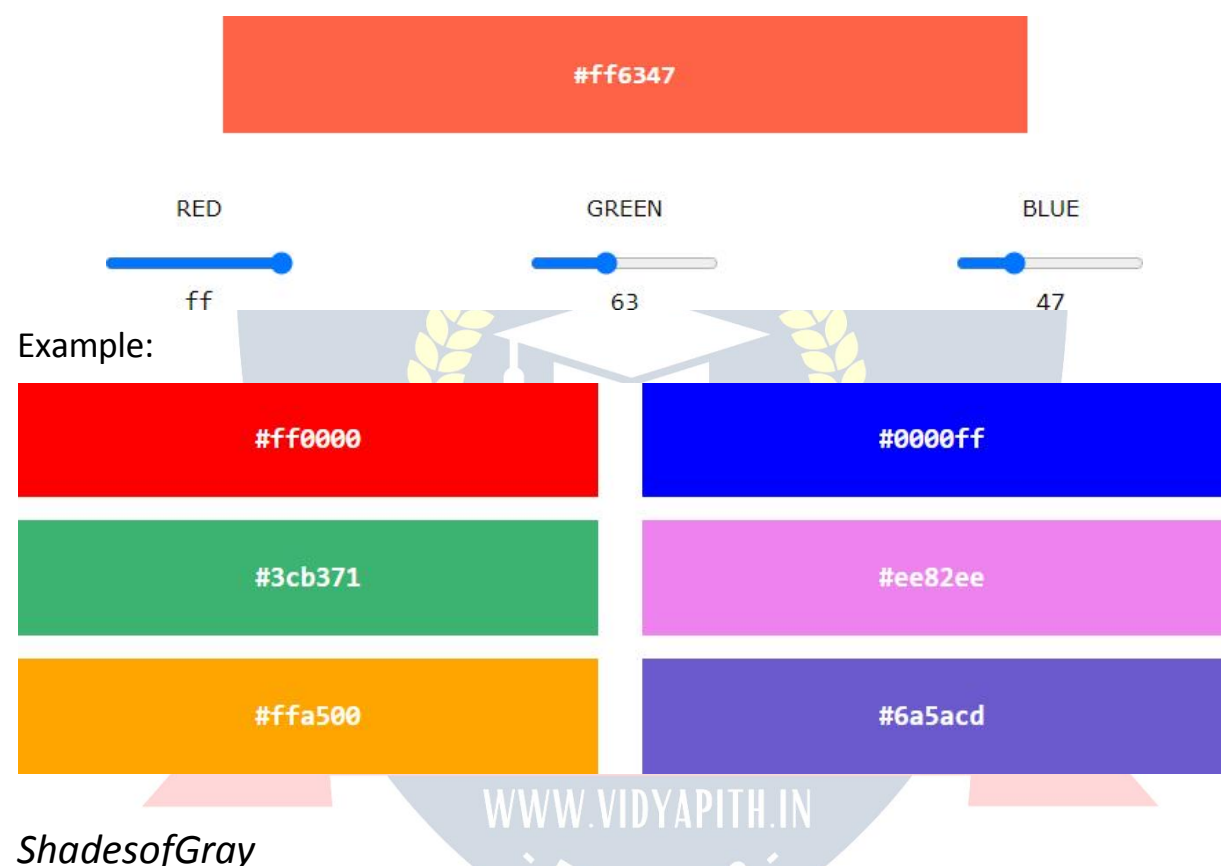

Shadesofgrayareoftendefinedusingequalvaluesforallthree parameters:

#### Example:

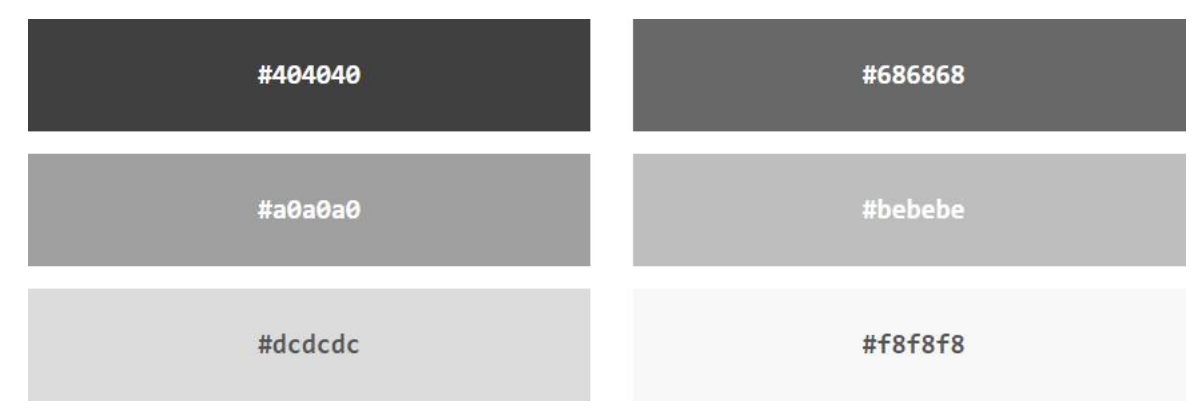

### *HSLandHSLAColors*

HSLstandsforhue,saturation,andlightness. HSLAcolorvaluesareanextensionofHSLwithanAlphachannel(opacity).

#### *HSLColorValues*

InHTML,acolorcanbespecified usinghue,saturation,andlightness(HSL)in the form:

#### **hsl(***hue***,***saturation***,***lightness***)**

Hue isadegreeonthecolorwheelfrom 0to360.0isred,120isgreen,and 240 is blue.

Saturationisa percentagevalue,0%meansashadeofgray,and100% isthe full color.

Lightnessisalsoapercentagevalue, 0%isblack, and 100% is white. Experiment

by mixing the HSL values below:

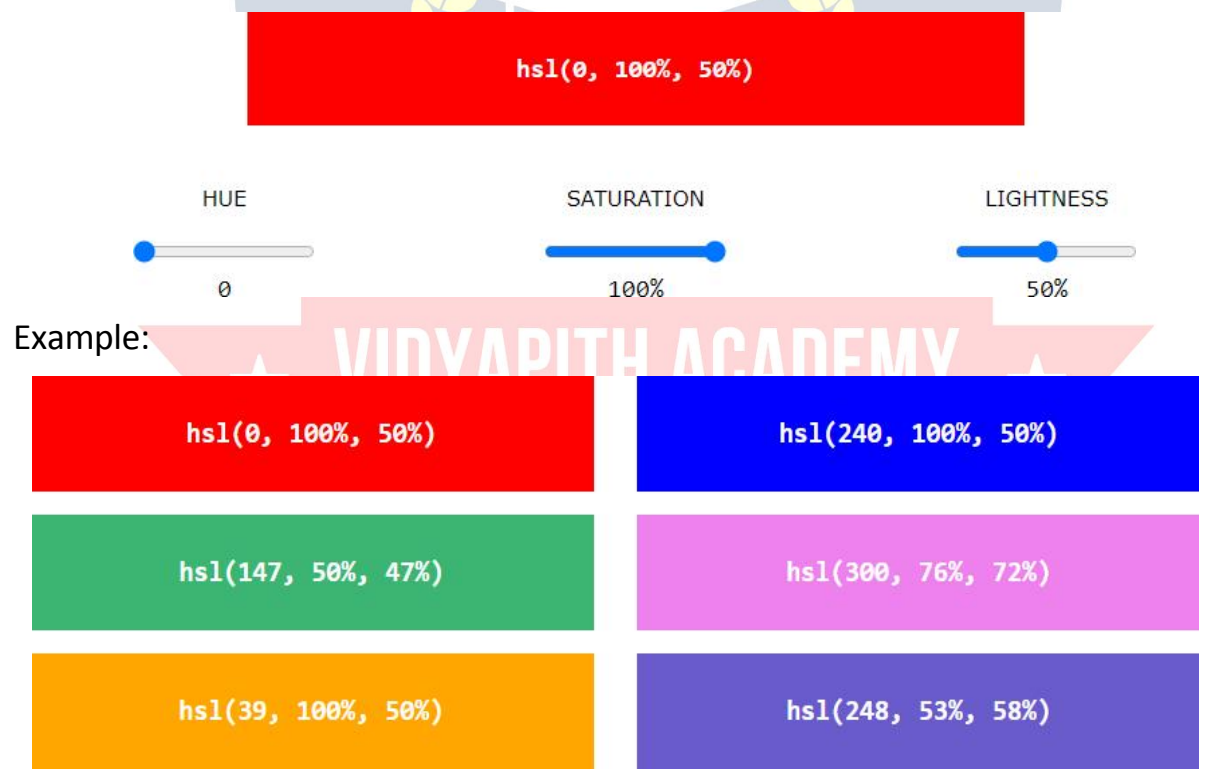

#### *Saturation*

Saturationcanbedescribedastheintensityofacolor. 100%

is pure color, no shades of gray

50%is50%gray,butyoucanstillseethe color.

0%iscompletelygray,youcannolongerseethecolor.

Example:

\n
$$
hs1(\theta, 100\%, 50\%)
$$
  
\n $hs1(\theta, 60\%, 50\%)$   
\n $hs1(\theta, 60\%, 50\%)$   
\n $hs1(\theta, 20\%, 50\%)$   
\n $hs1(\theta, 20\%, 50\%)$   
\n $hs1(\theta, 9\%, 50\%)$ \n

#### *Lightness*

The lightness of a color can be described as how much light you want to give thecolor,where0%meansnolight(black),50% means50%light(neitherdark nor light) 100% means full lightness (white). Example:

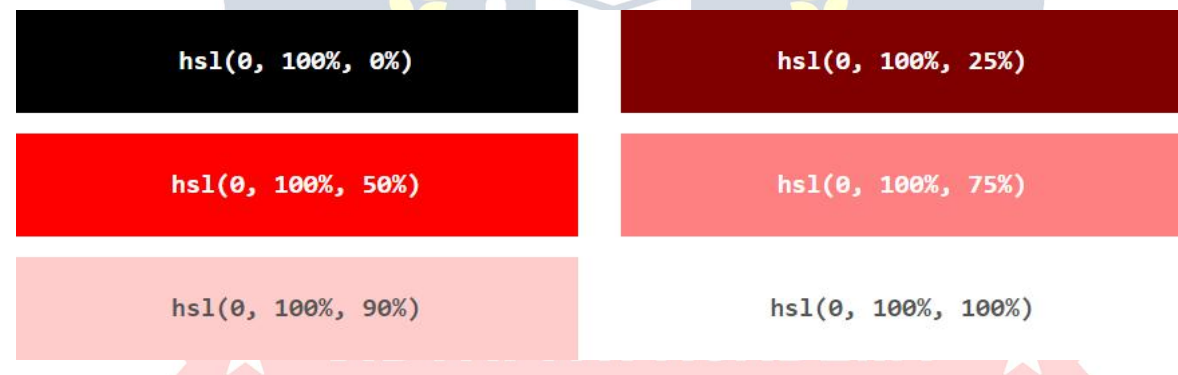

### *ShadesofGray*

Shadesofgrayareoftendefinedbysettingthehueandsaturationto0,and adjust the lightness from 0% to 100% to get darker/lighter shades:Example:

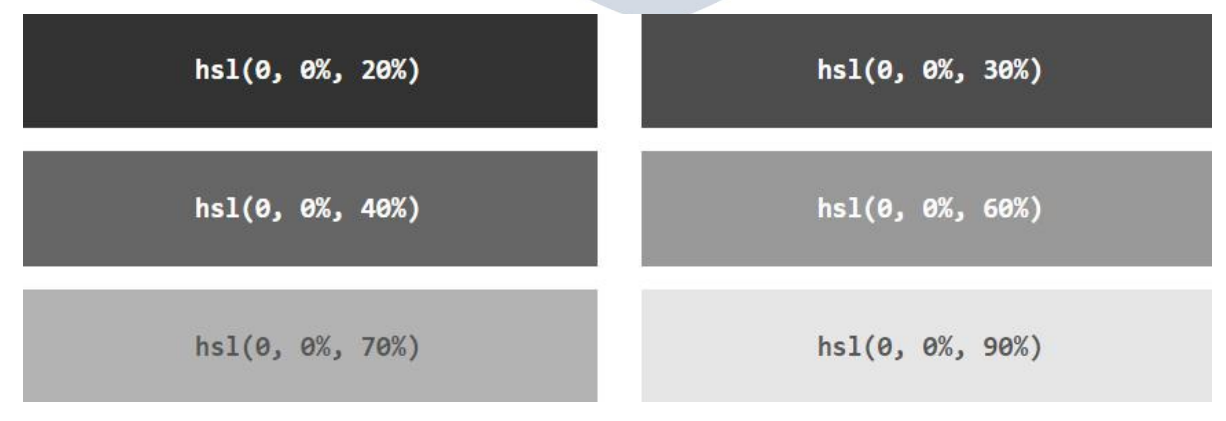

#### *HSLAColorValues*

HSLAcolorvaluesareanextensionofHSLcolorvalueswithanAlphachannel - which specifies the opacity for a color.

AnHSLAcolorvalue isspecifiedwith:

#### hsla(*hue,saturation*,*lightness,alpha*)

Thealphaparameterisanumberbetween0.0(fullytransparent)and1.0(not transparent at all):

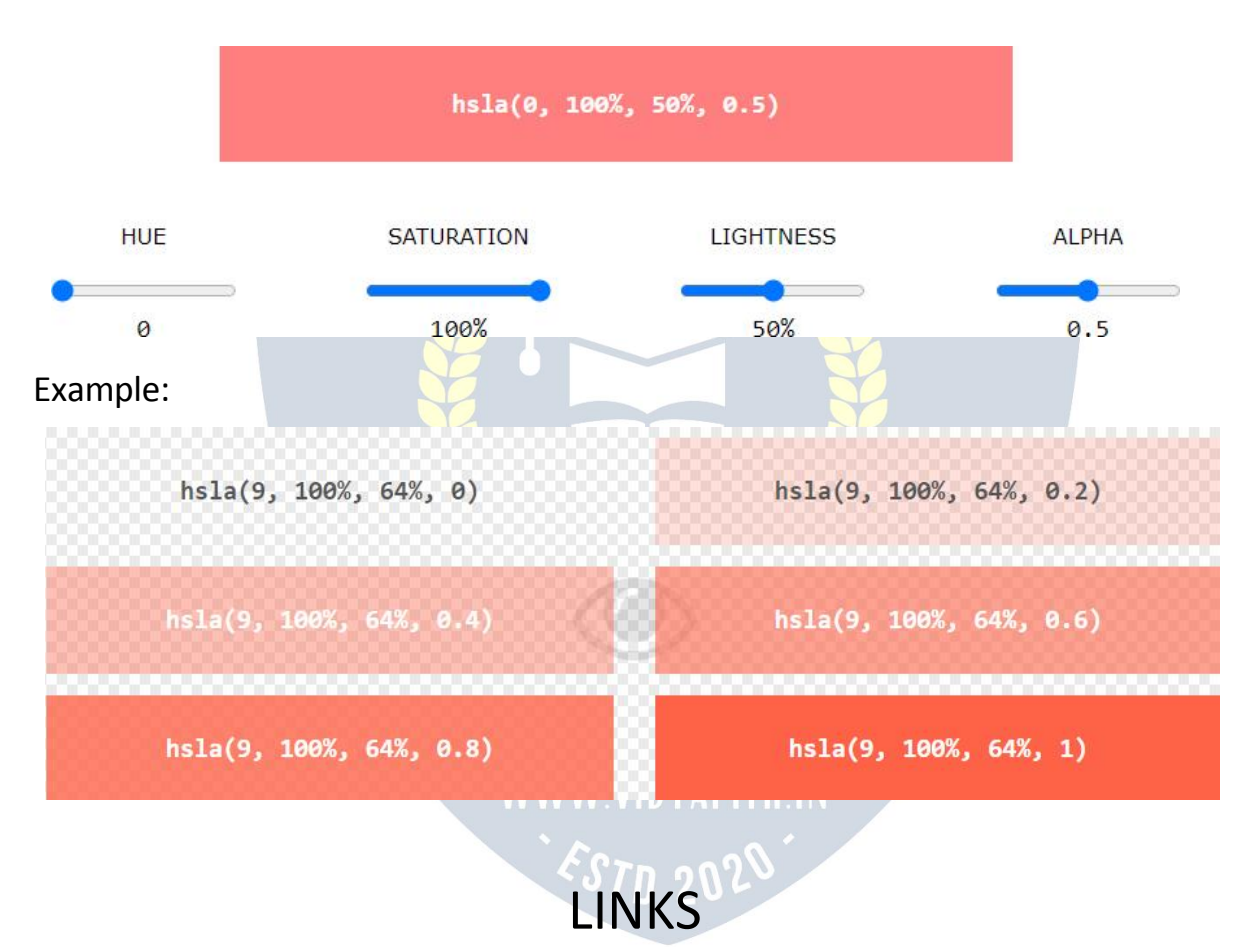

ExperimentbymixingtheHSLAvaluesbelow:

Linksarefoundinnearlyallwebpages.Linksallowuserstoclicktheirway from page to page.

#### *HTMLLinks-Hyperlinks*

- $\checkmark$  HTMLInksare hyperlinks.
- $\checkmark$  Youcanclickonalinkandjump toanother document.
- $\checkmark$  Whenyoumovethemouseoveralink, themousearrowwillturnintoa little hand.

**Note:**Alinkdoesnothavetobetext.Alinkcanbeanimageoranyother HTML element!

#### *HTMLLinks-Syntax*

TheHTML<a>tagdefinesahyperlink.Ithasthe following syntax:

<ahref="*url*">*link text*</a>

- $\checkmark$  Themostimportantattributeofthe <a>elementisthehrefattribute, which indicates the link's destination.
- $\checkmark$  The *linktext* is the part that will be visible to the reader.
- $\checkmark$  Clickingonthelinktext, willsendthereadertothespecified URLaddress. Example:

Thisexampleshowshowtocreatealink toW3Schools.com:

<ahref="https[://www.w3](http://www.w3schools.com/)sc[hools.com/">](http://www.w3schools.com/)VisitW3Schools.com!</a>By

default, links will appear as follows in all browsers:

- Anunvisitedlinkisunderlinedandblue
- Avisitedlinkisunderlinedandpurple
- Anactivelinkisunderlinedandred

**Tip:**LinkscanofcoursebestyledwithCSS,togetanotherlook!

#### *HTMLLinks-ThetargetAttribute*

- $\checkmark$  Bydefault, the linked page will be displayed in the current browser window. To change this, you must specify another target for the link.
- $\checkmark$  Thetargetattributespecifieswheretoopenthelinked document.
- $\checkmark$  Thetargetattributecanhaveoneofthefollowingvalues:
	- \_self-Default.Opensthedocumentinthesamewindow/tabasitwas clicked
	- . blank -Opensthedocumentinanewwindowortab
	- \_parent-Opensthedocumentintheparentframe
	- $\bullet$  top-Opensthedocumentinthefullbodyofthewindow

#### Example:

Usetarget="\_blank"toopenthelinkeddocumentinanewbrowserwindowor tab:

<ahref="https[://www.w3](http://www.w3schools.com/)sc[hools.com/"t](http://www.w3schools.com/)arget="\_blank">VisitW3Schools!</a>

#### *AbsoluteURLsvs.RelativeURLs*

- Bothexamplesaboveareusingan**absoluteURL** (afullwebaddress)in the href attribute.
- $\checkmark$  Alocallink(alinktoapagewithinthesamewebsite)isspecifiedwith a **relative URL** (without the "https://www" part):

#### Example:

<h2>AbsoluteURLs</h2> <p><a href="https[://www.w3.org/">](http://www.w3.org/)W3C</a></p> <p><a href="https[://www.google.](http://www.google.com/)c[om/"](http://www.google.com/)>Google</a></p>

<h2>Relative URLs</h2>

<p><ahref="html\_images.asp">HTMLImages</a></p> <p><ahref="/css/default.asp">CSSTutorial</a></p>

#### *HTMLLinks- UseanImageasaLink*

Touseanimageasa link, justputthe <img>taginsidethe<a>tag: Example:

<a href="default.asp"> <imgsrc="smiley.gif"alt="HTMLtutorial"style="width:42px;height:42px;"> </a>

#### *LinktoanEmailAddress*

Usemailto:insidethehrefattributetocreatealinkthatopenstheuser'semail program (to let them send a new email): Example:

<ahre[f="mailto](mailto:someone@example.com):[someone@example.com"](mailto:someone@example.com)>Sendemail</a>

#### *ButtonasaLink*

To use an HTML button as a link, you have to add some JavaScript code. JavaScriptallowsyoutospecifywhathappensatcertainevents,suchasa click of a button: WWW.VIDYAPH H.IN

Example:

<buttononclick="document.location='default.asp'">HTMLTutorial</button>

#### *LinkTitles*

The title attribute specifies extra information about an element. The informationismostoftenshownasatooltiptextwhenthemousemoves over the element.

Example:

<ahref="https[://www.w3](http://www.w3schools.com/html/)sc[hools.com/html/"t](http://www.w3schools.com/html/)itle="GotoW3SchoolsHTML section">Visit our HTML Tutorial</a>

*Moreon AbsoluteURLsandRelativeURLs*

Example:

Usea fullURLtolink toa webpage:

<ahref="https[://www.w3](http://www.w3schools.com/html/default.asp)sc[hools.com/html/default.asp"](http://www.w3schools.com/html/default.asp)>HTMLtutorial</a>

Example:

Linktoapagelocatedinthe htmlfolderonthecurrentwebsite:

<ahref="/html/default.asp">HTMLtutorial</a>Ex

ample:

Linktoa pagelocated inthe samefolderasthe currentpage:

<ahref="default.asp">HTMLtutorial</a>

### *HTMLLinks-DifferentColors*

AnHTMLlinkisdisplayedinadifferentcolordependingonwhetherithas been visited, is unvisited, or is active.

#### *HTMLLinkColors*

Bydefault,a link willappearlikethis(inallbrowsers):

- Anunvisitedlinkisunderlinedandblue
- Avisitedlinkisunderlinedandpurple
- Anactivelinkisunderlinedandred

Youcanchange thelinkstatecolors,byusing CSS:

#### Example:

Here,anunvisitedlinkwillbegreenwithnounderline. Avisitedlinkwillbe pink with no underline. An active link will be yellow and underlined. In addition, when mousing over a link (a:hover) it will become red and underlined:

```
<style>
a:link {
color: green;
background-color:transparent;
text-decoration: none;
}
a:visited
{ color:pink;
background-color:transparent;
```

```
THISISALINK
text-decoration:none;
}
a:hover
{ color:red;
background-color:transparent;
text-decoration: underline;
}
a:active
{ color:yello
 w;
background-color:transparent;
text-decoration: underline;
}
</style>
LinkButtons
Alinkcanalsobe styledasa button, by using CSS:
Example:
<style>
a:link,a:visited{
background-color:#f44336; APITH ACADEMY
 color: white;
padding:15px25px;<br>text-align: center: WWW.VIDYAPITH.IN
text-align: center;
 text-decoration:none;<br>display inline block:
display: inline-block;
}
a:hover, a:active
{ background- color:red;
```

```
}
```

```
</style>
```
HTMLLinkTags **Tag Description**

<a> Definesa hyperlink

### *Links-CreateBookmarks*

HTMLlinkscanbeusedtocreatebookmarks,sothatreaderscanjumpto specific parts of a web page.

#### *CreateaBookmark inHTML*

- $\checkmark$  Bookmarkscanbeusefulifawebpageisvery long.
- $\checkmark$  Tocreateabookmark-firstcreatethebookmark, thenadda linktoit.
- $\checkmark$  Whenthelinkisclicked, the page wills crolldown or up to the location with the bookmark.

Example:

First,usetheidattributetocreateabookmark:

<h2id="C4">Chapter4</h2>

Then,addalinktothebookmark("JumptoChapter4"),fromwithinthesame page: Example:

<ahref="#C4">JumptoChapter4</a>

Youcanalsoaddalinktoabookmark onanotherpage:

<ahref="html\_demo.html#C4">JumptoChapter4</a>

## IMAGES

#### Imagescanimprovethedesignandtheappearanceofa web page.

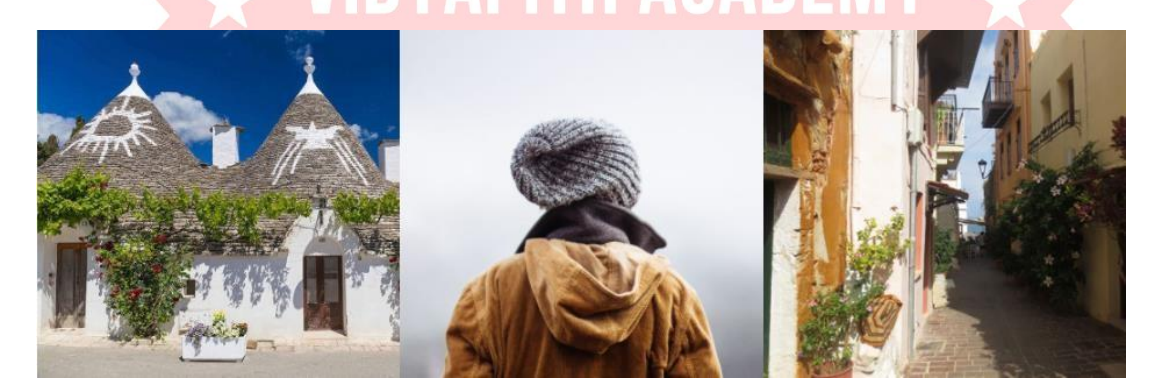

#### Example:

```
<imgsrc="pic_trulli.jpg"alt="ItalianTrulli">Exampl
e:
<imgsrc="img_girl.jpg"alt="Girlinajacket">Exampl
e:
```
#### <imgsrc="img\_chania.jpg"alt="FlowersinChania">

#### *HTMLImagesSyntax*

- $\checkmark$  TheHTML<img>tagisusedtoembed animageina webpage.
- $\checkmark$  Images are not technically inserted into a web page; images are linked to webpages.The <img>tagcreatesaholdingspaceforthereferencedimage.
- $\checkmark$  The<img>tagisempty,itcontainsattributesonly, and does not have a closing tag.
- $\checkmark$  The<img>taghastworequiredattributes:
	- src-Specifiesthepathtotheimage
	- alt-Specifiesanalternatetextfortheimage

#### Syntax

<imgsrc="*url*"alt="*alternatetext*">

#### *ThesrcAttribute*

- $\checkmark$  Therequireds reattributes pecifies the path (URL) to the image.
- **Note:**Whenawebpageloads;itisthebrowser,atthatmoment,thatgets the image from a web server andinserts it into the page. Therefore, make sure that the image actually stays in the same spot in relation to the web page, otherwise your visitors will get a broken link icon. The broken link icon and the alt text are shown if the browser cannot find the image.

#### Example:

<imgsrc="img\_chania.jpg"alt="FlowersinChania">

# *Thealt Attribute*

- $\checkmark$  The required alt attribute provides an alternate text for an image, if the userforsomereasoncannotviewit(becauseofslowconnection,anerror in the src attribute, or if the user uses a screen reader).
- $\checkmark$  Thevalue of the altat tributeshould describe the image: Example:

#### <imgsrc="img\_chania.jpg"alt="FlowersinChania">

Ifabrowsercannotfindanimage,itwilldisplaythevalueofthe altattribute: Example: <imgsrc="wrongname.gif"alt="FlowersinChania">

**Tip:** A screen reader is a software program that reads the HTML code, and allowstheuserto"listen"to thecontent.Screenreadersareusefulforpeople who are visually impaired or learning disabled.

#### *ImageSize-WidthandHeight*

Youcanusethe styleattributetospecifythewidthandheightofanimage. Example:

<imgsrc="img\_girl.jpg"alt="Girlinajacket"style="width:500px;height:600px;">Alternativ

ely, you can use the width and height attributes: Example:

<imgsrc="img\_girl.jpg"alt="Girlinajacket"width="500"height="600">

Thewidthandheightattributesalwaysdefinethewidthandheightof the image in pixels.

**Note:**Alwaysspecifythewidthandheightofanimage.Ifwidthandheightare not specified, the web page might flicker while the image loads.

#### *WidthandHeight,orStyle?*

- $\checkmark$  Thewidth, height, and styleattributes are all valid in HTML.
- $\checkmark$  However, wesuggestusing thestyleattribute. It prevents styles sheets from changing the size of images:

Example:

<!DOCTYPEhtml>

<head> img { width:100%; } </style> </head>

<body>

# <html>
NIDV

<style> WWW.VIDYAPITH.IN

<imgsrc="html5.gif"alt="HTML5Icon"width="128"height="128">

<imgsrc="html5.gif"alt="HTML5Icon"style="width:128px;height:128px;">

</body> </html>

#### *ImagesinAnotherFolder*

Ifyouhaveyourimagesina sub-folder,youmustincludethefoldernamein the src attribute:

Example:

<imgsrc="/images/html5.gif"alt="HTML5Icon"style="width:128px;height:128px;">

#### *ImagesonAnother Server/Website*

- $\checkmark$  Somewebsitespointtoanimage onanotherserver.
- $\checkmark$  Topointtoanimageonanotherserver, youmustspecifyanabsolute(full) URL in the src attribute:

Example:

#### <imgsrc="https[://www.w3schools.com/images/w3schools\\_green.jpg"](http://www.w3schools.com/images/w3schools_green.jpg)alt="W 3Schools.com">

**Notesonexternalimages:**Externalimagesmightbeundercopyright.Ifyoudo not get permission to use it, you may be in violation of copyright laws. In addition, you cannot control external images; it can suddenly be removed or changed.

#### *AnimatedImages*

HTMLallowsanimatedGIFs: Example:

<imgsrc="programming.gif"alt="ComputerMan"style="width:48px;height:48px;"> WWW VIDYAPHE IN

#### *Imageasa Link*

Touseanimageasalink,putthe <img>taginsidethe<a>tag: Example: <a href="default.asp">

<imgsrc="smiley.gif"alt="HTMLtutorial"style="width:42px;height:42px;"> </a>

#### *ImageFloating*

UsetheCSSfloatpropertytolettheimagefloattotherightortotheleftofa text: Example:

<p><imgsrc="smiley.gif"alt="Smileyface"style="float:right;width:42px;height:42px;">The image will float to the right of the text. $\langle p \rangle$ 

<p><imgsrc="smiley.gif"alt="Smileyface"style="float:left;width:42px;height:42px;">T he image will float to the left of the text. $\langle p \rangle$ 

#### *CommonImageFormats*

Herearethemostcommonimagefiletypes,whicharesupportedinallbrowsers (Chrome, Edge, Firefox, Safari, Opera):

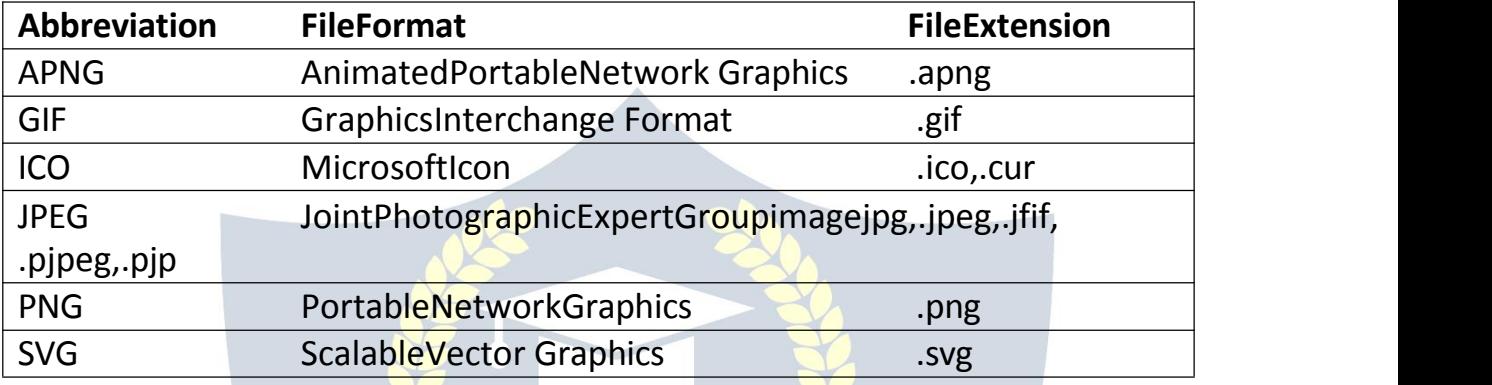

#### *ImageMaps*

WithHTMLimage maps, youcan create clickable areasonan image.

#### *ImageMaps*

TheHTML<map>tagdefinesanimagemap.Animagemapisanimagewith clickable areas. The areas are defined with one or more <area>tags.

Trytoclickonthecomputer,phone,orthecupofcoffeeintheimage below:

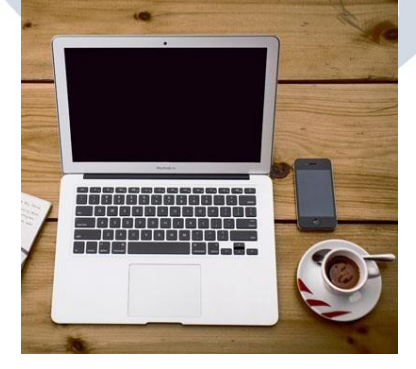

Example:

Hereisthe HTMLsource code forthe imagemapabove: <imgsrc="workplace.jpg"alt="Workplace"usemap="#workmap">

<map name="workmap">

<areashape="rect"coords="34,44,270,350"alt="Computer"href="computer. htm">

<areashape="rect"coords="290,172,333,250"alt="Phone"href="phone.htm "> <areashape="circle"coords="337,300,44"alt="Coffee"href="coffee.htm"> </map>

#### *HowDoesitWork?*

- $\checkmark$  Theideabehindanimagemapisthatyoushouldbeabletoperform different actions depending on where in the image you click.
- $\checkmark$  Tocreateanimagemapyouneedanimage, and some HTML code that describes the clickable areas.

#### *TheImage*

Theimageisinsertedusingthe<img>tag.Theonlydifferencefromother images is that you must add a usemap attribute:

<imgsrc="workplace.jpg"alt="Workplace"usemap="#workmap">

Theusemapvaluestartswithahashtag #followedbythenameoftheimage map, and is used to create a relationship between the image and the image map. **Tip:**Youcanuseanyimageasanimagemap!

#### *CreateImageMap*

Then,adda<map>element.

The<map>elementisusedtocreateanimagemap,andislinkedtotheimage by using the required name attribute:

<map name="workmap">

Thenameattributemusthavethesamevalueasthe <img>'susemapattribute

#### *TheAreas*

Then,add theclickableareas.

A clickableareaisdefinedusingan <area>element.

*Shape*

Youmustdefinetheshapeoftheclickablearea,andyoucanchooseoneof these values:

- rect-definesarectangularregion
- circle-definesacircular region
- poly -definesapolygonalregion

default-definestheentireregion

Youmustalsodefinesomecoordinatestobeabletoplacetheclickablearea onto the image.

#### *Shape="rect"*

Thecoordinatesforshape="rect"comeinpairs,oneforthex-axisandonefor the yaxis.

So,thecoordinates34,44islocated34pixelsfromtheleftmarginand44pixels from the top:

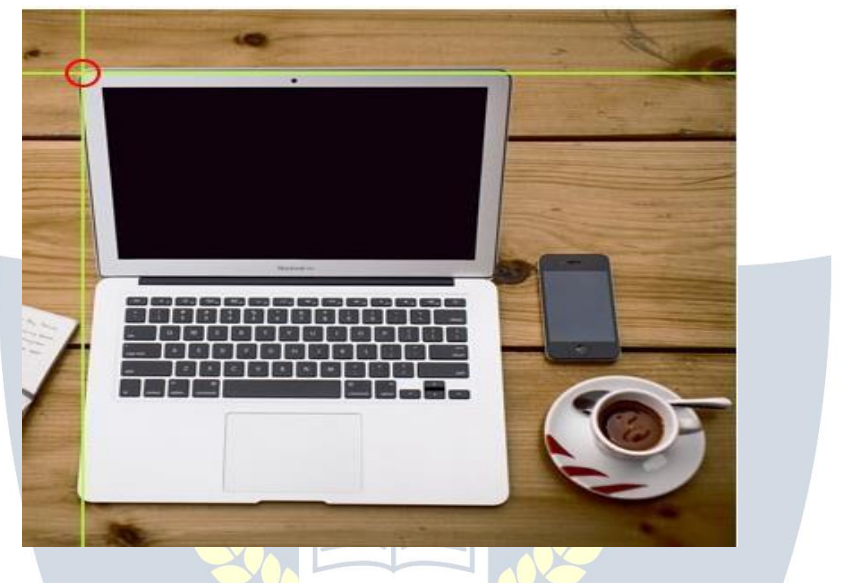

Thecoordinates270,350islocated270pixelsfromtheleftmarginand350 pixels from the top:

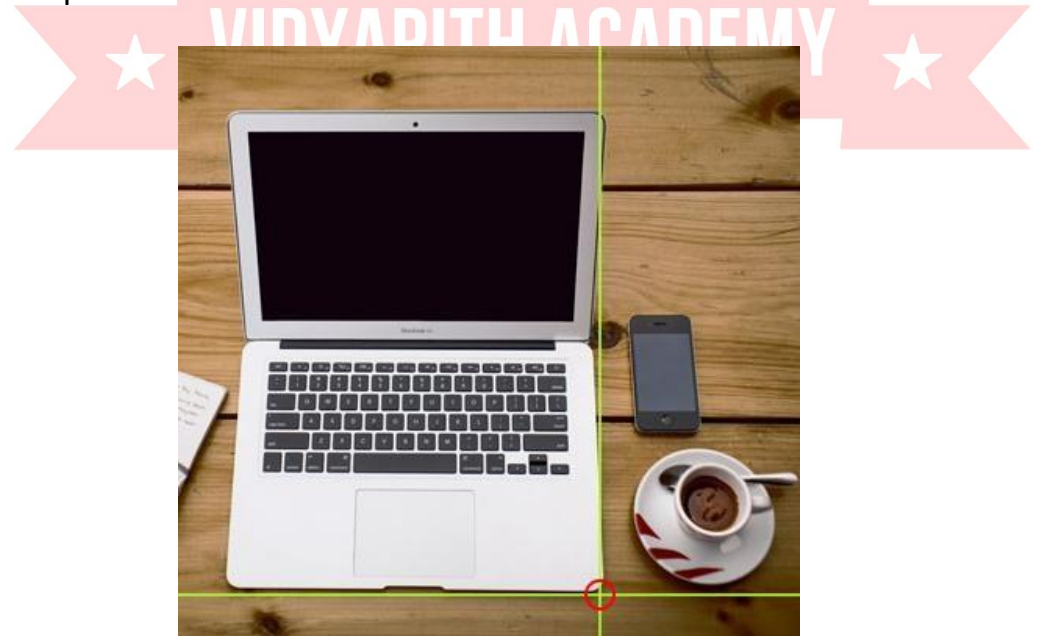

Nowwehaveenoughdatatocreateaclickablerectangulararea: Example

#### <areashape="rect"coords="34,44,270,350"href="computer.htm">

Thisistheareathatbecomesclickableandwillsendtheusertothepage "computer.htm":

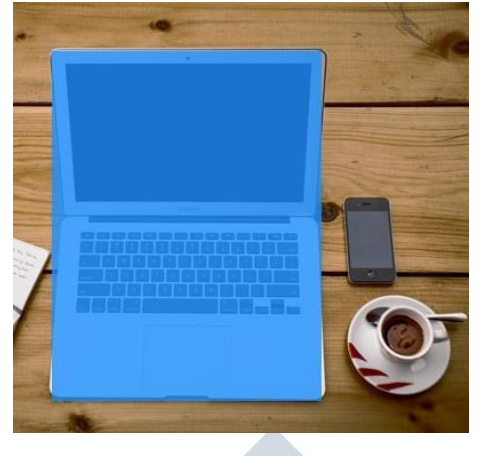

#### *Shape="circle"*

Toaddacirclearea,firstlocatethecoordinatesofthecenterofthecircle: 337,300

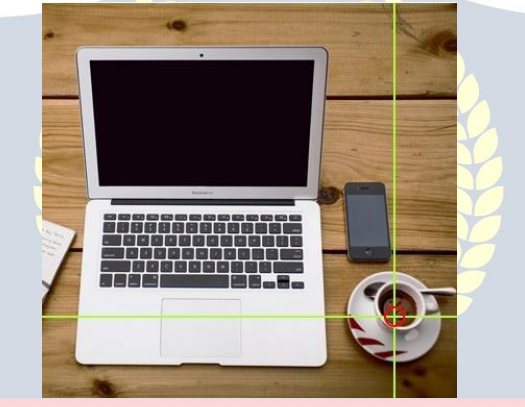

Thenspecifytheradiusofthecircle:

44pixels

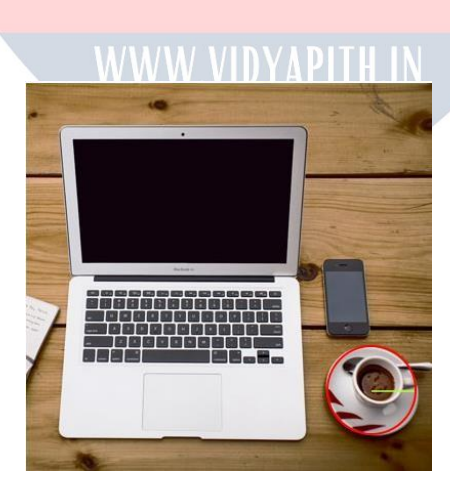

Nowyouhaveenoughdatatocreateaclickablecirculararea: Example:

#### <areashape="circle"coords="337,300,44"href="coffee.htm">

Thisistheareathatbecomesclickableandwillsendtheusertothepage "coffee.htm":

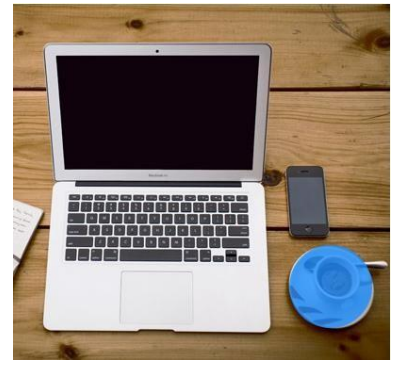

*Shape="poly"*

Theshape="poly"containsseveralcoordinatepoints,whichcreatesashape formed with straight lines (a polygon).

Thiscanbeusedtocreateanyshape. Like

maybe a croissant shape!

Howcanwemakethecroissantintheimagebelowbecomeaclickablelink?

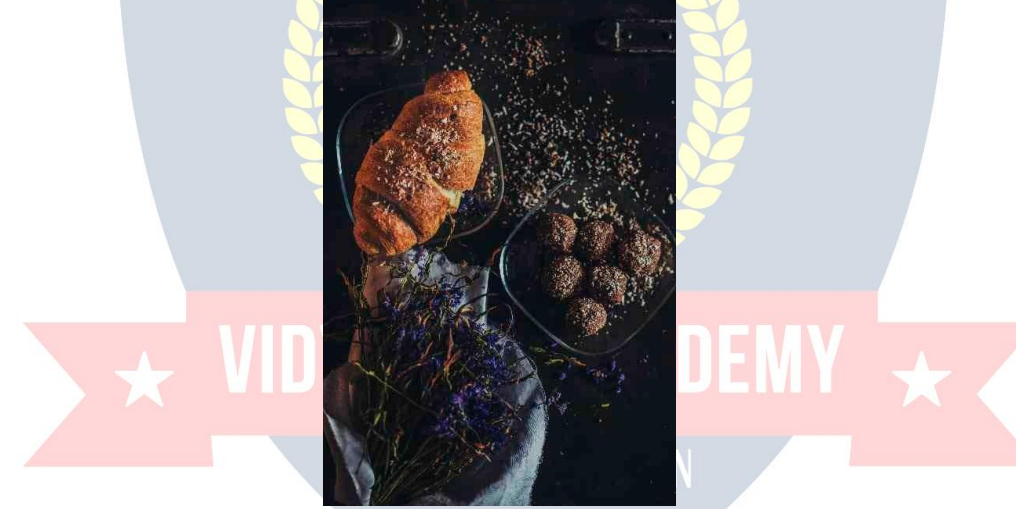

Wehavetofindthexandycoordinatesforalledgesofthe croissant:

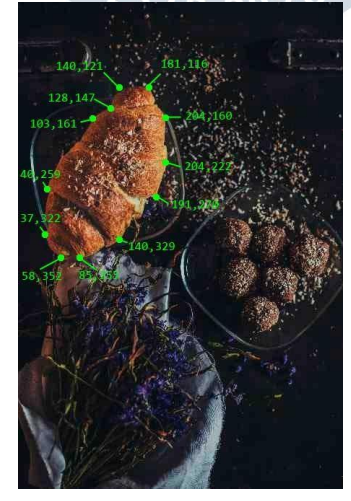

Thecoordinatescomeinpairs,oneforthex-axisandoneforthey-axis: Example:

<area

shape="poly"coords="140,121,181,116,204,160,204,222,191,270,140,329,85,355,58,35 2,37, 322,40,259,103,161,128,147" href="croissant.htm">

Thisistheareathatbecomesclickableandwillsendtheusertothepage "croissant.htm":

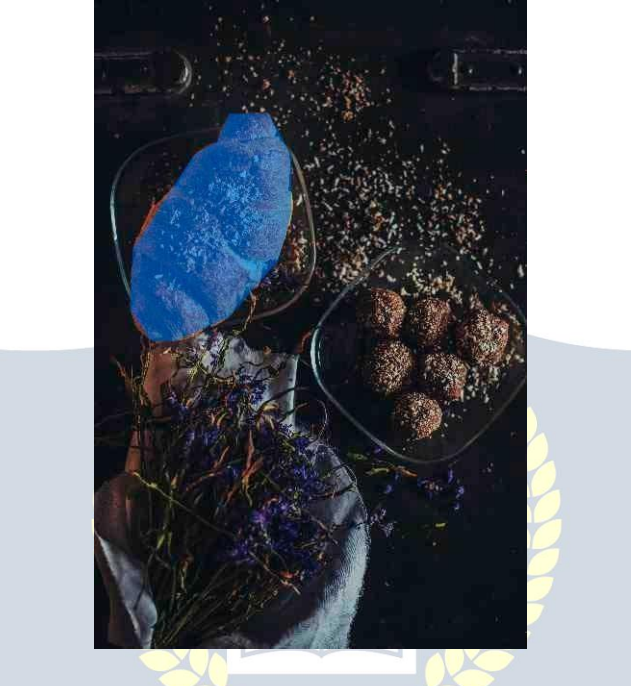

#### *ImageMapandJavaScript*

```
A clickableareacanalsotriggeraJavaScript function. Adda clickeventtothe<area>elementtoexecuteaJavaScriptfunction: Example:
Here,weusetheonclickattributetoexecuteaJavaScriptfunction whenthe area is
clicked:
```

```
<map name="workmap">
```

```
<areashape="circle"coords="337,300,44"href="coffee.htm"onclick="myFun
ction()">
</map>
<script>
functionmyFunction(){
 alert("Youclickedthecoffee cup!");
}
```

```
</script>
```
### *Background Images*

Abackgroundimagecanbe specifiedforalmostanyHTMLelement.

#### *BackgroundImageonaHTMLelement*

ToaddabackgroundimageonanHTMLelement,usetheHTML styleattribute and the CSS background-image property:

Example: Adda backgroundimageon aHTML element:

<divstyle="background-image:url('img\_girl.jpg');">

Youcanalsospecifythebackgroundimageinthe <style>element,in the <head>section:

Example:

Specifythebackgroundimageinthe<style>element:

<style>

div {

background-image:url('img\_girl.jpg');

}

</style>

#### *BackgroundImageona Page*

```
Ifyouwanttheentirepagetohaveabackgroundimage,youmustspecifythe background
image on the <br/>body>element:
Example:
```
Addabackgroundimagefortheentirepage: VAPTHIN

<style> *ST*N 202 body { background-image:url('img\_girl.jpg'); }

</style>

#### *BackgroundRepeat*

Ifthebackgroundimageissmallerthantheelement,theimagewillrepeat itself, horizontally and vertically, until it reaches the end of the element:

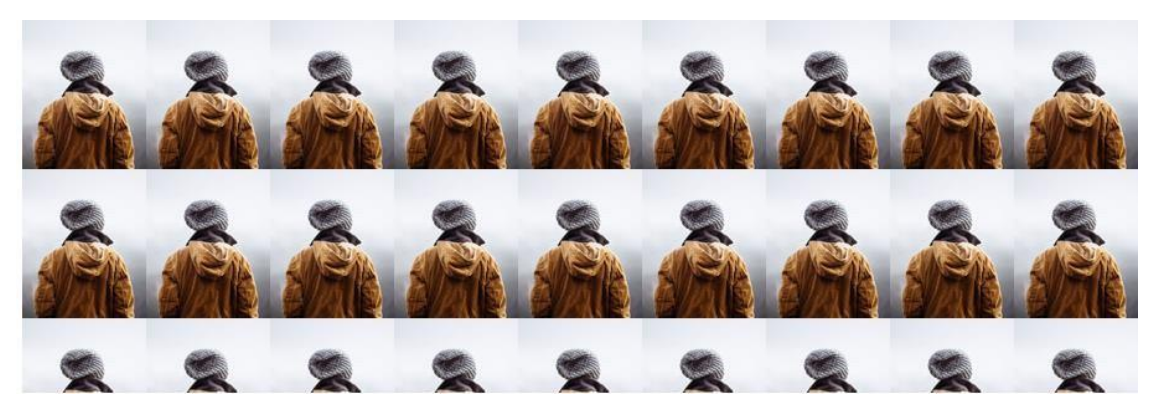

#### Example:

# <style>

body {

background-image:url('example\_img\_girl.jpg');

#### }

</style>

Toavoidthebackgroundimagefromrepeatingitself,setthe background- repeat property to no-repeat. Example:

<style>

body {

background-image:url('example\_img\_girl.jpg'); background-repeat: no-repeat;

}

# </style> VIDYAPITH ACADEMY

#### *BackgroundCover*

- $\checkmark$  Ifyouwantthebackgroundimagetocovertheentireelement, youcanset the background-size property to cover.
- $\checkmark$  Also, tomakesuretheentireelementisalways covered, set the background-attachment property to fixed:
- $\checkmark$  Thisway, the backgroundimage will cover the entire element, with no stretching (the image will keep its original proportions):

Example:

<style>

body {

background-image:url('img\_girl.jpg');

background-repeat: no-repeat;

background-attachment: fixed;

#### background-size:cover; } </style>

#### *BackgroundStretch*

Ifyouwantthebackgroundimagetostretchtofittheentireelement,youcan set the background-size property to 100% 100%:

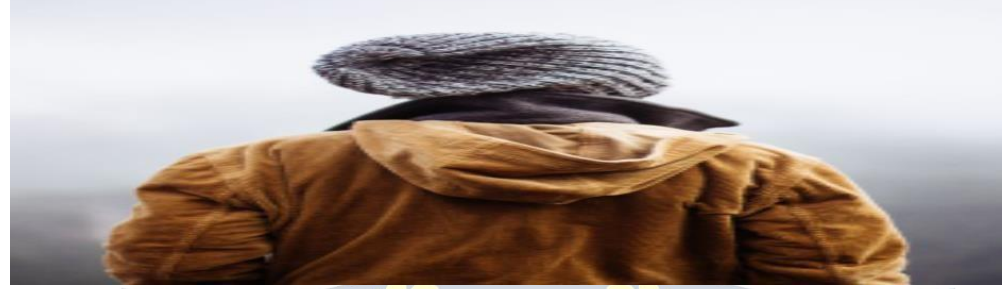

Tryresizingthebrowserwindow,andyou willseethattheimagewillstretch, but always cover the entire element. Example:

<style>

body {

background-image:url('img\_girl.jpg'); background-repeat: no-repeat; background-attachment: fixed;

background-size: 100% 100%;<br>APITH ACADEMY

</style>

}

# **WWW.VIDYAPITH.IN**

### *HTML<picture>Element*

TheHTML<picture>elementallowsyoutodisplaydifferentpicturesfor different devices or screen sizes.

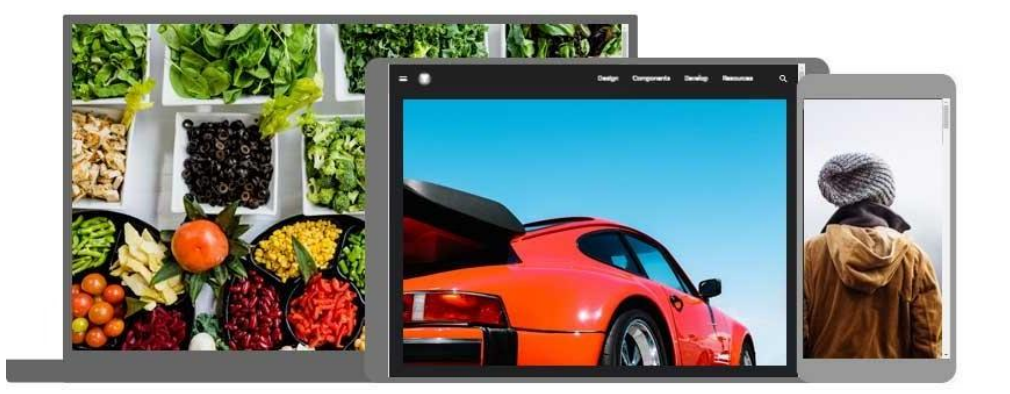

#### *TheHTML <picture> Element*

- $\checkmark$  TheHTML<picture>elementgiveswebdevelopersmoreflexibilityin specifying image resources.
- $\checkmark$  The <picture>element contains one or more <source>elements, each referring to different images through the srcset attribute. This way the browsercanchoose theimage thatbestfitsthe currentviewand/or device.
- $\checkmark$  Each<source>elementhasa mediaattributethatdefineswhentheimage is the most suitable.

#### Example:

Showdifferentimagesfordifferentscreensizes:

#### <picture>

<sourcemedia="(min-width:650px)"srcset="img\_food.jpg"> <sourcemedia="(min-width:465px)"srcset="img\_car.jpg"> <img src="img\_girl.jpg">

</picture>

Note:Alwaysspecifyan<img>elementasthelastchildelementof the<picture>element.The<img>elementisusedbybrowsersthatdonot support the <picture>element, or if none of the <source>tags match.

#### *Whentousethe PictureElement*

Therearetwomainpurposesforthe<picture>element:

1. Bandwidth

Ifyou havea small screenordevice,itisnotnecessary to load a large image file.Thebrowserwillusethefirst<source>elementwithmatchingattribute values, and ignore any of the following elements.

2. FormatSupport

Somebrowsersordevicesmaynotsupportallimage formats.By using the<picture>element,youcanaddimagesofallformats,andthebrowserwill use the first format it recognizes, and ignore any of the following elements. Example

Thebrowserwilluse thefirstimageformatitrecognizes:

#### <picture>

```
<sourcesrcset="img_avatar.png">
 <sourcesrcset="img_girl.jpg">
 <imgsrc="img_beatles.gif"alt="Beatles"style="width:auto;">
</picture>
```
**Note:**Thebrowserwillusethefirst<source>elementwithmatchingattribute values, and ignore any following <source>elements.

#### HTMLImageTags

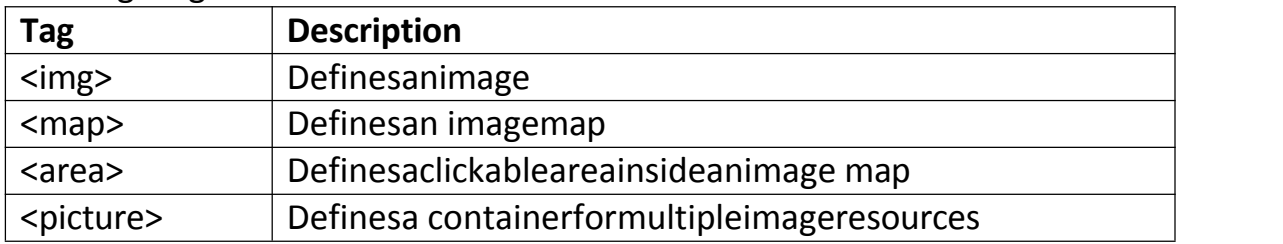

# TABLES

HTMLtablesallowwebdeveloperstoarrangedataintorowsandcolumns. Example

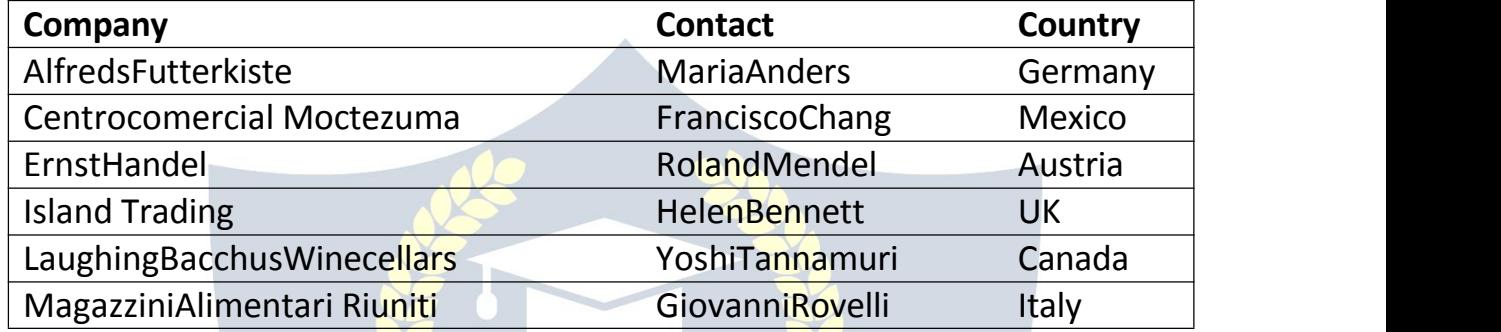

#### *DefineanHTML Table*

- $\checkmark$  The <table>tagdefinesanHTML table.
- $\checkmark$  Each tablerowisdefinedwitha<tr>as.Eachtableheaderisdefinedwith a <th>tag. Each table data/cell is defined with a <td>tag.
- $\checkmark$  Bydefault, thetextin<th>elementsareboldandcentered.
- $\checkmark$  Bydefault, the textin <td>elementsareregularandleft-aligned. Example

```
A simpleHTML table: WWW.VIDYAPITH.IN
<table style="width:100%">
 <tr>
  <th>Firstname</th>
  <th>Lastname</th>
  <th>Age</th>
 \langletr>
 <tr>
  <td>Jill</td>
  <td>Smith</td>
  <td>50</td>
 \langletr>
 <tr>
```

```
<td>Eve</td>
<td>Jackson</td>
 <td>94</td>
\langletr>
```
#### </table>

**Note:**The <td>elementsarethedatacontainersofthetable. TheycancontainallsortsofHTMLelements;text,images,lists,othertables, etc.

#### *HTMLTable- AddaBorder*

Toaddabordertoatable,usetheCSSborderproperty: Example: table,th,td{ border:1pxsolid black; }

Remembertodefinebordersforboththetableandthetablecells.

#### *HTMLTable-CollapsedBorders*

Tolettheborderscollapseintooneborder,addtheCSS border- collapse property: Example: table,th,td{ border: 1px solid black; border-collapse:collapse; } PITH ACAD

#### *HTMLTable-AddCellPadding*

- $\checkmark$  Cellpaddingspecifiesthespacebetweenthecellcontentanditsborders.
- $\checkmark$  Ifyoudonotspecifyapadding, thetablecells will be displayed without padding.
- $\checkmark$  Tosetthepadding, usetheCSS padding property:

```
Example:
```

```
th, td
```

```
{padding:15px;
}
```
#### *HTMLTable-Left-alignHeadings*

```
\checkmark Bydefault, tableheadingsareboldandcentered.
```

```
\checkmark Toleft-alignthetableheadings, usethe CSStext-align property:
Example:
```

```
th{
text-align:left;
}
```
#### *HTMLTable-AddBorderSpacing*

 $\checkmark$  Borderspacingspecifiesthespacebetweenthecells.

 $\checkmark$  Tosettheborderspacingforatable, usetheCSS border-spacing property: Example:

table {

border-spacing:5px;

}

**Note:**Ifthetablehascollapsedborders,border-spacing hasno effect.

#### *HTMLTable- CellthatSpansManyColumns*

Tomakea cellspanmorethanonecolumn,usethecolspanattribute:

```
Example:
<table style="width:100%">
<tr>
 <th>Name</th>
 <thcolspan="2">Telephone</th>
\langletr>
<tr>
 <td>BillGates</td>
 <td>55577854</td>
 <td>55577855</td>
\langletr>
</table> WWW.VIDYAPITH.IN
```

```
HTMLTable- CellthatSpansManyRows
```
Tomakea cellspanmore thanonerow,usetherowspanattribute:

```
Example:
<table style="width:100%">
 <tr>
  <th>Name:</th>
  <td>BillGates</td>
 \langletr>
 <tr>
  <throwspan="2">Telephone:</th>
  <td>55577854</td>
```

```
\langletr>
 <tr>
  <td>55577855</td>
 \langletr>
</table>
```
#### *HTMLTable- AddaCaption*

Toaddacaptiontoa table,use the<caption>tag:

```
Example:
<table style="width:100%">
 <caption>Monthlysavings</caption>
 <tr>
  <th>Month</th>
  <th>Savings</th>
 \langletr>
 <tr>
  <td>January</td>
  <td>$100</td>
 \langletr>
 <tr>
  <td>February</td>
  <td>$50</td>
 \langletr>
```

```
</table>
```
**Note:**The<caption>tagmustbeinsertedimmediatelyafterthe<table>tag.

## *ASpecialStyleforOneTable*

```
Todefineaspecialstyleforoneparticulartable,addan idattributetothe table:
```

```
Example:
<table id="t01">
 <tr>
  <th>Firstname</th>
  <th>Lastname</th>
  <th>Age</th>
 \langletr>
 <tr>
  <td>Eve</td>
  <td>Jackson</td>
```

```
<td>94</td>
 \langletr>
</table>
Nowyoucandefineaspecialstyleforthistable: #t01 {
 width:100%;
background-color:#f1f1c1;
}
And add more styles:
#t01 tr:nth-child(even)
{ background-color: #eee;
}
#t01 tr:nth-child(odd)
{ background- color:#fff;
}
#t01 th
{ color:white;
background-color:black;
}
```
HTMLlistsallowwebdeveloperstogroupasetofrelateditemsinlists. Example: AnunorderedHTMLlist:

LISTS

- $\bullet$  Item  $\bullet$  If the limit is the model of  $\bullet$
- $\bullet$  Item
- $\bullet$  Item  $\bullet$  WWW.VIUTAPIL
- 

• Item<br>endered in the state of  $\mathscr{EST}_D$  20<sup>2</sup> AnorderedHTMLlist:

- 1. Firstitem
- 2. Seconditem
- 3. Third item
- 4. Fourthitem

#### *UnorderedHTMLList*

Anunorderedliststartswiththe <ul>tag.Eachlistitemstartswiththe <li>tag.The list items will be marked with bullets (small black circles) by default: Example:

```
<ul>
 <li>Coffee</li>
 <li>Tea</li>
 <li>Milk</li>
\langle/ul\rangle
```
#### *OrderedHTMLList*

 $\checkmark$  Anorderedliststartswiththe <ol>tag.Eachlistitemstartswith the <li>tag.

 $\checkmark$  Thelistitemswillbemarkedwithnumbersbydefault:

Example:

 $\langle$ ol $>$ 

<li>Coffee</li>

<li>Tea</li>

<li>Milk</li>

 $<$ /ol>

#### *HTMLDescriptionLists*

- $\checkmark$  HTMLalsosupportsdescriptionlists.
- $\checkmark$  Adescriptionlistisa listofterms, witha descriptionofeachterm.
- $\checkmark$  The<dl>tagdefinesthedescriptionlist, the <dt>tagdefinestheterm (name), and the <dd>tag describes each term:

Example:

# <dl>

<dd>-blackhotdrink</dd><br>sdt>Milk</dt>>>>>>>>>>WWW.VIDYAPITH.IN

<dt>Milk</dt>

<dt>Coffee</dt>

```
<dd>-whitecolddrink</dd>
```
 $<$ /dl>

#### *HTMLListTags*

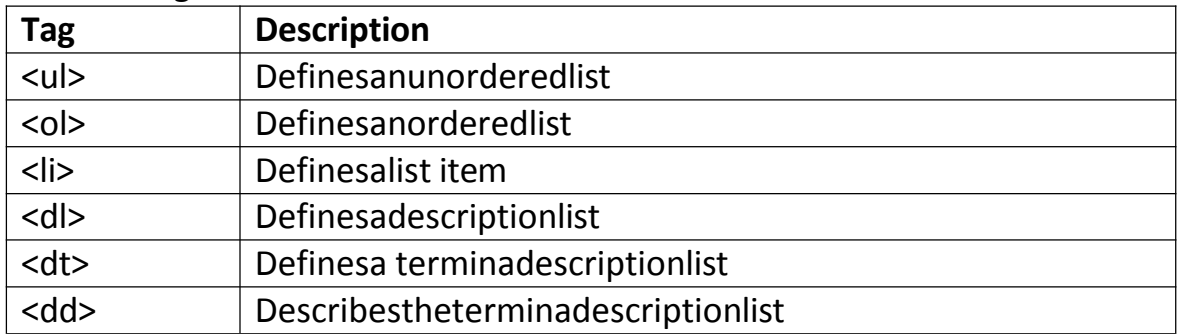

### *HTMLUnorderedLists*

TheHTML<ul>tagdefinesanunordered(bulleted) list.

#### *UnorderedHTMLList*

 $\checkmark$  Anunorderedliststartswiththe <ul>tag.Eachlistitemstartswith the <li>tag.

 $\checkmark$  Thelistitemswillbemarkedwithbullets(smallblackcircles)bydefault: Example:

<ul>

```
<li>Coffee</li>
```
<li>Tea</li>

```
<li>Milk</li>
```
 $\langle$ /ul $\rangle$ 

#### *UnorderedHTML List- Choose ListItemMarker*

TheCSSlist-style-typepropertyisusedtodefinethestyleofthelistitem marker. It can have one of the following values:

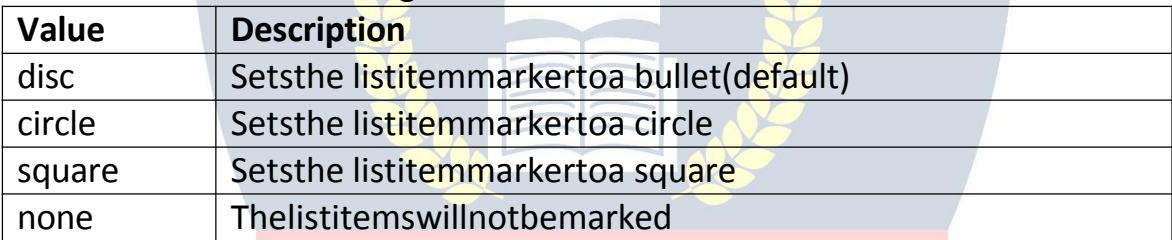

```
Example -Disc
\mathsf{Example}\text{-}\mathsf{Disc}\n<br>\n<sub>slstyle</sub>=\n<sub>listyle</sub>=\n<sub>tyle</sub>-type:disc;"\n<sub>></sub>
```

```
<li>Coffee</li><br>startistic state www.viDYAPITH.in
```
<li>Tea</li>

```
<li>Milk</li>
```

```
\langle u|
```
Example - Circle <ulstyle="list-style-type:circle;"> <li>Coffee</li> <li>Tea</li> <li>Milk</li>  $\langle$ /ul $\rangle$ Example - Square

<ulstyle="list-style-type:square;"> <li>Coffee</li>

```
<li>Tea</li>
 <li>Milk</li>
\langle/ul\rangle
```
#### Example -None <ulstyle="list-style-type:none;"> <li>Coffee</li> <li>Tea</li> <li>Milk</li>  $<$ /ul>

#### *NestedHTMLLists*

Listscanbenested(listinsidelist): Example  $\langle$ ul> <li>Coffee</li> <li>Tea  $\langle u|$ <li>Blacktea</li> <li>Greentea</li>  $<$ /ul>  $<$ /li> <li>Milk</li>

Note:Alistitem(<li>)can containanewlist,andotherHTMLelements, like images and links, etc.

## *HorizontalListwithCSS*

 $\langle$ /ul>

 $\checkmark$  HTMLIstscanbestyledinmanydifferentwayswithCSS.  $\checkmark$  Onepopularwayistostylealisthorizontally, tocreateanavigationmenu: Example: <!DOCTYPEhtml> <html> <head> <style> ul { list-style-type:none; margin: 0;

```
padding: 0;
overflow:hidden;
background-color:#333333;
}
li{
float:left;
}
li a{
display:block;
color: white;
text-align:center;
padding: 16px;
text-decoration:none;
}
lia:hover {
background-color:#111111;
}
</style>
</head>
<body>>>>>>>>>>>>>>>>VIDYAPITH ACADEMY
<ul>
<li><a href="#home">Home</a></li>
<li><a href="#news">News</a></li>
<li><a href="#contact">Contact</a></li>
<li><a href="#about">About</a></li>
\langle/ul>
</body>
</html>
```
#### *HTMLListTags*

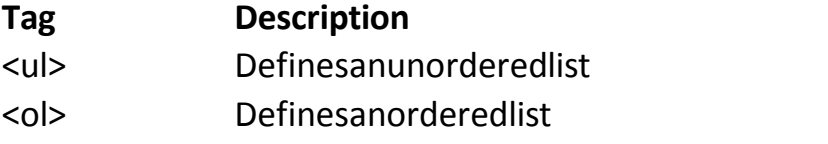

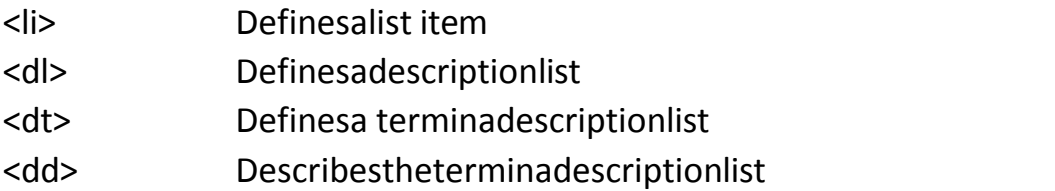

### *HTMLOrderedLists*

TheHTML<ol>tagdefinesanorderedlist.Anorderedlistcanbenumericalor alphabetical.

#### *OrderedHTMLList*

- $\checkmark$  Anorderedliststartswiththe <ol>tag.Eachlistitemstartswith the <li>tag.
- $\checkmark$  Thelistitemswillbemarkedwithnumbersbydefault:

Example:

```
\langleol><li>Coffee</li>
 <li>Tea</li>
 <li>Milk</li>
```

```
</ol>
```
#### *OrderedHTML List- TheType Attribute*

Thetypeattributeofthe <ol>tag,definesthetypeofthelistitem marker:

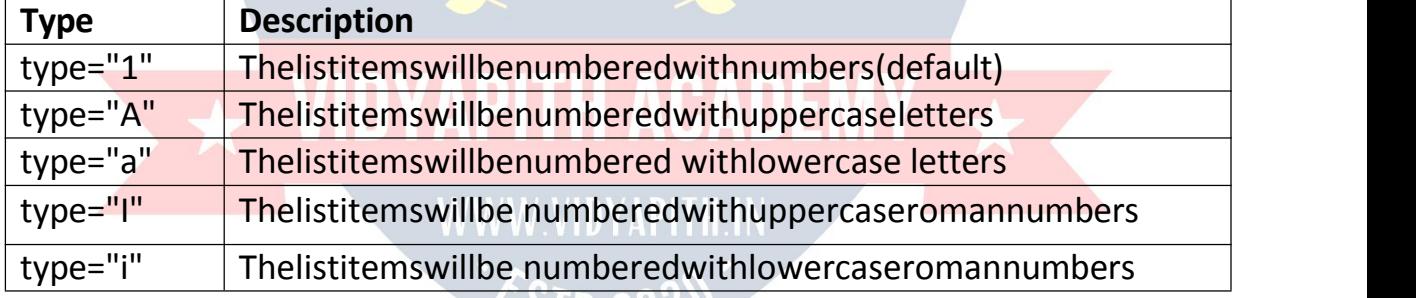

 $911.20$ 

Numbers:

```
<ol type="1">
 <li>Coffee</li>
 <li>Tea</li>
 <li>Milk</li>
</ol>
Uppercase Letters:
<ol type="A">
 <li>Coffee</li>
 <li>Tea</li>
```
<li>Milk</li>  $<$ /ol>

```
Lowercase Letters:
<ol type="a">
 <li>Coffee</li>
 <li>Tea</li>
 <li>Milk</li>
</ol>
UppercaseRoman Numbers:
```
<ol type="I"> <li>Coffee</li> <li>Tea</li> <li>Milk</li>  $<$ /ol>

Lowercase Roman Numbers: <ol type="i"> <li>Coffee</li> <li>Tea</li> <li>Milk</li>  $<$ /ol>

#### *ControlList Counting*

Bydefault,anorderedlistwillstartcountingfrom1.Ifyouwanttostart counting from a specified number, you can use the start attribute:

```
Example:
<li>Coffee</li><br>
ESTD 202
<li>Tea</li>
<li>Milk</li>
</ol>
```
Example:<br>
<ol start="50"><br>
<ol start="50">

#### *NestedHTMLLists*

Listscanbenested(listinsidelist): Example:  $\langle$ ol $>$ <li>Coffee</li> <li>Tea  $\langle$ ol $>$ 

```
<li>Blacktea</li>
    <li>Greentea</li>
  </ol>
 \langle/li\rangle<li>Milk</li>
</ol>
```
### *HTMLOtherLists*

HTMLalsosupportsdescriptionlists.

#### *HTMLDescriptionLists*

- $\checkmark$  Adescriptionlistisa listofterms, witha description of each term.
- $\checkmark$  Th[e<dl>t](https://www.w3schools.com/tags/tag_dl.asp)agdefinesthedescriptionlist, the [<dt>](https://www.w3schools.com/tags/tag_dt.asp)tagdefinestheterm (name), and the [<dd>t](https://www.w3schools.com/tags/tag_dd.asp)ag describes each term:

Example:

<dl>

```
<dt>Coffee</dt>
```

```
<dd>-blackhotdrink</dd>
```
<dt>Milk</dt>

```
<dd>-whitecolddrink</dd>
```
 $<$ /dl>

# BLOCKANDINLINEELEMENTS

- $\checkmark$  EveryHTMLelementhasadefaultdisplayvalue, dependingon whattype of element it is.
- $\checkmark$  There are twodisplayvalues: blockand inline.

#### *Block-levelElements*

- $\checkmark$  Ablock-levelelementalwaysstartsona newline.
- $\checkmark$  Ablock-levelelementalwaystakesupthefullwidthavailable(stretchesout to the left and right as far as it can).
- $\checkmark$  Ablocklevelelementhasatopandabottommargin, whereasaninline element does not.

The <div>elementisablock-level element.

Example: <div>HelloWorld</div> Herearetheblock-levelelementsinHTML:

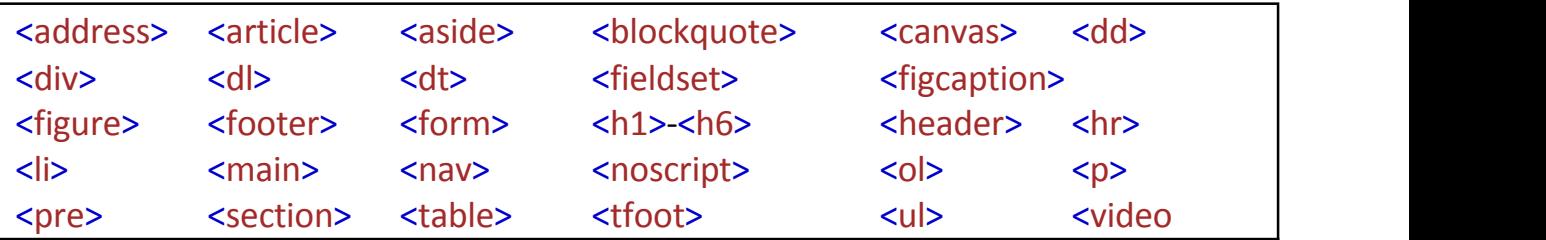

#### *InlineElements*

- $\checkmark$  Aninlineelementdoesnotstartonanew line.
- $\checkmark$  Aninlineelementonlytakesupasmuch widthas necessary.

This is  $|$  a <span>element inside  $|$  aparagraph.

Example:

<span>Hello World</span>

Hereare the inlineelementsinHTML:

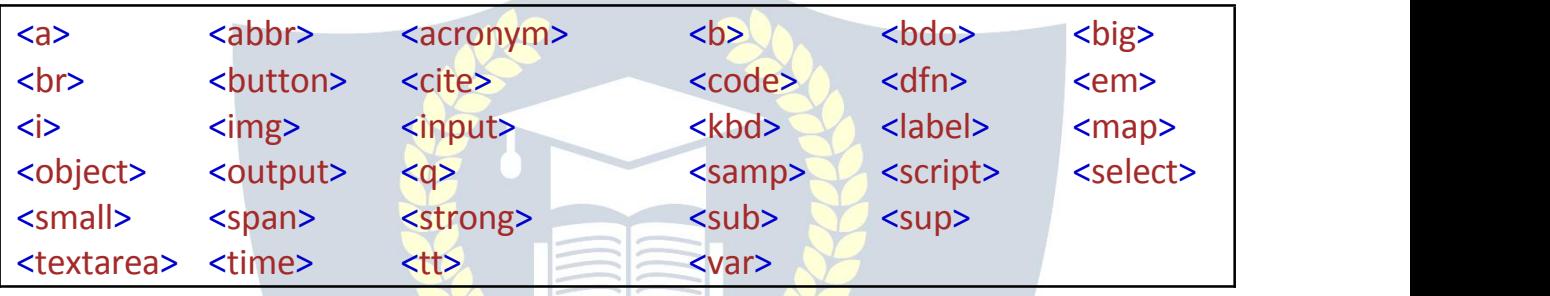

**Note:**Aninline elementcannotcontaina block-levelelement!

#### *The<div>Element*

- $\checkmark$  The<div>elementisoften used asa containerforotherHTMLelements.
- $\checkmark$  The<div>elementhasnorequiredattributes, but style, classandidare common.
- $\checkmark$  WhenusedtogetherwithCSS, the<div>element can be used to style blocks of content:

Example:

<divstyle="background-color:black;color:white;padding:20px;"> <h2>London</h2>

 $\leq$  p>London is the capital city of England. It is the most populous city in the UnitedKingdom,withametropolitanareaofover13millioninhabitants.</p>  $\langle$ div $\rangle$ 

#### *The<span>Element*

 $\checkmark$  The<span>elementisaninlinecontainerusedtomarkupapartofa text, or a part of a document.

- $\checkmark$  The <span>elementhas no required at tributes, but style, class and iddentialcommon.
- $\checkmark$  WhenusedtogetherwithCSS, the  $\checkmark$ s pan>element can be used to style parts of the text:

Example:

<p>Mymotherhas<spanstyle="color:blue;font weight:bold">blue</span>eyes and my father has<spanstyle="color:darkolivegreen;font-weight:bold">dark green</span>eyes.</p>

# CLASS ATTRIBUTE

- $\checkmark$  TheHTMLclassattribute isused tospecifyaclassforanHTMLelement.
- $\checkmark$  MultipleHTMLelementscansharethe sameclass.

#### *UsingTheclassAttribute*

- $\checkmark$  Theclassattributeisoftenusedtopointtoaclassnameinastylesheet. It can also be used by a JavaScript to access and manipulate elements with the specific class name.
- $\checkmark$  Inthefollowingexamplewehavethree<div>elements with aclassattributewiththevalue of "city". All of the three <div>elements will be styled equally according to the .city style definition in the head section:

#### Example: <!DOCTYPEhtml>

### <html> <head>

```
<style> WWW VIDYAPITH IN
.city{
background-color:tomato;<br>color: white
color: white;
border:2pxsolidblack;
margin: 20px;
padding:20px;
}
</style>
</head>
<body>
```

```
<divclass="city">
 <h2>London</h2>
 <p>Londonisthecapitalof England.</p>
```

```
\langlediv>
```

```
<divclass="city">
 <h2>Paris</h2>
 <p>Parisisthecapitalof France.</p>
</div>
```

```
<divclass="city">
 <h2>Tokyo</h2>
 <p>Tokyoisthecapitalof Japan.</p>
</div>
```
#### </body> </html>

In the following example we have two <span>elements with a class attribute withthevalueof"note".Both <span>elementswillbestyledequallyaccording to the .note style definition in the head section:

```
Example:
<!DOCTYPEhtml>
<html>
<head>
<style>
.note {<br>font-size:120%; VIDYAPITH ACADEMY
font-size:120%;
color: red;
}<br>
</style> WWW.VIDYAPITH.IN
}
                          ESTD 202
</head>
<body>
```
<h1>My<spanclass="note">Important</span>Heading</h1> <p>Thisissome<spanclass="note">important</span>text.</p>

#### </body> </html>

**Tip:**Theclassattribute canbeusedon**any**HTMLelement. **Note:**The classname iscasesensitive!

*TheSyntaxForClass*

Tocreateaclass;writeaperiod(.)character,followedbyaclassname.Then, define the CSS properties within curly braces {}:

Example: Createaclassnamed "city": <!DOCTYPEhtml> <html> <head> <style> .city{ background-color:tomato; color: white; padding:10px; } </style> </head> <body> <h2class="city">London</h2> <p>LondonisthecapitalofEngland.</p> <h2class="city">Paris</h2> <p>Parisisthecapitalof France.</p> <h2class="city">Tokyo</h2><br><p>Tokyoisthecapitalof Japan.</p> <p>Tokyoisthecapitalof Japan.</p> </body> WWW.VIDYAPITH.IN </html>

#### *MultipleClasses*

- $\checkmark$  HTMLelementscanbelongtomorethanoneclass.
- $\checkmark$  Todefinemultipleclasses, separate theclass names with as pace, e.g.  $\checkmark$  div class="city main">. The element will be styled according to all the classes specified.
- $\checkmark$  Inthefollowingexample, the first <h2>element belongs to both thecityclassandalsotothe mainclass,andwillgettheCSSstylesfrom both of the classes:

Example:

```
<h2class="citymain">London</h2>
<h2class="city">Paris</h2>
<h2class="city">Tokyo</h2>
```
#### *DifferentElementsCanShareSameClass*

- $\checkmark$  DifferentHTMLelementscanpointtothesameclassname.
- $\checkmark$  Inthefollowingexample,both<h2>and<p>pointstothe"city" classand will share the same style:

Example:

<h2class="city">Paris</h2>

<pclass="city">ParisisthecapitalofFrance</p>

#### *UseofTheclassAttributein JavaScript*

- $\checkmark$  TheclassnamecanalsobeusedbyJavaScripttoperformcertaintasksfor specific elements.
- $\checkmark$  JavaScriptcanaccesselementswithaspecificclassnamewith the getElementsByClassName() method:

Example:

Clickonabuttontohideallelementswiththe classname"city":

<script>

functionmyFunction(){

}

#### varx=**document.getElementsByClassName("city")**; for

```
(var i = 0; i < x.length; i++) {
```
x[i].style.display="none"; VAPITH ACADEM

}

</script> WWW.VIDYAPITH.IN

# IDATTRIBUTE

- $\checkmark$  TheHTMLid attributeisused tospecifyauniqueidforanHTMLelement.
- $\checkmark$  YoucannothavemorethanoneelementwiththesameidinanHTML document.

### *UsingTheidAttribute*

- $\checkmark$  TheidattributespecifiesauniqueidforanHTMLelement. Thevalue of the id attribute must be unique within the HTML document.
- $\checkmark$  The id attribute is used to point to a specific style declaration in a style sheet.ItisalsousedbyJavaScripttoaccessandmanipulatetheelement with the specific id.
- $\checkmark$  Thesyntaxforidis: write a hash character(#), followed by anid name. Then, define the CSS properties within curly braces {}.
- $\checkmark$  Inthefollowingexamplewehavean <h1>elementthatpointstotheid name "myHeader". This <h1>element will be styled according to the#myHeaderstyledefinitionintheheadsection:

```
Example:
<!DOCTYPEhtml>
```
<html>

```
<head>
```
<style>#myHe

ader{

background-color:lightblue; color:

black;

padding: 40px;

text-align:center;

}

</style> </head>

<body>

<h1id="myHeader">MyHeader</h1>

#### </body> </html>

# PITH ACADEMY

**Note:**The id nameiscasesensitive! **Note:**Theidnamemustcontainatleastonecharacter, cannotstartwitha number, and must not contain whitespaces (spaces, tabs, etc.).

### *DifferenceBetweenClassandID*

AclassnamecanbeusedbymultipleHTMLelements,whileanidnamemust only be used by one HTML element within the page:

```
Example:
<style>
/*Styletheelementwiththeid"myHeader"*/
#myHeader{
background-color:lightblue; color:
 black;
 padding:40px;
```

```
text-align:center;
}
/*Styleallelementswiththe classname"city" */
.city{
```
background-color:tomato; color: white;

```
padding:10px;
```

```
}
```

```
</style>
```

```
<!--Anelementwithauniqueid-->
<h1id="myHeader">My Cities</h1>
```
<!--Multipleelementswithsameclass--> <h2class="city">London</h2> <p>LondonisthecapitalofEngland.</p>

<h2class="city">Paris</h2> <p>Parisisthecapitalof France.</p>

<h2class="city">Tokyo</h2> <p>Tokyoisthecapitalof Japan.</p>

### *HTMLBookmarkswithIDand Links*

- $\checkmark$  HTMLbookmarksareusedtoallowreaderstojumptospecificpartsofa webpage.
- $\checkmark$  Bookmarkscanbe usefulifyourpage isverylong.
- $\checkmark$  Touseabookmark, youmust first createit, and the nadda linktoit.
- $\checkmark$  Then, when the linkisclicked, the page wills croll to the location with the bookmark.

Example:

First,createabookmarkwiththeidattribute: <h2id="C4">Chapter4</h2>

Then,addalinktothebookmark("JumptoChapter4"),fromwithinthesame page:

Example: <ahref="#C4">JumptoChapter4</a>

Or,addalinktothebookmark("JumptoChapter4"),fromanotherpage: <ahref="html\_demo.html#C4">JumptoChapter4</a>

#### *UsingTheidAttributeinJavaScript*

- $\checkmark$  TheidattributecanalsobeusedbyJavaScripttoperformsometasksfor that specific element.
- $\checkmark$  JavaScriptcanaccessanelementwithaspecificidwith the getElementById() method:

Example:

Usetheidattributetomanipulatetextwith JavaScript:

<script>

function displayResult()

{ document.getElementById("myHeader").innerHTML="Haveaniceday!"; }

</script>

# IFRAMES

AnHTMLiframeisusedtodisplayawebpagewithinawebpage.

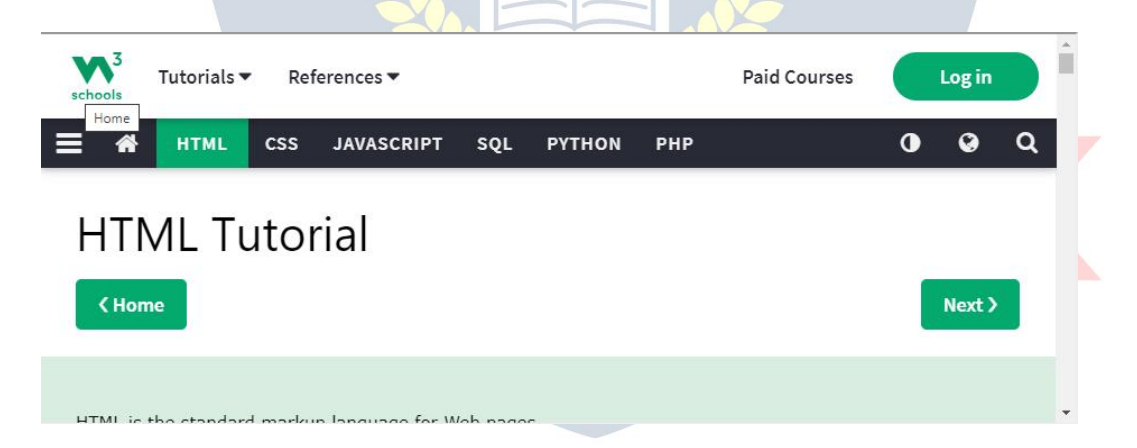

### *HTMLIframeSyntax*

- $\checkmark$  TheHTML<iframe>tagspecifiesaninlineframe.
- $\checkmark$  Aninlineframeisusedtoembedanotherdocumentwithinthecurrent HTML document.

#### Syntax: <iframesrc="*url*"title="*description*"></iframe>

**Tip:** It is a goodpractice to always include a title attribute for the <iframe>. Thisisusedbyscreenreaderstoreadoutwhatthecontentoftheiframeis.

#### *Iframe-SetHeightandWidth*

 $\checkmark$  Usethe heightandwidthattributestospecifythesizeoftheiframe.

 $\checkmark$  Theheightandwidtharespecifiedinpixelsby default:

Example:

<iframesrc="demo\_iframe.htm"height="200"width="300"title="Iframe Example"></iframe>

Oryoucanaddthe styleattributeandusetheCSSheightandwidthproperties: Example: <iframesrc="demo\_iframe.htm"style="height:200px;width:300px;"title="Ifra me Example"></iframe>

#### *Iframe-Removethe Border*

 $\checkmark$  Bydefault, aniframe has aborder aroundit.

 $\checkmark$  Toremovetheborder, add the styleat tributeanduse the CSS border property: Example:

<iframesrc="demo\_iframe.htm"style="border:none;"title="Iframe Example"></iframe> WithCSS,youcanalsochangethesize,styleandcoloroftheiframe'sborder: Example: <iframesrc="demo\_iframe.htm"style="border:2pxsolidred;"title="Iframe Example"></iframe>

#### *Iframe-TargetforaLink*

- $\checkmark$  Aniframecanbe usedasthetargetframefora link.
- $\checkmark$  Thetargetattributeofthelinkmustreferto the nameattributeofthe iframe:

Example:

<iframesrc="demo\_iframe.htm"name="iframe\_a"title="Iframe Example"></iframe>

<p><ahref="https[://www.w3schools.com"t](http://www.w3schools.com/)arget="iframe\_a">W3Schools.com  $$ 

# JAVASCRIPT

JavaScriptmakesHTMLpagesmoredynamicandinteractive. Example:

MyFirstJavaScript

ClickmetodisplayDateandTime

#### *TheHTML<script>Tag*

- $\checkmark$  TheHTML<script>tagisusedtodefinea client-sidescript(JavaScript).
- $\checkmark$  The<script>elementeithercontainsscriptstatements, or it points to an external script file through the src attribute.
- $\checkmark$  CommonusesforJavaScriptareimagemanipulation,formvalidation,and dynamic changes of content.
- $\checkmark$  ToselectanHTMLelement,JavaScriptmostoftenuses the document.getElementById() method.
- $\checkmark$  ThisJavaScriptexamplewrites"HelloJavaScript!"intoanHTMLelement with id="demo":

Example:

#### <script>

document.getElementById("demo").innerHTML="HelloJavaScript!";

</script>

#### *ATasteofJavaScript*

Herearesome examplesofwhatJavaScriptcando:

Example:

```
JavaScript can change content:
document.getElementById("demo").innerHTML="HelloJavaScript!";
```
Example:

```
JavaScript can change styles: WWW
document.getElementById("demo").style.fontSize = "25px";
document.getElementById("demo").style.color = "red";
document.getElementById("demo").style.backgroundColor="yellow";
```
Example:

JavaScript can change attributes: document.getElementById("image").src="picture.gif";

#### *TheHTML<noscript>Tag*

TheHTML<noscript>tagdefinesanalternatecontenttobedisplayedtousers that have disabled scripts in their browser or have a browser that doesn't support scripts:

Example:

<script>

document.getElementById("demo").innerHTML="HelloJavaScript!"; </script>

<noscript>Sorry,yourbrowserdoesnotsupportJavaScript!</noscript>

# FILE PATHS

Afilepathdescribesthelocationofafilein awebsite'sfolderstructure. File Path Examples:

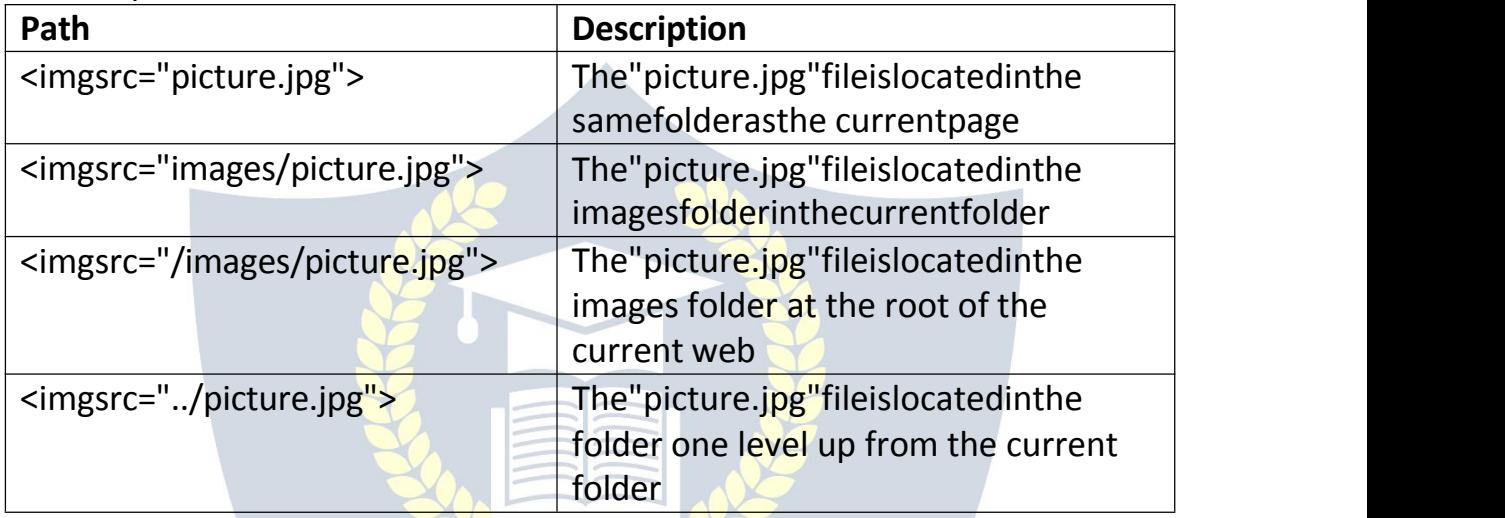

### *HTMLFilePaths*

Afilepathdescribesthelocationofafileinawebsite'sfolderstructure. File paths are used when linking to external files, like:

- Webpages MWW VIDYAPITH IN
- Images
- Stylesheets
- JavaScripts

#### *AbsoluteFilePaths*

AnabsolutefilepathisthefullURLtoa file:

#### Example:

<imgsrc="https[://www.di](http://www.ditrp.com/images/picture.jpg)t[rp.com/images/picture.jpg"a](http://www.ditrp.com/images/picture.jpg)lt="Mountain">Th

e <img> tag is explained in the chapter: HTML Images.

#### *RelativeFilePaths*

 $\checkmark$  Arelativefilepathpointstoafilerelativetothecurrentpage.
$\checkmark$  Inthefollowingexample, the filepath points to a file in the images folder located at the root of the current web:

Example:

<imgsrc="/images/picture.jpg"alt="Mountain">

Infollowingexample,thefilepathpointstoafileintheimagesfolderlocated in the current folder:

Example: <imgsrc="images/picture.jpg"alt="Mountain">

Inthefollowingexample,thefilepathpointstoa fileintheimagesfolder located in the folder one level up from the current folder:

Example:

<imgsrc="../images/picture.jpg"alt="Mountain">

## **HFAD**

The HTML <head>element is a container for the following elements:<title>,<style>,<meta>,<link>,<script>,and<base>.

#### *TheHTML<head> Element*

- $\checkmark$  The<head>elementisacontainerformetadata(dataaboutdata)andis placed between the <html>tag and the <body>tag.
- $\checkmark$  HTMLmetadataisdataabouttheHTMLdocument.Metadataisnot displayed.
- $\checkmark$  Metadatatypicallydefinethedocumenttitle, characterset, styles, scripts, and other meta information.

### WWW.VIDYAPITH.IN

#### *TheHTML<title> Element*

- $\checkmark$  The<title>elementdefinesthetitleofthedocument. Thetitlemustbe textonly, and it is shown in the browser's title bar or in the page's tab.
- $\checkmark$  The<title>elementisrequiredinHTMLdocuments!
- $\checkmark$  Thecontentsofapagetitleisveryimportantforsearchengineoptimization (SEO)! The page title is used by search engine algorithms to decide the order when listing pages in search results.

The<title>element:

- definesatitleinthebrowsertoolbar
- providesatitleforthe page whenitisadded tofavorites
- displaysatitleforthepage insearchengine-results

So,trytomakethetitleasaccurateandmeaningfulaspossible! A simple HTML document:

```
Example:
<!DOCTYPEhtml>
<html>
<head>
<title>AMeaningfulPage Title</title>
</head>
<body>
```
Thecontentofthedocument......

</body> </html>

#### *TheHTML<style>Element*

The<style>elementisusedtodefinestyleinformationforasingleHTMLpage:

Example:

<style> body{background-color:powderblue;} h1

{color: red;}

p {color:blue;}

</style>

## *TheHTML<link>Element*

- The<link>elementdefinestherelationshipbetweenthecurrentdocument and an external resource.
- $\checkmark$  The<link>tagismostoftenusedtolinktoexternalstyle sheets:

#### Example:

<linkrel="stylesheet"href="mystyle.css">

#### *TheHTML<meta>Element*

- $\checkmark$  The<meta>elementistypicallyusedtospecifythecharacterset, page description,keywords,authorofthe document,andviewportsettings.
- $\checkmark$  The metadata will not be displayed on the page, but are used by browsers (howtodisplaycontentorreloadpage),bysearchengines(keywords),and other web services.

Examples: **Definethecharactersetused:** <metacharset="UTF-8">

**Definekeywordsforsearchengines:** <metaname="keywords"content="HTML,CSS,JavaScript">

**Definea descriptionofyourweb page:** <metaname="description"content="FreeWebtutorials">

**Definetheauthorofapage:** <metaname="author"content="JohnDoe">

#### **Refreshdocumentevery30seconds:**

<metahttp-equiv="refresh"content="30">

#### **Settingtheviewportto makeyourwebsitelook goodon alldevices:**

<metaname="viewport"content="width=device-width,initial scale=1.0">Example of <meta>tags:

Example: <metacharset="UTF-8"> <metaname="description"content="FreeWebtutorials"> <metaname="keywords"content="HTML,CSS,JavaScript"> <metaname="author"content="JohnDoe">

## *SettingTheViewport*

- $\checkmark$  The viewport is the user's visible area of a web page. It varies with the device-itwillbesmalleronamobilephonethanonacomputerscreen.
- $\checkmark$  Youshouldincludethefollowing<meta>elementinallyourwebpages: <metaname="viewport"content="width=device-width,initial-scale=1.0">
- $\checkmark$  Thisgivesthebrowserinstructionsonhowtocontrolthepage'sdimensions and scaling.
- $\checkmark$  The width=device-width partsetsthe width ofthe page to follow the screen-widthofthedevice(whichwillvarydependingonthedevice).
- $\checkmark$  Theinitial-scale=1.0 parts et stheinitial zoomlevel when the page is first loaded by the browser.
- $\checkmark$  Hereisanexampleofawebpage *without*theviewportmetatag, and the same web page *with* the viewport meta tag:

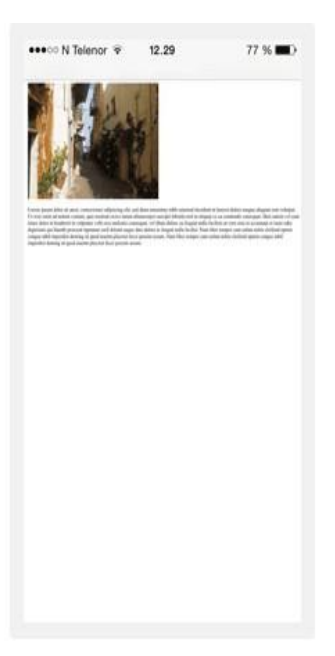

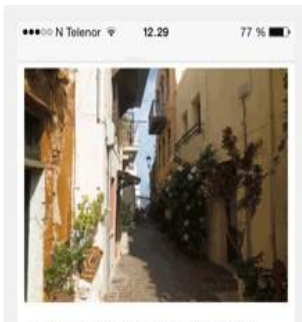

Lorem ipsum dolor sit amet, consectetuer adipiscing elit, sed diam nonummy nibh euismod tincidunt ut laoreet dolore magn aliquam erat volutpat. Ut wisi enim ad minim veniam, quis nostrud exerci tation ullamcorper suscipit lobortis nisl ut aliquip ex ea commodo consequat. Duis autem vel eum iriure dolor in hendrerit in vulputate velit esse molestic consequat, vel illum dolore eu feugiat nulla facilisis at vero eros et accumsan et iusto odio dignissim qui blandit praesent luptatum zzril delenit augue duis dolore te feugait nulla facilisi. Nam liber tempor cum soluta nobis eleifend ontion co nihil imperdiet domi

Without the viewport meta tag

With the viewport meta tag

#### *TheHTML<script>Element*

The<script>elementisusedtodefineclient-sideJavaScripts. ThefollowingJavaScriptwrites"HelloJavaScript!"intoanHTMLelementwith id="demo": Example:

<script>

#### function myFunction()

{ document.getElementById("demo").innerHTML="HelloJavaScript!"; }

## </script> WWW.VIDYAPITH.IN

#### *TheHTML<base>Element*

- $\checkmark$  The<br/>base>elementspecifiesthebaseURLand/ortargetforallrelative URLs in a page.
- $\checkmark$  The<br >base>tagmusthaveeitheranhreforatargetattributepresent, or both.
- $\checkmark$  Therecanonlybeonesingle<br/>base>elementinadocument!

Example:

SpecifyadefaultURLandadefaulttargetforall linkson apage: <head>

<basehref="https:[//www.w3](http://www.w3schools.com/)sc[hools.com/"t](http://www.w3schools.com/)arget="\_blank">

</head>

```
<body>
<imgsrc="images/stickman.gif"width="24"height="39"alt="Stickman">
<ahref="tags/tag_base.asp">HTMLbaseTag</a>
</body>
```
## LAYOUTELEMENTSANDTECHNIQUES

Websitesoftendisplaycontentinmultiplecolumns(likeamagazineora newspaper). Example:

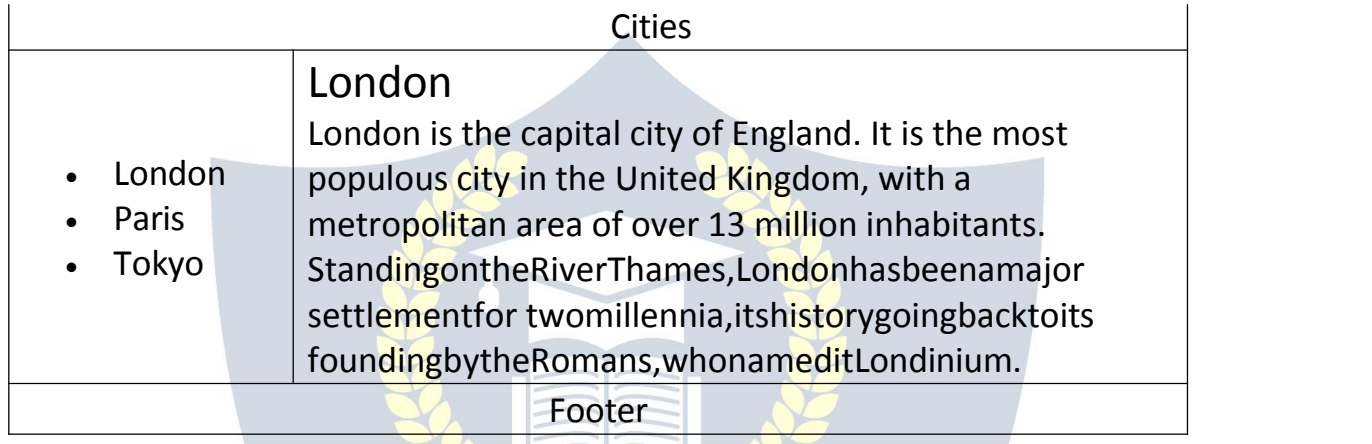

#### *HTMLLayout Elements*

HTMLhasseveralsemanticelementsthatdefinethedifferentpartsof aweb page:

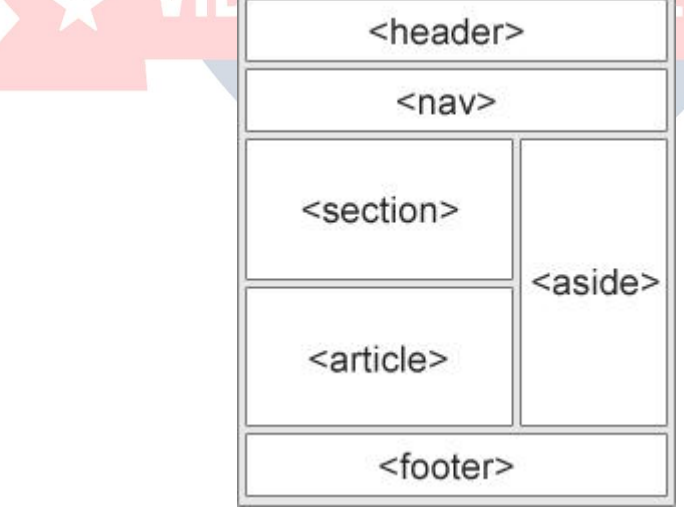

- <header>-Definesaheaderforadocumentorasection
- <nav>-Definesasetofnavigationlinks
- <section>-Definesasectionina document
- <article>-Definesanindependent,self-containedcontent
- <aside>-Definescontentasidefromthecontent(likeasidebar)
- <footer>-Definesa footerfora documentorasection
- <details>-Definesadditionaldetailsthattheusercanopenandcloseon demand
- <summary>-Definesaheadingforthe<details>element

YoucanreadmoreaboutsemanticelementsinourHTMLSemanticschapter.

#### *HTMLLayout Techniques*

Therearefourdifferenttechniquestocreatemulticolumnlayouts.Each technique has its pros and cons:

- CSSframework
- CSSfloat property
- CSSflexbox
- CSSgrid

#### *CSSFrameworks*

Ifyouwanttocreateyourlayoutfast,youcanuseaCSSframework, like W3.CSS or Bootstrap.

#### *CSSFloat Layout*

It is common to do entire web layouts using the CSS float property. Float is easy to learn - you just need to remember how the float and clear properties work.**Disadvantages:**Floatingelementsaretiedtothedocumentflow,which may harm the flexibility. Learn more about float in our CSS Float and Clearchapter. V VV VV VI DYA PI

Example:

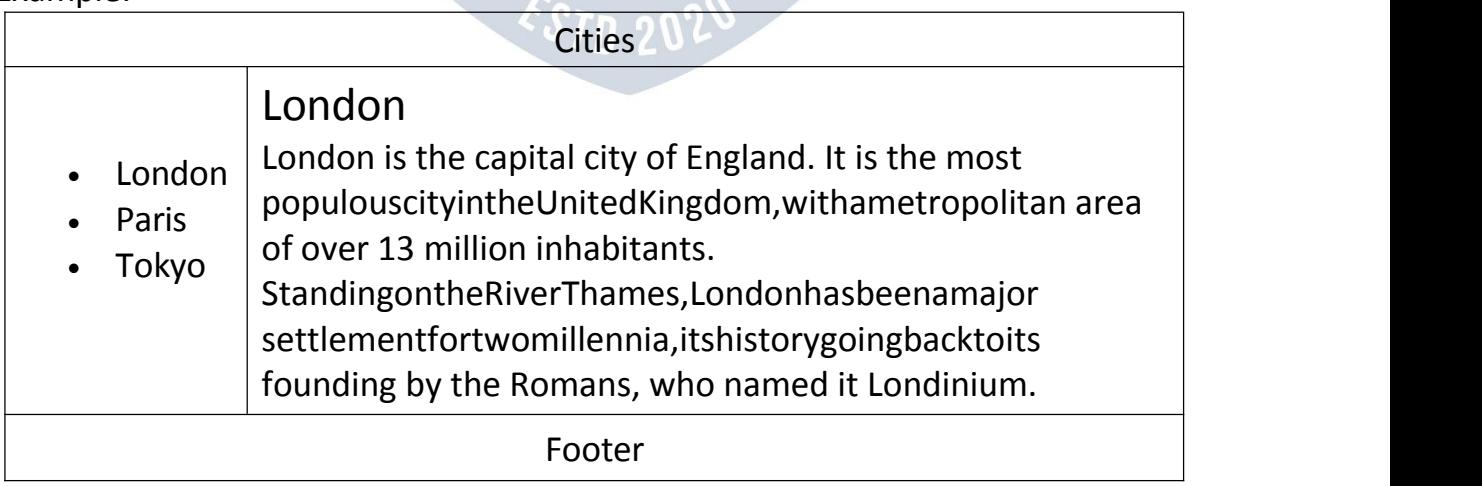

#### *CSSFlexboxLayout*

- $\checkmark$  Useofflexboxensuresthatelementsbehavepredictablywhenthepage layout must accommodate different screen sizes and different display devices.
- $\checkmark$  LearnmoreaboutflexboxinourCSSFlexboxchapter.

#### Example:

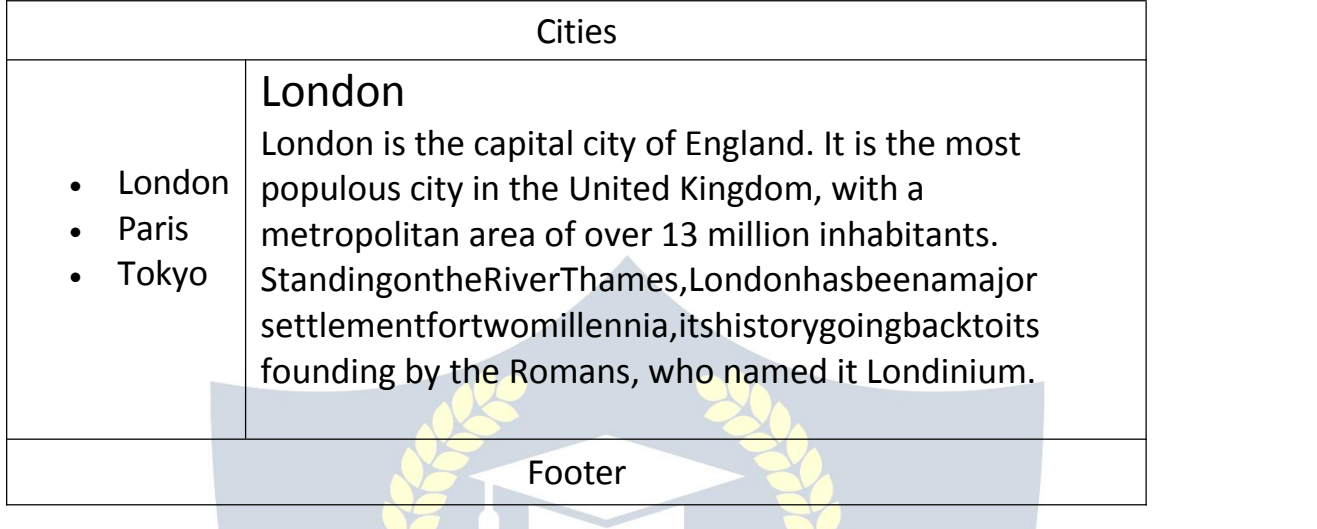

#### *CSSGridLayout*

- TheCSSGridLayoutModuleoffersagrid-basedlayoutsystem,withrows andcolumns, making iteasiertodesign webpages without having touse floats and positioning.
- LearnmoreaboutCSSgridsinourCSSGridViewchapter.

## RESPONSIVEWEBDESIGN

Responsivewebdesignisaboutcreatingwebpagesthatlookgoodonall devices! Aresponsivewebdesignwillautomaticallyadjustfordifferentscreensizesand viewports.

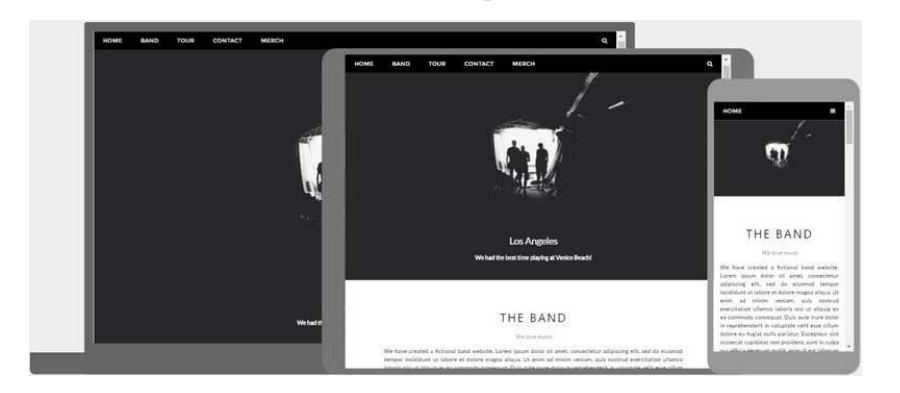

#### *WhatisResponsiveWebDesign?*

ResponsiveWebDesignisaboutusingHTMLandCSStoautomaticallyresize, hide, shrink, or enlarge, a website, to make it look good on all devices (desktops, tablets, and phones):

#### *SettingTheViewport*

Tocreatearesponsivewebsite,addthefollowing <meta>tagtoallyourweb pages:

#### Example:

<metaname="viewport"content="width=device-width,initial-scale=1.0">

- $\checkmark$  Thiswillsettheviewportofyourpage, which will give the browser instructions on how to control the page's dimensions and scaling.
- $\checkmark$  Hereisanexampleofawebpage *without* the view portmetatag, and the same web page *with* the viewport meta tag:

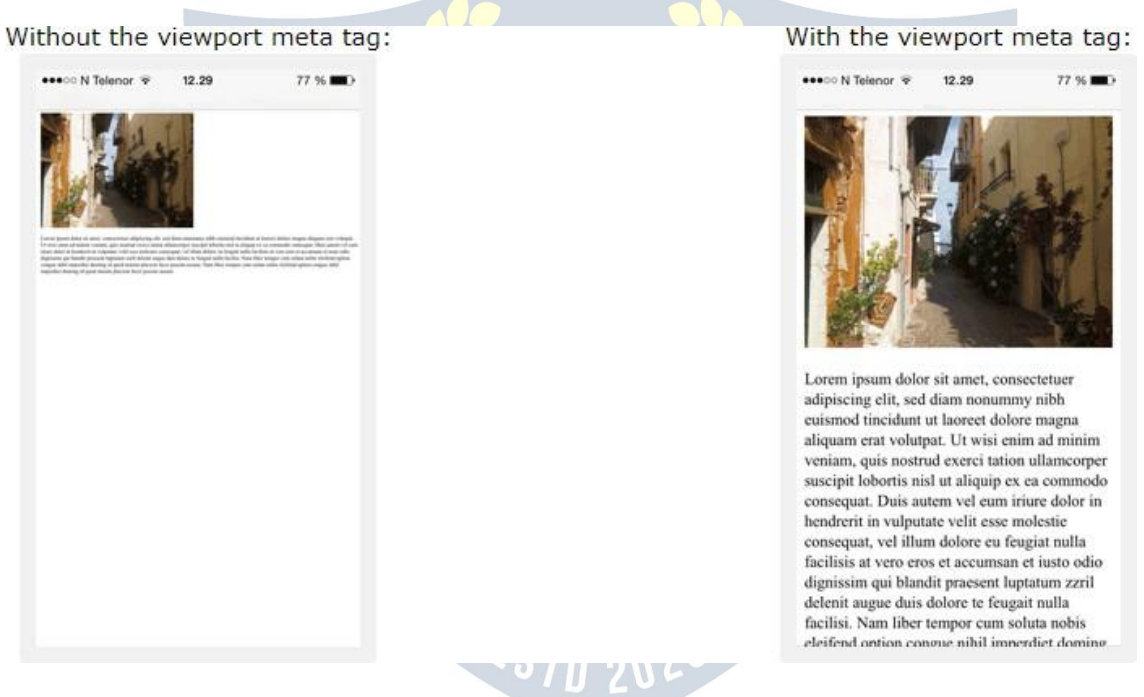

**Tip:**Ifyouare browsingthispageona phoneoratablet,youcanclickonthe two links above to see the difference.

#### *ResponsiveImages*

Responsiveimagesareimagesthatscalenicelytofitanybrowsersize.

#### *UsingthewidthProperty*

IftheCSSwidthpropertyissetto 100%,theimagewillberesponsiveandscale up and down:

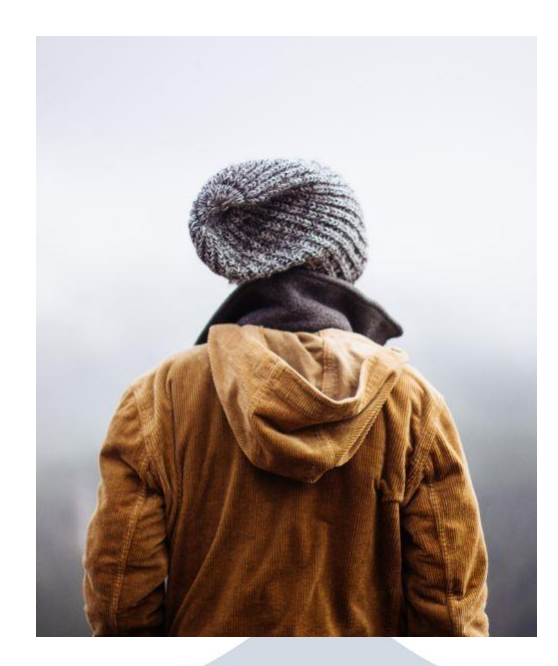

#### Example:

<imgsrc="img\_girl.jpg"**style="width:100%;"**>

Noticethatintheexampleabove, the image can be scaled up to belargerthan its original size. A better solution, in many cases, will be to use the maxwidthpropertyinstead.

#### *Usingthemax-widthProperty*

Ifthemax-widthpropertyissetto100%, theimagewillscaledownifithasto, but never scale up to be larger than its original size:

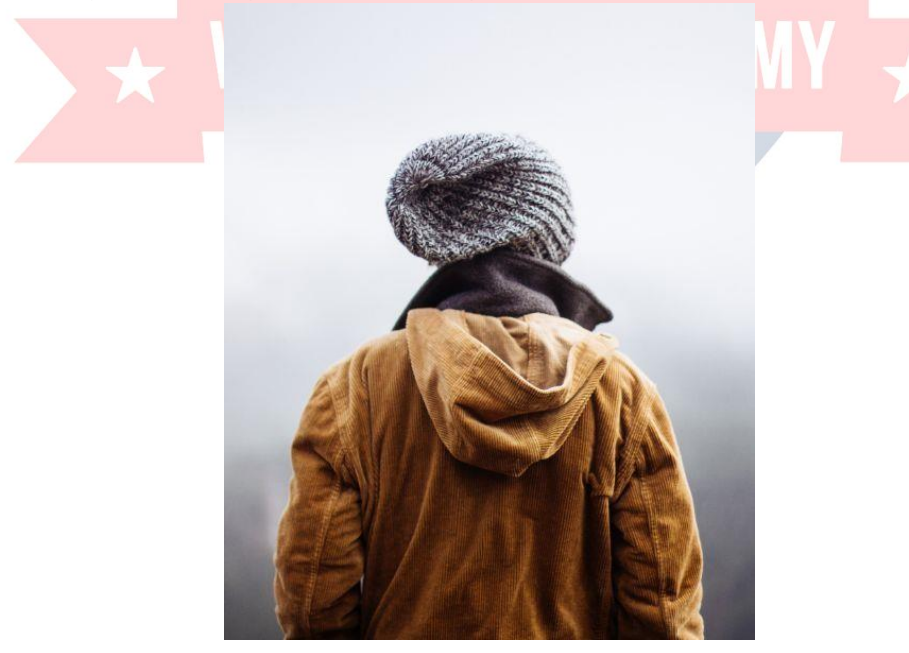

Example: <imgsrc="img\_girl.jpg"style="**max-width:100%;**height:auto;"> *ShowDifferentImagesDependingonBrowserWidth*

TheHTML<picture>elementallowsyoutodefinedifferentimagesfor different browser window sizes.

Resizethebrowserwindowtoseehowtheimagebelowchangedependingon the width:

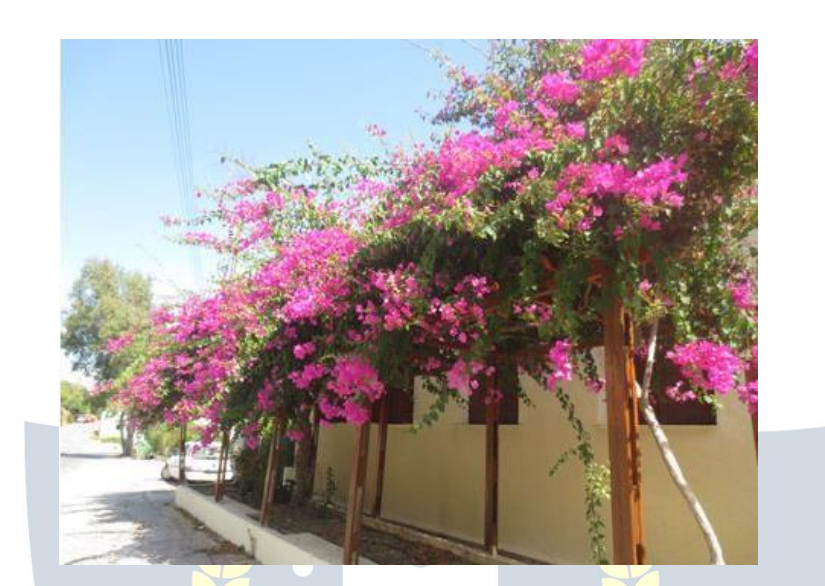

#### Example:

<picture>

- <sourcesrcset="img\_smallflower.jpg"media="(max-width:600px)">
- <sourcesrcset="img\_flowers.jpg"media="(max-width:1500px)">

<sourcesrcset="flowers.jpg">

<imgsrc="img\_smallflower.jpg"alt="Flowers"> </picture>

## *ResponsiveTextSize*

Thetextsizecanbesetwitha"vw"unit,whichmeansthe"viewportwidth". That way the text size will follow the size of the browser window:

# HelloWorld

Resizethebrowserwindow tosee howthetextsizescales.

#### Example:

<h1style="**font-size:10vw**">HelloWorld</h1>

Viewportisthebrowserwindowsize.1vw=1%ofviewportwidth.Ifthe viewport is 50cm wide, 1vw is 0.5cm.

#### *MediaQueries*

- $\checkmark$  Inadditiontoresizetextandimages, itisalsocommontousemedia queries in responsive web pages.
- $\checkmark$  Withmediaqueriesyoucandefinecompletelydifferentstylesfordifferent browser sizes.
- $\checkmark$  Example: resize the browser window to see that the three div elements belowwilldisplayhorizontallyonlargescreensandstackedverticallyon small screens:

```
Left Menu MainContent RightContent
Example:
<style>
.left,.right{ flo
at: left;
width:20%;/*Thewidthis20%,bydefault*/
}
.main
{ float:lef
t;
width:60%;/*Thewidthis60%,bydefault*/
}
/*Useamediaquerytoaddabreakpointat800px:*/
@media screen and (max-width: 800px) {
.left,.main,.right{
 width:100%;/*Thewidthis100%,whentheviewportis800pxorsmaller*/
 }
}
</style>
```
### *ResponsiveWebPage-FullExample*

Aresponsivewebpageshouldlookgoodonlargedesktopscreensandon small mobile phones.

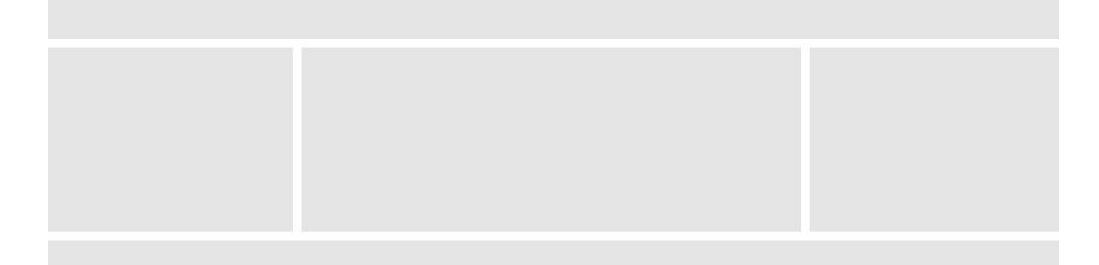

#### *ResponsiveWebDesign- Frameworks*

AllpopularCSSFrameworksofferresponsivedesign. They are free, and easy to use.

#### *W3.CSS*

Example:

- $\checkmark$  W3.CSSisamodernCSSframework withsupportfordesktop.tablet. and mobile design by default.
- $\checkmark$  W3.CSS issmaller and faster than similarCSS frameworks.
- $\checkmark$  W3.CSS is designed to be a high qualityal ternative to Boots trap.
- $\checkmark$  W3.CSS is designed to be independent of jQuery or any other JavaScript library.

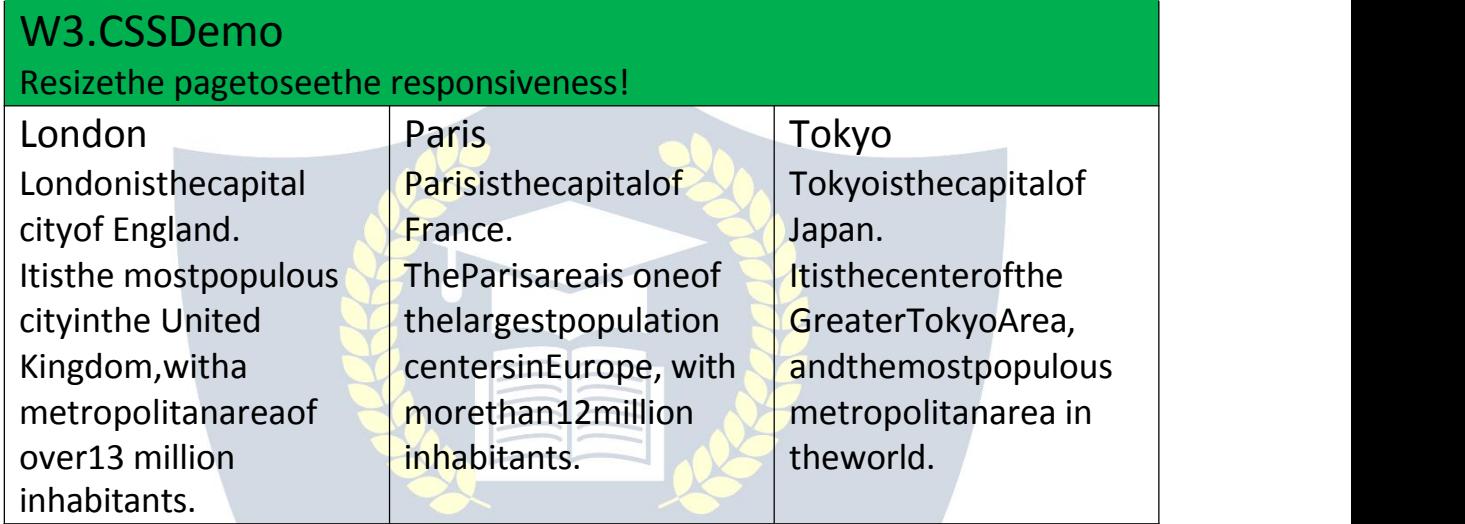

# Example: VIDYAPITH ACADEMY

<html> <metaname="viewport"content="width=device-width,initial-scale=1"> <linkrel="stylesheet"href="https:[//www.w3](http://www.w3schools.com/w3css/4/w3.css)s[chools.com/w3css/4/w3.css"](http://www.w3schools.com/w3css/4/w3.css)> <body>

```
<divclass="w3-containerw3-green">
 <h1>W3SchoolsDemo</h1>
 <p>Resizethisresponsivepage!</p>
\langlediv\rangle
```

```
<divclass="w3-row-padding">
 <divclass="w3-third">
  <h2>London</h2>
```
<p>LondonisthecapitalcityofEngland.</p> <p>ItisthemostpopulouscityintheUnited Kingdom, witha metropolitanarea ofover13million inhabitants.</p>  $\langle$ div $\rangle$ 

<divclass="w3-third">

<h2>Paris</h2>

<p>ParisisthecapitalofFrance.</p>

<p>TheParisareaisoneofthelargestpopulationcentersinEurope, with more than 12 million inhabitants.</p>

 $\langle$ div $\rangle$ 

#### <divclass="w3-third">

<h2>Tokyo</h2>

<p>TokyoisthecapitalofJapan.</p>

<p>ItisthecenteroftheGreaterTokyoArea,

andthemostpopulousmetropolitanareaintheworld.</p>

 $\langle$ div>

</div>

</body> </html>

# *Bootstrap* **\* VIDYAPITH ACAD**

AnotherpopularCSSframeworkisBootstrap. BootstrapusesHTML,CSSand jQuery to make responsive web pages.

```
Example:
<!DOCTYPEhtml>
<htmllang="en">
<head>
<title>BootstrapExample</title>
<metacharset="utf-8">
<metaname="viewport"content="width=device-width,initial-scale=1">
<linkrel="stylesheet"href="https://maxcdn.bootstrapcdn.com/bootstrap/3.4. 1/css/bootstrap.min.css">
<scriptsrc="https://ajax.googleapis.com/ajax/libs/jquery/3.5.1/jquery.min.js">
</script>
```

```
<scriptsrc="https://maxcdn.bootstrapcdn.com/bootstrap/3.4.1/js/bootstrap. min.js"></script>
</head>
<body>
<divclass="container">
<divclass="jumbotron">
 <h1>MyFirstBootstrapPage</h1>
</div>
<divclass="row">
 <divclass="col-sm-4">
  ... </div>
 <divclass="col-sm-4">
   ... </div>
 <divclass="col-sm-4">
  ... </div>
\langlediv>
\langlediv>
</body>
</html>
                         WWW.VIDYAPITH.IN
```
## COMPUTERCODEELEMENTS

HTMLcontainsseveralelementsfordefininguserinputandcomputercode.

Example:

<code></code>  $x = 5$ :  $y = 6$ ; z=x+y; </code>

#### *HTML<kbd>ForKeyboard Input*

TheHTML<kbd>elementisusedtodefinekeyboardinput.Thecontentinside is displayed in the browser's default monospace font.

Example:

Definesometextaskeyboardinputinadocument: <p>Savethedocumentbypressing<kbd>Ctrl+S</kbd></p>

Result: SavethedocumentbypressingCtrl+S

#### *HTML<samp>ForProgram Output*

TheHTML<samp>elementisusedtodefinesampleoutputfromacomputer program.Thecontentinsideisdisplayedinthebrowser'sdefaultmonospace font.

Example:

Definesometextassampleoutputfroma computerprogramina document: <p>Messagefrommycomputer:</p>

<p><samp>Filenotfound.<br>PressF1tocontinue</samp></p>

Result: Messagefrommycomputer: File not found.PressF1tocon tinue

## *HTML<code>ForComputerCode*

TheHTML<code>elementisusedtodefineapieceofcomputercode.The content inside is displayed in the browser's default monospace font.

Example: Definesometextascomputercodeinadocument: <code></code>

 $x = 5$ ;  $y = 6$ ;  $z=x+y;$ 

</code>

Result:  $x=5; y=6; z=x+y;$ 

 $\checkmark$  Noticethatthe<code>elementdoesnotpreserveextrawhitespaceand linebreaks.

 $\checkmark$  Tofixthis, you can put the <code>element insidea <pre>element:

Example:

<pre> <code></code>  $x = 5$ ;  $y = 6;$ z=x+y;  $<$ / $code>$ </pre> Result: x=5;  $y = 6$ ;

 $z=x+y;$ 

#### *HTML<var>ForVariables*

TheHTML<var>elementisusedtodefineavariableinprogrammingorina mathematical expression. The content inside is typically displayed in italic.

Example:

Definesometextasvariablesinadocument:

<p>Theareaofatriangleis:1/2x<var>b</var>x<var>h</var>,

where<var>b</var>isthebase,and <var>h</var>isthevertical height.</p>

Result:

Thearea ofatriangleis:1/2x *b*x*h*,where *b*isthebase,and *h*isthevertical height.

# SEMANTICELEMENTS

Semantic elements=elementswithameaning.

#### *WhatareSemanticElements?*

- $\checkmark$  Asemanticelementclearlydescribesitsmeaningtoboththebrowserand the developer.
- Examplesof**non-semantic**elements:<div>and<span>-Tellsnothing about its content.
- Examplesof**semantic**elements:<form>,<table>,and<article>-Clearly defines its content.

#### *SemanticElementsinHTML*

- Many web sites contain HTML code like: <div id="nav"><div class="header"><divid="footer">toindicatenavigation,header,and footer.
- $\checkmark$  InHTML therearesomesemanticelements that can be used to define different parts of a web page:
	- <article>
	- $\bullet$  <aside>
	- <details>
	- <figcaption>
	- <figure>
	- <footer>
	- $\bullet$  <header>
	- $\bullet$  <main>
	- <mark></mark>
	- $\bullet$  <nav>
	- <section>
	- <summary>
	- <time>

#### *HTML<section>Element*

- $\checkmark$  The<section>elementdefinesa sectioninadocument.
- $\checkmark$  AccordingtoW3C'sHTMLdocumentation:"Asectionisathematicgrouping of content, typically with a heading."
- $\checkmark$  Awebpagecouldnormallybesplitintosectionsforintroduction, content, and contact information.

**WWW.VIDYAPITH.IN** 

#### Example:

Twosectionsinadocument:<br><section>

#### <section>

#### <h1>WWF</h1>

<p>The World Wide Fund for Nature (WWF) is an international organization working on issues regarding the conservation, research and<br>rectoration of the environment formerly example. restorationoftheenvironment,formerlynamed the World Wildlife Fund. WWF was founded in  $\|$  |\_\_\_\_\_\_\_\_\_\_\_\_\_\_\_\_| <aside> 1961.</p>

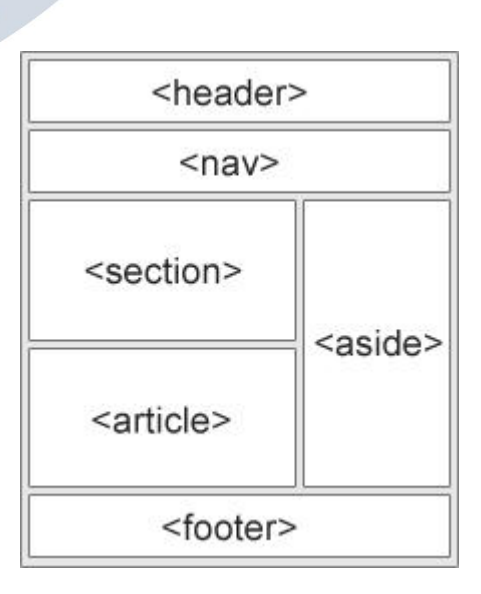

<section>

</section>

#### <h1>WWF'sPandasymbol</h1>

<p>ThePandahasbecomethesymbolofWWF.Thewell-knownpandalogoof WWF originated from a panda named Chi Chi that was transferred from the Beijing Zoo to the London Zoo in the same year of the establishment of WWF. $\langle p \rangle$ </section>

#### *HTML<article>Element*

- $\checkmark$  The<article>elementspecifiesindependent, self-contained content.
- $\checkmark$  Anarticleshouldmakesenseonitsown, and itshould bepossible to distribute it independently from the rest of the web site.

Examplesofwherean<article>elementcanbe used:

- Forumpost
- Blogpost
- Newspaperarticle

#### Example:

Threearticleswithindependent,self-containedcontent: <article>

<h2>Google Chrome</h2>

<p>GoogleChromeisawebbrowserdevelopedbyGoogle,releasedin2008.

Chrome is the world's most popular web browser today!</p>

</article>

#### <article> <h2>Mozilla Firefox</h2>

<p>MozillaFirefoxisanopen-sourcewebbrowserdevelopedbyMozilla. Firefox has been the second most popular web browser since January, 2018.</p> </article>

#### <article>

<h2>MicrosoftEdge</h2>

<p>MicrosoftEdgeisawebbrowserdevelopedbyMicrosoft,releasedin2015. Microsoft Edge replaced Internet Explorer.</p>

#### </article>

Example2: UseCSStostylethe<article>element:

```
<html>
<head>
<style>
.all-browsers
{ margin: 0;
padding:5px;
background-color:lightgray;
}
```

```
.all-browsers>h1,.browser{ margin:
10px;
padding:5px;
}
```

```
.browser
{ background:white;
}
```

```
.browser>h2,p{
margin: 4px;
font-size: 90%;
}
</style>
</head>
```
## <body>WWW.VIDYAPITH.IN

```
<articleclass="all-browsers">
<action 202
```

```
<h1>MostPopularBrowsers</h1>
```
<articleclass="browser">

```
<h2>GoogleChrome</h2>
```
<p>GoogleChromeisawebbrowserdevelopedbyGoogle,releasedin2008. Chromeistheworld'smostpopularwebbrowsertoday!</p>

```
</article>
```
<articleclass="browser">

<h2>MozillaFirefox</h2>

<p>MozillaFirefoxisanopen-sourcewebbrowserdevelopedbyMozilla. Firefoxhasbeenthe secondmostpopularwebbrowsersince January,

2018.</p>

</article>

<articleclass="browser">

<h2>MicrosoftEdge</h2>

<p>MicrosoftEdgeisawebbrowserdevelopedbyMicrosoft,releasedin 2015. Microsoft Edge replaced Internet Explorer.</p>

</article> </article>

#### </body>

</html>

#### *Nesting<article>in<section>orViceVersa?*

- $\checkmark$  The<article>elementspecifiesindependent, self-contained content.
- $\checkmark$  The <section>elementdefinessectioninadocument.
- Canweusethedefinitionstodecidehowtonestthoseelements?No,we cannot!
- So,youwillfindHTMLpageswith<section>elements containing<article>elements,and<article>elements containing <section>elements.

#### *HTML<header>Element*

- $\checkmark$  The<header>elementrepresentsacontainerforintroductorycontentora set of navigational links.
- $\checkmark$  A<header>elementtypically contains:
	- oneormoreheadingelements(<h1>-<h6>)
	- logooricon WWW VIDYAPITH IN
	- authorshipinformation

```
Note: You can have several <header>elementsinoneHTMLdocument.
However, <header>cannot be placed within a <footer>, <address>or
another <header>element.
```

```
Example:
Aheaderforan <article>:
<article>
 <header>
  <h1>WhatDoesWWFDo?</h1>
  <p>WWF'smission:</p>
 </header>
 <p>WWF'smissionistostopthedegradationofourplanet'snatural
```
environment,

andbuildafuture inwhichhumansliveinharmonywithnature.</p> </article>

#### *HTML<footer>Element*

- The<footer>elementdefinesa footerfora documentorsection.
- $\checkmark$  A<footer>elementtypically contains:
	- authorshipinformation
	- copyrightinformation
	- contactinformation
	- sitemap
	- backto toplinks
	- relateddocuments

Youcanhaveseveral<footer>elementsinonedocument.

#### Example:

Afootersectioninadocument:

<footer>

```
<p>Author:HegeRefsnes</p>
```
<p><ahre[f="mailt](mailto:hege@example.com)o[:hege@example.com"](mailto:hege@example.com)>[hege@example.com](mailto:hege@example.com)</a></p>

</footer>

#### *HTML<nav>Element*

- $\checkmark$  The<nav>elementdefinesa setofnavigationlinks.
- NoticethatNOTalllinksofadocumentshouldbeinsidea <nav>element. The <nav>element is intended only formajor block of navigation links.
- Browsers,suchasscreenreadersfordisabledusers,canusethiselementto determine whether to omit the initial rendering of this content.

Example:

Asetofnavigationlinks:

 $<sub>nav</sub>$ </sub>

```
<ahref="/html/">HTML</a>|
<ahref="/css/">CSS</a>|
<ahref="/js/">JavaScript</a>|
<ahref="/jquery/">jQuery</a>
</nav>
```
*HTML<aside>Element*

- $\checkmark$  The<aside>elementdefinessomecontentasidefromthecontentitis placed in (like a sidebar).
- $\checkmark$  The<aside>contentshouldbeindirectlyrelatedtothesurrounding content.

#### Example:

Displaysomecontentasidefrom the contentitisplacedin: <p>MyfamilyandIvisitedTheEpcotcenterthissummer.Theweatherwas nice, and Epcot was amazing! I had a great summer together with my family! $\langle p \rangle$ 

#### <aside>

<h4>EpcotCenter</h4>

<p>Epcot is a theme park atWalt Disney World Resort featuring exciting attractions,internationalpavilions,award-winningfireworksandseasonal special events.</p>

</aside>

```
Example2:
UseCSStostylethe<aside>element:
<html>
<head>
<style>
aside {
width: 30%;
padding-left:15px;<br>margin-left: 15px; VIDYAPITH ACADEMY
margin-left: 15px;
float: right;
font-style: italic;
background-color:lightgray;
}
</style>
</head>
<body>
```
<p>MyfamilyandIvisitedTheEpcotcenterthissummer.Theweatherwas nice, and Epcot was amazing! I had a great summer together with my family! $\langle p \rangle$ 

<aside>

<p>TheEpcotcenterisathemeparkatWaltDisneyWorldResortfeaturing exciting attractions, international pavilions, award-winning fireworks and seasonal special events.</p> </aside>

<p>MyfamilyandIvisitedTheEpcotcenterthissummer.Theweatherwas nice, and Epcot was amazing! I had a great summer together with my family! $\langle p \rangle$ <p>MyfamilyandIvisitedTheEpcotcenterthissummer.Theweatherwas nice, and Epcot was amazing! I had a great summer together with my family! $\langle p \rangle$ 

#### </body> </html>

### *HTML<figure>and<figcaption>Elements*

- $\checkmark$  The  $\checkmark$  figure>tagspecifiesself-contained content, like illustrations, diagrams, photos, code listings, etc.
- The<figcaption>tagdefinesacaptionfora<figure>element. The<figcaption>elementcanbeplacedasthefirstorasthelastchildof a <figure>element.
- $\checkmark$  The<img>elementdefinestheactualimage/illustration. Example:

<figure>

```
<imgsrc="pic_trulli.jpg"alt="Trulli">
```
<figcaption>Fig1.-Trulli,Puglia, Italy.</figcaption>

</figure>

## **WWW.VIDYAPITH.IN**

### *WhySemanticElements?*

AccordingtotheW3C:"AsemanticWeballowsdatatobesharedandreused across applications, enterprises, and communities."

### *SemanticElementsinHTML*

Belowisalistofsomeofthe semanticelementsinHTML.

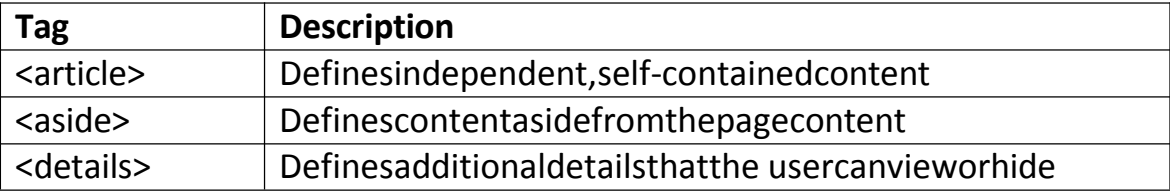

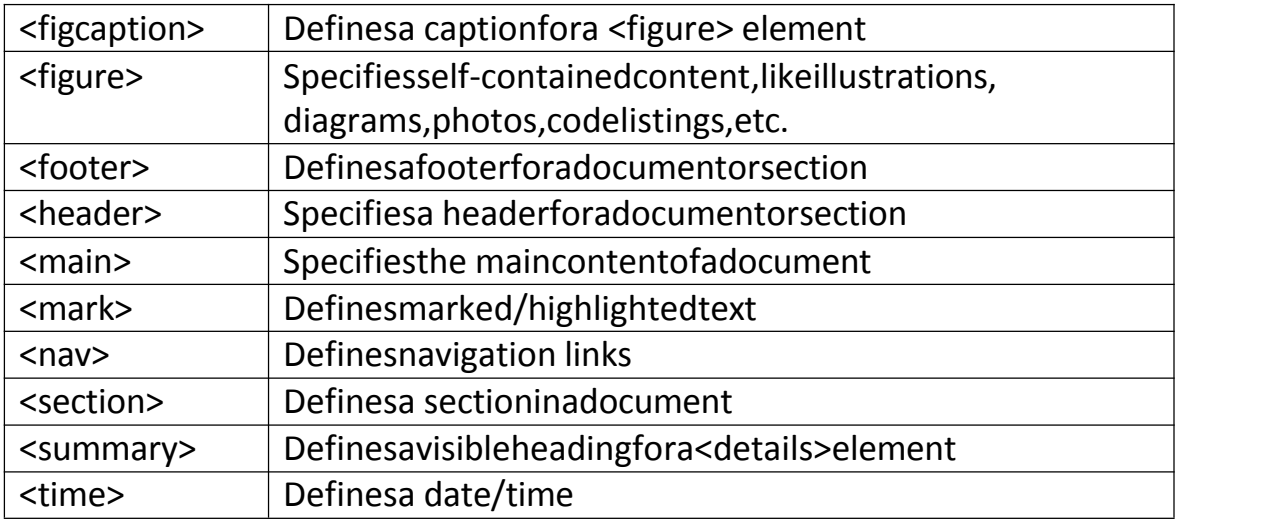

## STYLEGUIDEANDCODINGCONVENTIONS

A consistent,clean,andtidyHTMLcodemakesiteasierforotherstoreadand understand your code.

HerearesomeguidelinesandtipsforcreatinggoodHTMLcode.

*AlwaysDeclareDocumentType*

- $\epsilon$  Alwaysdeclarethedocumenttypeasthefirstlineinyourdocument.
- $\checkmark$  ThecorrectdocumenttypeforHTMLis:

<!DOCTYPEhtml>

#### *UseLowercaseElement Names*

- $\checkmark$  HTMLallowsmixinguppercaseandlowercaselettersinelementnames.
- $\checkmark$  However, were commendusing lower cases lement names, because:
	- Mixinguppercaseandlowercasenameslooksbad
	- Developersnormallyuselowercasenames
	- Lowercaselookscleaner<br>• Lowercaseiseasiertowrite
	- Lowercaseiseasiertowrite

```
Good:
<body>
<p>Thisisaparagraph.</p>
</body>
```

```
Bad:
<BODY>
<P>Thisisaparagraph.</P>
</BODY>
```
#### *CloseAllHTMLElements*

- $\checkmark$  InHTML, you do not have to close allelements (for example the <p>element).
- $\checkmark$  However, westrongly recommend closing all HTM Lelements, like this:

#### Good:

#### <section>

- <p>Thisisaparagraph.</p>
- <p>Thisisaparagraph.</p>

#### </section>

#### Bad:

- <section>
- <p>Thisisaparagraph.
- <p>Thisisaparagraph.

```
</section>
```
#### *UseLowercaseAttributeNames*

- $\checkmark$  HTMLallowsmixinguppercaseandlowercaselettersinattribute names.
- $\checkmark$  However, were commendusing lower cases tuributenames, because:
	- Mixinguppercaseandlowercasenameslooksbad
	- Developersnormallyuselowercasenames
	- Lowercaselookcleaner
	- Lowercaseareeasiertowrite

#### Good:

<ahref="https[://www.w3](http://www.w3schools.com/html/)sc[hools.com/html/">](http://www.w3schools.com/html/)VisitourHTMLtutorial</a>

Bad:

<aHREF="https[://www.w3schools.com/html/">](http://www.w3schools.com/html/)VisitourHTMLtutorial</a>

#### *AlwaysQuoteAttribute Values*

- $\checkmark$  HTMLallowsattributevalues without quotes.
- $\checkmark$  However, werecommendquoting attributevalues, because:
	- Developersnormallyquoteattribute values
	- Quotedvaluesareeasiertoread
	- YouMUSTusequotesifthevaluecontainsspaces

#### Good:

<tableclass="striped">

Bad: <table class=striped>

#### Verybad:

Thiswillnotwork,becausethevaluecontains spaces: <tableclass=table striped>

#### *AlwaysSpecifyalt,width,andheightforImages*

- $\checkmark$  Alwaysspecifythealtattributeforimages. Thisattributeisimportantifthe image for some reason cannot be displayed.
- $\checkmark$  Also, always define the widthand height of images. This reduces flickering, because the browser can reserve space for the image before loading.

#### Good:

<imgsrc="html5.gif"alt="HTML5"style="width:128px;height:128px">

Bad:

<img src="html5.gif">

#### *SpacesandEqual Signs*

HTMLallowsspacesaroundequalsigns.Butspace-lessiseasiertoreadand groups entities better together.

#### Good:

<linkrel="stylesheet"href="styles.css">

#### Bad:

<linkrel="stylesheet"href="styles.css">

#### *AvoidLongCodeLines*

- $\checkmark$  WhenusinganHTMLeditor, itisNOTconvenienttoscrollrightandleftto read the HTML code.
- $\checkmark$  Trytoavoidtoolongcode lines.

#### *BlankLinesandIndentation*

- $\checkmark$  Donotaddblanklines, spaces, orindentations without are ason.
- $\checkmark$  Forreadability, addblanklinestoseparate largeorlogicalcode blocks.
- $\checkmark$  Forreadability, add twospaces of indentation. Donotus ethetabley.

Good:

<body>

<h1>FamousCities</h1>

#### <h2>Tokyo</h2>

<p>Tokyoisthecapital ofJapan,thecenteroftheGreaterTokyoArea, and the most populous metropolitan area in the world.

ItistheseatoftheJapanesegovernmentandtheImperialPalace, and the home of the Japanese Imperial Family.</p>

#### </body>

Bad: <body>

```
<h1>FamousCities</h1>
```
<h2>Tokyo</h2>

#### $< p >$

```
TokyoisthecapitalofJapan,thecenteroftheGreaterTokyoArea, and
the most populous metropolitan area in the world.
 ItistheseatoftheJapanesegovernmentandtheImperialPalace, and
the home of the Japanese Imperial Family.
</p>
```

```
</body><br>GoodTableExample: VIDYAPITH ACADEMY
GoodTableExample:
<table>
 <tr>
   \the \the \the \times\text{\sigm{\sigm{\sigm{\sigm{\sigm{\sigm{\sigm{\sigm{\sigm{\sigm{\sigm{\sigm{\sigm{\sigm{\sigm{\sigm{\sigm{\sigm{\sigm{\sigm{\sigm{\sigm{\sigm{\sigm{\sigm{\sigm{\sigm{\sigm{\sigm{\sigm{\sigm{\sigm{\si
   <th>Description</th> <th> <th>
 \langletr>
 <tr>
   <td>A</td>
   <td>DescriptionofA</td>
 \langletr>
 <tr>
   <td>B</td>
   <td>DescriptionofB</td>
 \langletr>
</table>
```
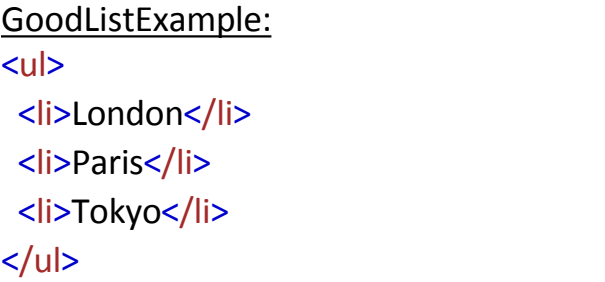

#### *NeverSkipthe<title> Element*

- $\checkmark$  The<title>elementisrequiredinHTML.
- $\checkmark$  Thecontentsofapagetitleisveryimportantforsearchengineoptimization (SEO)! The page title is used by search engine algorithms to decide the order when listing pages in search results.
- $\checkmark$  The<title>element:
	- definesatitleinthebrowsertoolbar
	- providesatitleforthe page whenitisadded tofavorites
	- displaysa titleforthepageinsearch-engine results

So,trytomakethe title asaccurateandmeaningfulas possible:

<title>HTMLStyleGuideandCodingConventions</title>

### *Omitting<html>and<body>?*

AnHTMLpagewillvalidatewithoutthe<html>and<br/>body>tags:

Example:

<!DOCTYPEhtml> VIDYAPITH ACADEMY <head> <title>PageTitle</title><br>
WWW.VIDYAPITH.IN

</head>

<h1>Thisisa heading</h1>

<p>Thisisaparagraph.</p>

- $\checkmark$  However, westrongly recommend to alwaysadd the <html>and <br/>>body>tags!
- $\checkmark$  Omitting<br/>body>canproduceerrorsinolderbrowsers.
- $\checkmark$  Omitting<html>and <br/>body>canalsocrashDOMandXMLsoftware.

#### *Omitting<head>?*

 $\checkmark$  TheHTML<head>tagcanalsobeomitted.

 $\checkmark$  Browserswilladdallelementsbefore <br/>body>,toadefault<head>element. Example:

<!DOCTYPEhtml> <html> <title>PageTitle</title> <body>

<h1>Thisisa heading</h1> <p>Thisisaparagraph.</p>

</body> </html> However,werecommendusingthe<head>tag.

*CloseEmptyHTML Elements?* InHTML, it isoptional to close empty elements.

Allowed: <metacharset="utf-8">

Also Allowed: <metacharset="utf-8"/>

IfyouexpectXML/XHTMLsoftwaretoaccessyourpage,keeptheclosingslash (/), because it is required in XML and XHTML.

#### *Addthelang Attribute*

Youshouldalwaysincludethe langattributeinsidethe<html>tag,todeclare the language of the Web page. This is meant to assist search engines and browsers.

Example:  $\leq$ !DOCTYPEhtml><br>  $\leq$   $\leq$   $\leq$   $\leq$   $\leq$   $\leq$   $\leq$   $\leq$   $\leq$   $\leq$   $\leq$   $\leq$   $\leq$   $\leq$   $\leq$   $\leq$   $\leq$   $\leq$   $\leq$   $\leq$   $\leq$   $\leq$   $\leq$   $\leq$   $\leq$   $\leq$   $\leq$   $\leq$   $\leq$   $\leq$   $\leq$   $\leq$   $\leq$   $\le$ <htmllang="en-us"> <head> <title>PageTitle</title> </head> <body>

<h1>Thisisa heading</h1> <p>Thisisaparagraph.</p>

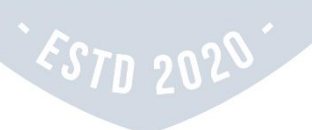

#### </body> </html>

#### *MetaData*

Toensureproperinterpretationandcorrectsearchengineindexing,boththe language and the character encoding <meta charset="*charset*">should be defined as early as possible in an HTML document:

<!DOCTYPEhtml> <htmllang="en-us"> <head> <metacharset="UTF-8"> <title>PageTitle</title> </head>

#### *SettingTheViewport*

- $\checkmark$  The viewport is the user's visible area of a web page. It varies with the device-itwillbesmalleronamobilephonethanonacomputerscreen.
- Youshouldincludethefollowing<meta>elementinallyourwebpages:

#### <metaname="viewport"content="width=device-width,initial-scale=1.0">

- $\checkmark$  Thisgivesthebrowserinstructionsonhowtocontrolthepage'sdimensions and scaling.
- $\checkmark$  The width=device-width partsetsthe width ofthe page to follow the screen-widthofthedevice(whichwillvarydependingonthedevice).
- $\checkmark$  Theinitial-scale=1.0partsetstheinitialzoomlevelwhenthepageisfirst loaded by the browser.
- Hereisanexampleofawebpage *without*theviewportmetatag,andthe same web page *with* the viewport meta tag:
- **Tip:**Ifyouarebrowsingthispagewitha phoneora tablet,youcanclickon the two links below to see the difference.

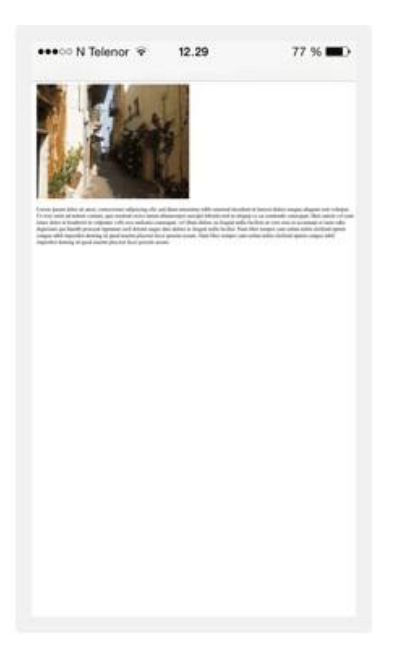

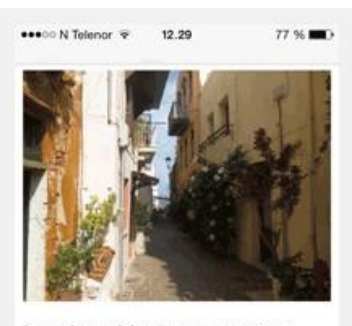

m dolor sit amet, cons em ipst adipiscing elit, sed diam nonummy nibh<br>euismod tincidunt ut laoreet dolore magna aliquam erat volutpat. Ut wisi enim ad minim veniam, quis nostrud exerci tation ullamcorper<br>suscipit lobortis nisl ut aliquip ex ea commodo consequat. Duis autem vel eum iriure dolor in hendrerit in vulputate velit esse molestie consequat, vel illum dolore eu feugiat nulla facilisis at vero eros et accumsan et justo odio dignissim qui blandit praesent luptatum zzril delenit augue duis dolore te feugait nulla facilisi. Nam liber tempor cum soluta nobis<br>eleifend ontion conque nihil imperdiet domin

With the viewport meta tag

Without the viewport meta tag

#### *HTMLComments*

Shortcommentsshouldbewrittenonone line, likethis:

<!--Thisisa comment -->

Commentsthatspansmorethanoneline,shouldbewrittenlike this:

 $\leq$   $\leq$   $\leq$ 

Thisisalongcommentexample.Thisisalongcommentexample. Thisisa longcommentexample.Thisisa longcommentexample.

-->

Longcommentsareeasiertoobserveiftheyareindentedwithtwo spaces.

#### *UsingStyleSheets*

Usesimplesyntaxforlinkingtostylesheets(the typeattributeisnot necessary):

#### <linkrel="stylesheet"href="styles.css">

ShortCSSrulescanbewrittencompressed,likethis: p.intro

{font-family:Verdana;font-size:16em;}

LongCSSrulesshouldbewrittenovermultiplelines:

#### body{

background-color:lightgrey; font-family:"ArialBlack",Helvetica,sans-serif; font-size: 16em; color: black;

}

- Placetheopeningbracketonthesamelineasthe selector
- Useonespacebeforetheopeningbracket
- Usetwospacesofindentation
- Usesemicolonaftereachproperty-valuepair,includingthe last
- Onlyusequotesaroundvaluesifthevaluecontainsspaces
- Placetheclosingbracketonanewline,withoutleading spaces

#### *LoadingJavaScriptinHTML*

Usesimplesyntaxforloadingexternalscripts(the typeattributeisnot necessary):

<scriptsrc="myscript.js">

#### *AccessingHTMLElementswith JavaScript*

- Using"untidy"HTMLcodecanresultinJavaScripterrors.
- $\checkmark$  ThesetwoJavaScriptstatementswillproducedifferentresults: Example:

getElementById("Demo").innerHTML="Hello";

## getElementById("demo").innerHTML="Hello";

### *UseLowerCaseFileNames*

- $\checkmark$  Somewebservers(Apache,Unix)arecasesensitiveaboutfile names: "london.jpg" cannot be accessed as "London.jpg".
- Otherwebservers(Microsoft,IIS)arenotcasesensitive:"london.jpg"can be accessed as "London.jpg".
- $\checkmark$  Ifyouuseamixofuppercaseandlowercase, youhavetobeaware of this.
- $\checkmark$  Ifyoumovefromacase-insensitivetoacase-sensitiveserver, evensmall errors will break your web!
- $\checkmark$  Toavoidtheseproblems, alwaysuselower casefile names! *FileExtensions*
- HTMLfilesshouldhavea**.html**extension(**.htm**isallowed).
- CSSfilesshouldhave a**.css** extension.
- JavaScriptfilesshouldhavea**.js**extension.

#### *DifferencesBetween.htmand .html?*

- $\checkmark$  Thereisnodifference betweenthe.htmand.htmlfileextensions!
- $\checkmark$  Bothwillbe treated asHTMLbyanywebbrowserandweb server.

#### *DefaultFilenames*

- $\checkmark$  When a URL does not specify a filename at the end (like "https:[//www.w3](http://www.w3schools.com/)sc[hools.com/"\),](http://www.w3schools.com/)theserverjustaddsadefaultfilename, such as "index.html", "index.htm", "default.html", or "default.htm".
- $\checkmark$  Ifyourserverisconfiguredonlywith"index.html"asthedefaultfilename, your file must be named "index.html", and not "default.html".
- $\checkmark$  However, servers can be configured with more than one default filename; usually you can set up as many default filenames as you want.

## **ENTITIES**

ReservedcharactersinHTMLmustbereplacedwithcharacterentities.

### *HTMLEntities*

- $\checkmark$  SomecharactersarereservedinHTML.
- $\checkmark$  Ifyouusethelessthan(<)orgreaterthan(>)signsinyourtext, the browser might mix them with tags.
- $\checkmark$  CharacterentitiesareusedtodisplayreservedcharactersinHTML.
- $\checkmark$  Acharacterentitylookslikethis:

#### &*entity\_name*;

OR **OR** STRUCK THE CONSTRUCTION OF THE CONSTRUCTION OF THE CONSTRUCTION OF THE CONSTRUCTION OF THE CONSTRUCTION

&#*entity\_number*;

Todisplayalessthansign(<)wemustwrite: &lt;or&#60;

- **Advantageofusinganentityname:**Anentitynameiseasytoremember.
- **Disadvantageofusinganentityname:**Browsersmaynotsupportallentity names, but the support for entity numbers is good.

#### *Non-breakingSpace*

- AcommonlyusedentityinHTMListhenon-breakingspace:
- $\checkmark$  Anon-breakingspaceisa spacethatwillnotbreakintoanewline.
- $\checkmark$  Twowordsseparated bya non-breaking space will stick together(notbreak intoanewline).Thisishandywhenbreakingthewordsmightbedisruptive. Examples:

• §10

- $\cdot$  10 km/h
- 10PM
- $\checkmark$  Anothercommonuseofthenon-breakingspaceistopreventbrowsers from truncating spaces in HTML pages.
- $\checkmark$  Ifyouwrite10spacesinyourtext,thebrowserwillremove9ofthem.To add real spaces to your text, you can use the **&nbsp**; character entity.

**Tip:**Thenon-breakinghyphen([‑](https://www.w3schools.com/charsets/ref_utf_punctuation.asp))isusedtodefineahyphencharacter (-) that does not break into a new line.

| <b>Result</b>  | <b>Description</b>            | <b>EntityName</b> | <b>EntityNumber</b> |  |
|----------------|-------------------------------|-------------------|---------------------|--|
|                | non-breakingspace             |                   |                     |  |
| $\lt$          | lessthan                      | <                 | <                   |  |
| $\geq$         | greaterthan                   | >                 | >                   |  |
| &              | ampersand                     | &                 | &                   |  |
| $\mathbf{H}$   | doublequotation mark          | "                 | "                   |  |
|                | singlequotationmark           | '                 | '                   |  |
|                | (apostrophe)                  |                   |                     |  |
| ¢              | cent                          | ¢<br>¢            |                     |  |
| £              | pound                         | £                 | £                   |  |
| ¥              | ¥<br>¥<br>yen                 |                   |                     |  |
| €              | €<br>€<br>euro                |                   |                     |  |
| $\odot$        | copyright                     | ©                 | ©                   |  |
| $^{\circledR}$ | ®<br>registeredtrademark<br>® |                   |                     |  |

*SomeUsefulHTML CharacterEntities*

**Note:**Entitynamesare case sensitive.

## *CombiningDiacritical Marks*

- $\checkmark$  Adiacriticalmark isa"glyph" addedtoa letter.
- $\checkmark$  Some diacriticalmarks, likegrave () and acute () are called accents.
- $\checkmark$  Diacriticalmarkscanappearbothaboveand belowaletter, insidealetter, and between two letters.
- $\checkmark$  Diacriticalmarkscanbeusedincombinationwithalphanumericcharacters to produce a character that is not present in the character set (encoding) used in the page.

Hereare some examples:

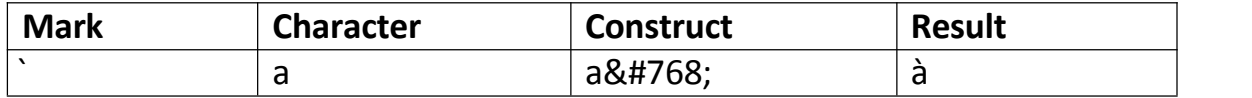

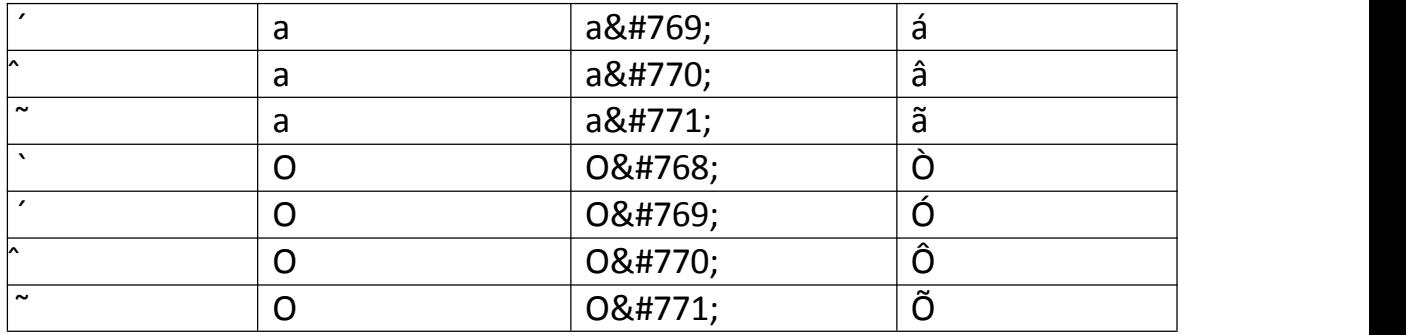

## SYMBOLS

Symbolsthatarenotpresentonyourkeyboardcanalsobeaddedbyusing entities.

#### *HTMLSymbolEntities*

- $\checkmark$  HTMLentitiesweredescribedinthepreviouschapter.
- $\checkmark$  Manymathematical,technical, and currencysymbols, arenot presentona normal keyboard.
- $\checkmark$  ToaddsuchsymbolstoanHTMLpage, you can use the entityname or the entity number (a decimal or a hexadecimal reference) for the symbol.

#### Example:

Displaytheeurosign,€,withanentityname,adecimal,andahexadecimal value: <p>Iwilldisplay&euro;</p>

<p>Iwilldisplay&#8364;</p>

Willdisplayas: **Iwilldisplay€**<br>Iwilldisplay€ WWW.VIDYAPITH.IN Iwilldisplay€ Iwilldisplay €

# <p>Iwilldisplay&#x20AC;</p><br>Willdisplayas: Willdisplayas:

#### *SomeMathematicalSymbolsSupportedbyHTML*

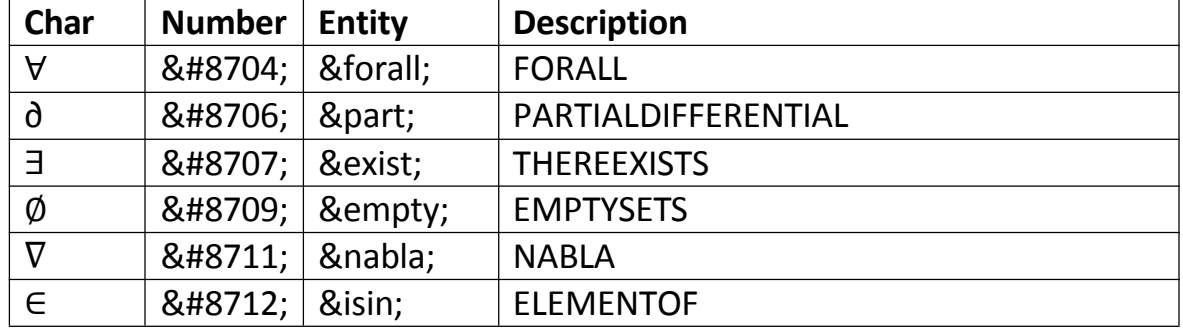

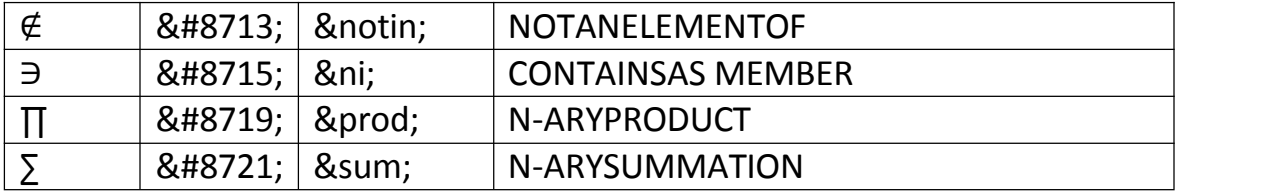

#### *SomeGreekLettersSupportedby HTML*

| Char | <b>Number</b> | Entity | <b>Description</b>               |
|------|---------------|--------|----------------------------------|
| A    | Α             | Α      | GREEKCAPITALLETTERALPHA          |
| B    | Β             | Β      | <b>GREEKCAPITALLETTERBETA</b>    |
|      | Γ             | Γ      | GREEKCAPITALLETTERGAMMA          |
| Δ    | Δ             | Δ      | GREEKCAPITALLETTERDELTA          |
|      | Ε             | Ε      | <b>GREEKCAPITALLETTEREPSILON</b> |
|      | Ζ             | Ζ      | GREEKCAPITALLETTERZETA           |

*SomeOtherEntitiesSupported byHTML*

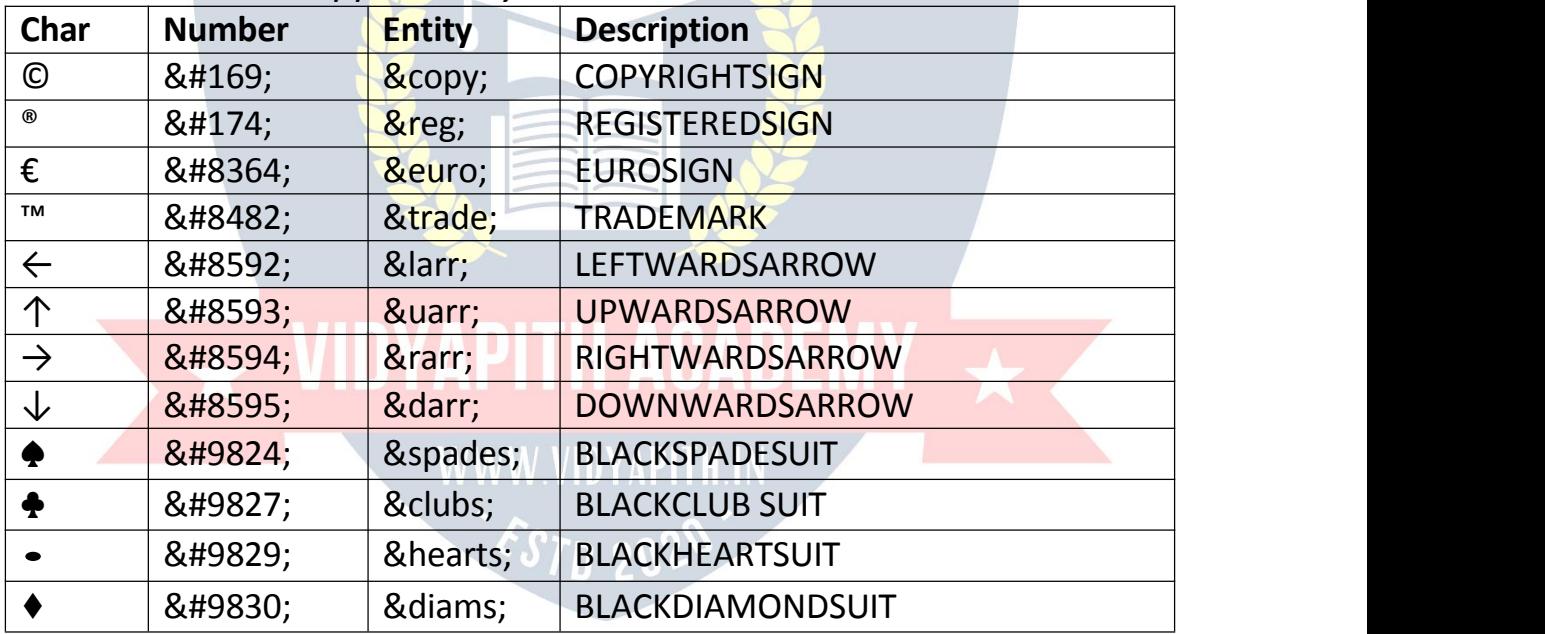

## EMOJISINHTML

Emoji'sarecharactersfrom theUTF-8characterset:  $\odot$   $\odot$ 

#### *WhatareEmoji's?*

- $\checkmark$  Emojislook likeimages, oricons, but they are not.
- $\checkmark$  Theyareletters(characters)fromtheUTF-8(Unicode)character set.
#### **TheHTMLcharset Attribute**

TodisplayanHTMLpagecorrectly, awebbrowsermustknowthecharacter set used in the page.

Thisisspecifiedinthe<meta>tag:

<metacharset="UTF-8">

Ifnotspecified, UTF-8isthe default charactersetinHTML.

#### **UTF-8 Characters**

ManyUTF-8characterscannotbetyped ona keyboard, buttheycanalwaysbe displayed using numbers (called entity numbers):

- $\bullet$  A is 65
- Bis<sub>66</sub>  $\bullet$
- $\cdot$  Cis67

Example:

<!DOCTYPEhtml> *ml* $*th*$ 

<head>

<metacharset="UTF-8">

 $<$ /head>

<body>

<p>|willdisplayABC</p> <p>Iwilldisplay&#65;&#66;&#67;</p>

 $\langle \text{body} \rangle$  $$\langle$ /html>

**WWW.VIDYAPITH.IN** 

**STD 20'** 

#### ExampleExplained

- ← The<metacharset="UTF-8">elementdefinesthecharacterset.
- $\checkmark$  ThecharactersA,B,andC,are displayedbythe numbers65,66,and67.
- $\checkmark$  Toletthebrowserunderstandthatyouaredisplayingacharacter, youmust start the entity number with &# and end it with; (semicolon).

#### EmojiCharacters

EmojisarealsocharactersfromtheUTF-8alphabet:

- $\odot$ is128516
- $\odot$ is128525

 $\bullet$   $\bullet$  is128151 Example: <!DOCTYPEhtml> <html> <head> <metacharset="UTF-8"> </head> <body>

<h1>MyFirstEmoji</h1>

<p>&#128512;</p>

</body> </html>

SinceEmojisarecharacters, they can be copied, displayed, and size djustlike any other character in HTML.

Example:

<!DOCTYPEhtml> <html>

<head>

</head>

<body>

<metacharset="UTF-8"> NNAPITH ACADEMY WWW.VIDYAPITH.IN

<h1>Sized Emojis</h1><br>
<strategy of the state of the state of the state of the state of the state of the state of the state of the state of the state of the state of the state of the state of the state of the state of the

<pstyle="font-size:48px"> 😀😄😍💗  $<$ /p>

</body> </html>

*SomeEmojiSymbolsinUTF-8*

**Emoji Value**

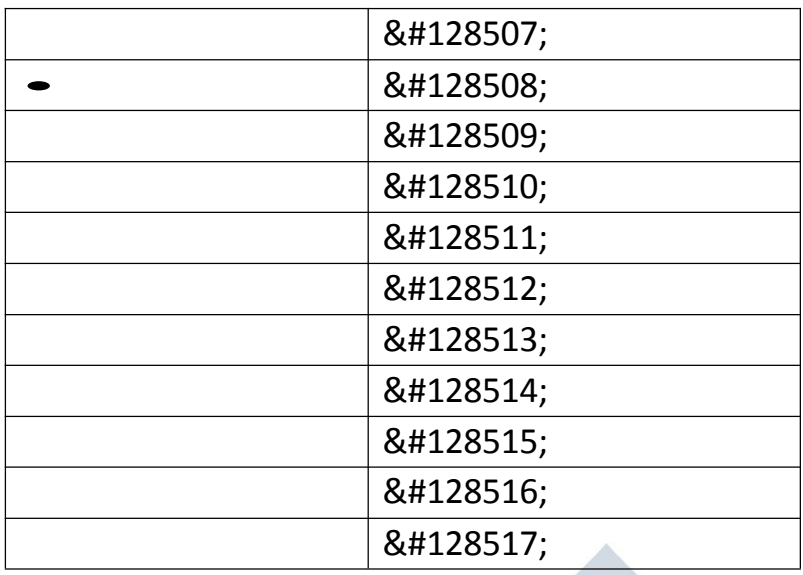

# ENCODING(CHARACTERSETS)

TodisplayanHTMLpagecorrectly,awebbrowsermustknowwhichcharacter set to use.

#### *FromASCIItoUTF-8*

- $\checkmark$  ASCII was the first character encoding standard. ASCII defined 128 different charactersthatcouldbeusedontheinternet:numbers(0-9),Englishletters (A-Z), and some special characters like!  $\frac{1}{5}$  + - ( ) @  $\leftarrow$  .
- $\checkmark$  ISO-8859-1 was the default character set for HTML 4. This character set supported256differentcharactercodes.HTML4alsosupportedUTF-8.
- $\checkmark$  ANSI(Windows-1252)wastheoriginalWindowscharacterset.ANSIis identical to ISO-8859-1, except that ANSI has 32 extra characters.
- $\checkmark$  The HTML5 specification encourages web developers to use the UTF-8 characterset,whichcoversalmostallofthecharactersandsymbolsinthe world!

#### *TheHTMLcharset Attribute*

TodisplayanHTMLpagecorrectly,awebbrowsermustknowthecharacter set used in the page.

Thisisspecifiedinthe<meta>tag:

<metacharset="UTF-8">

*DifferencesBetweenCharacterSets*

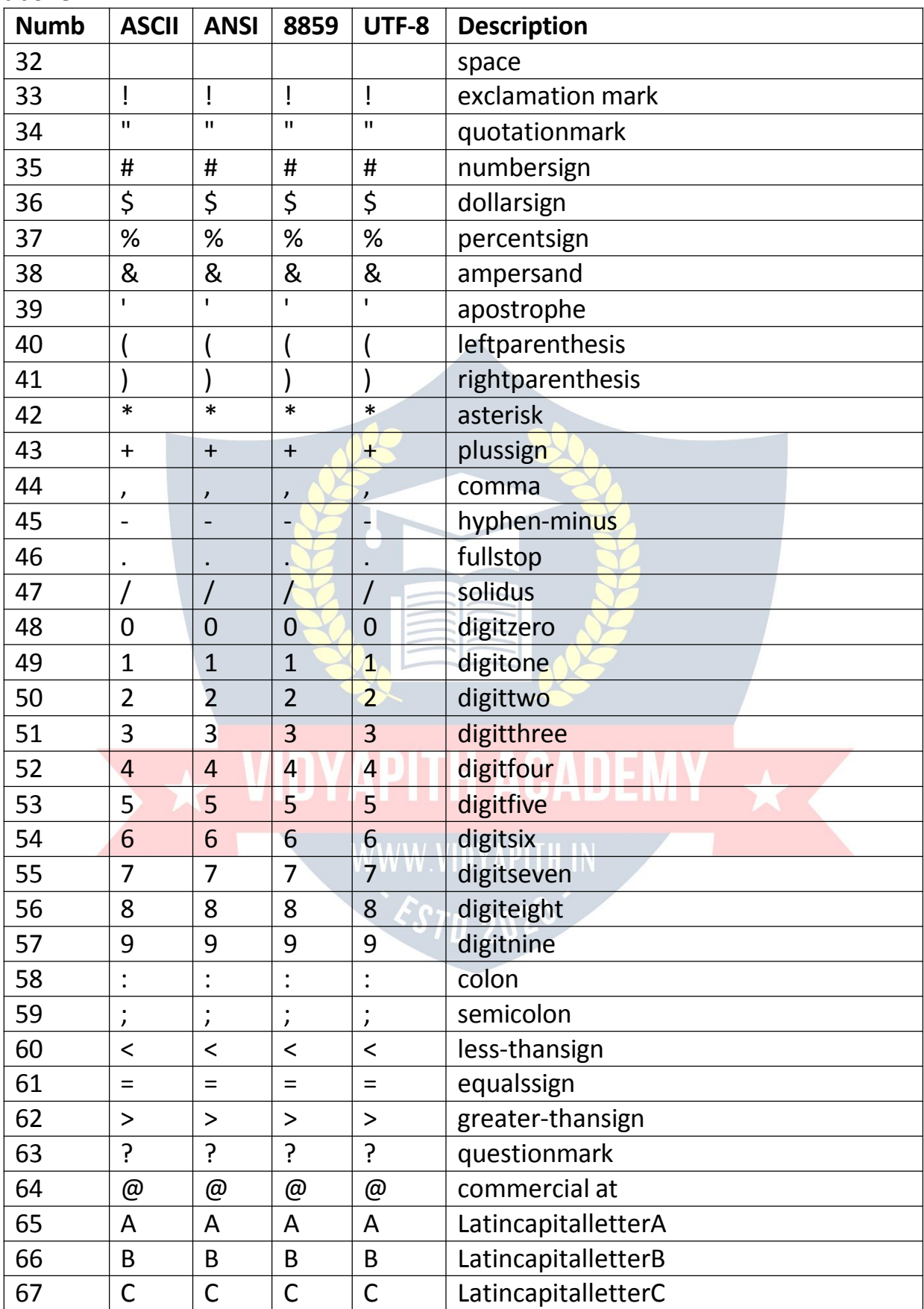

Thefollowingtabledisplaysthedifferencesbetweenthecharactersets described above:

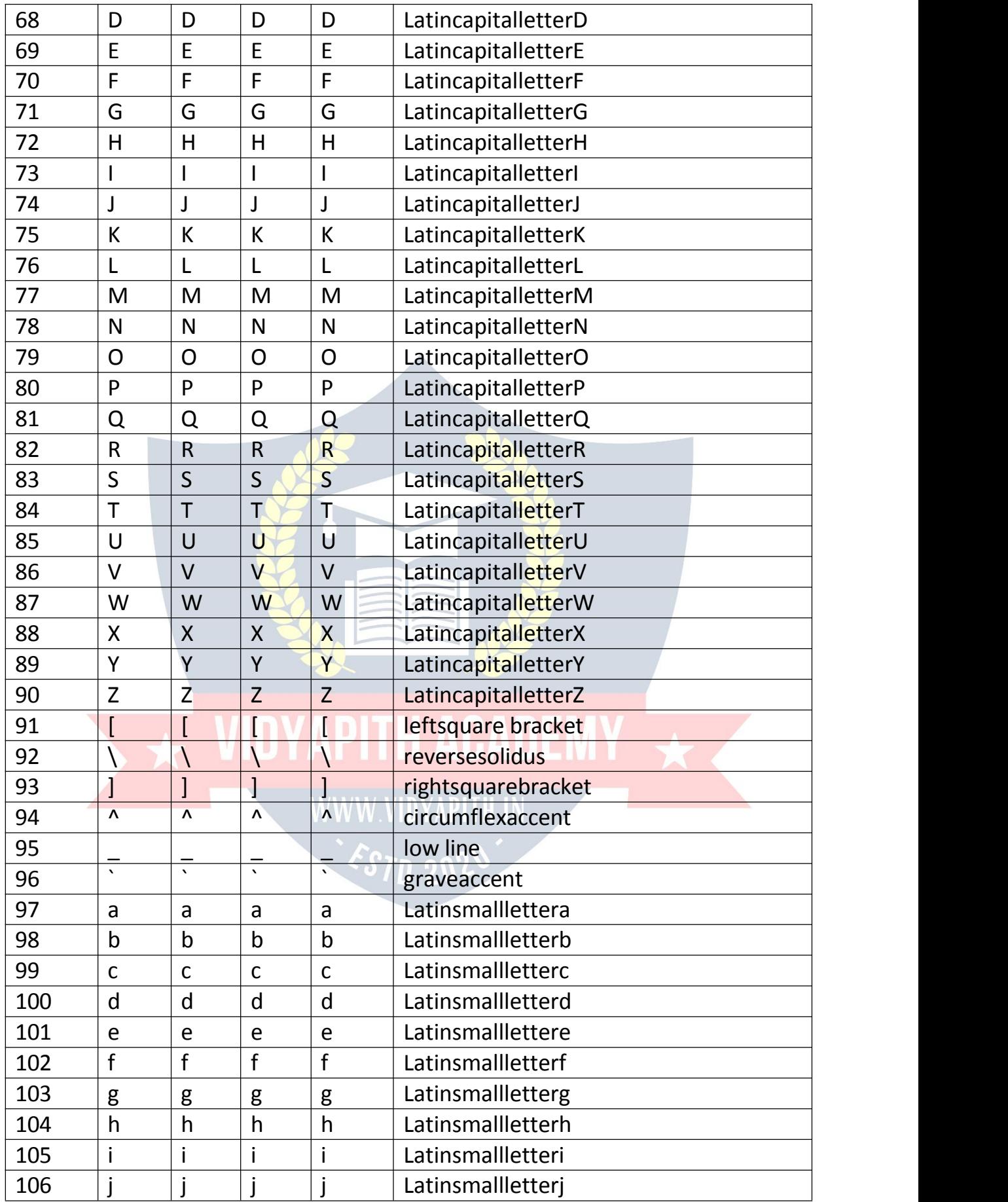

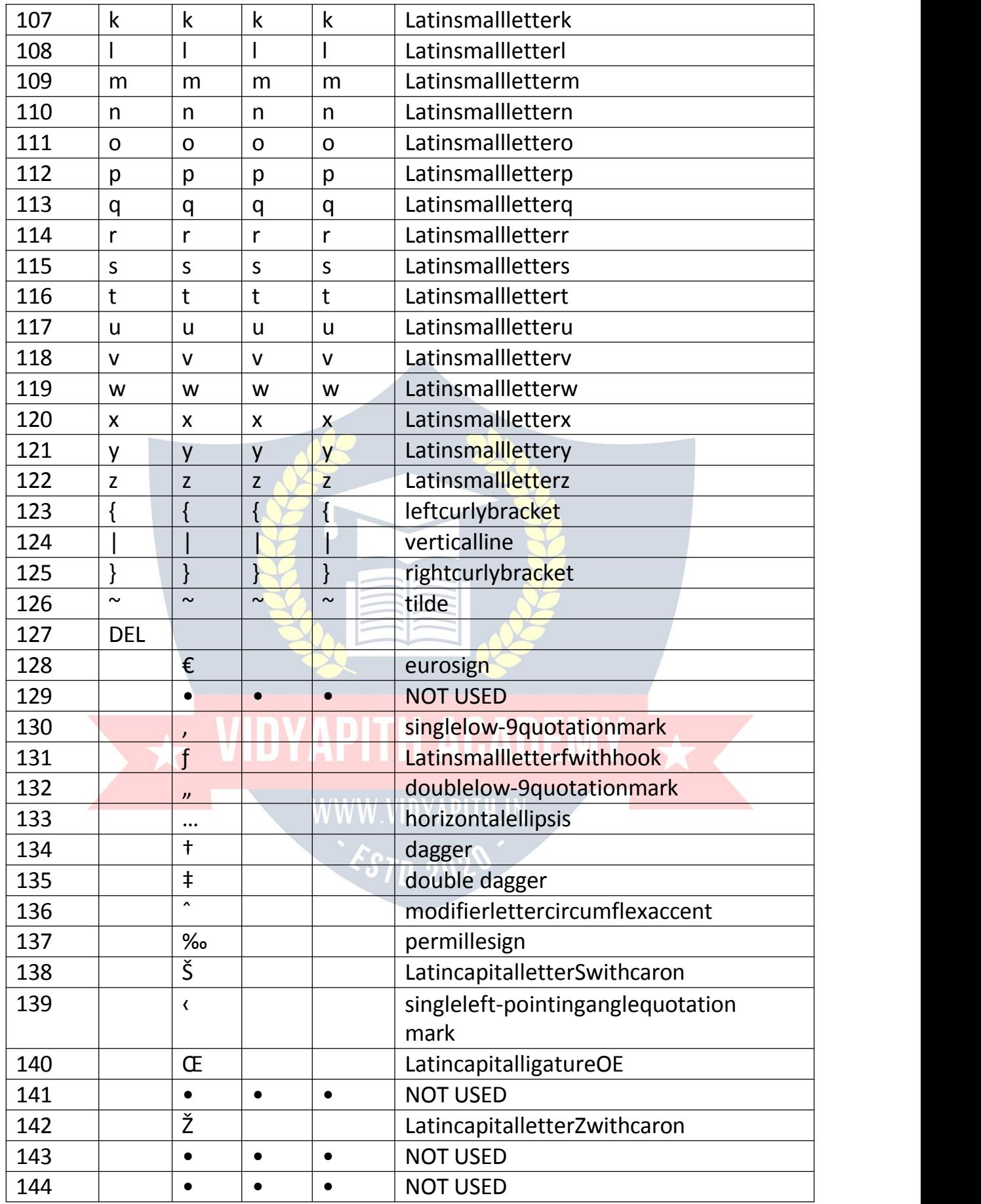

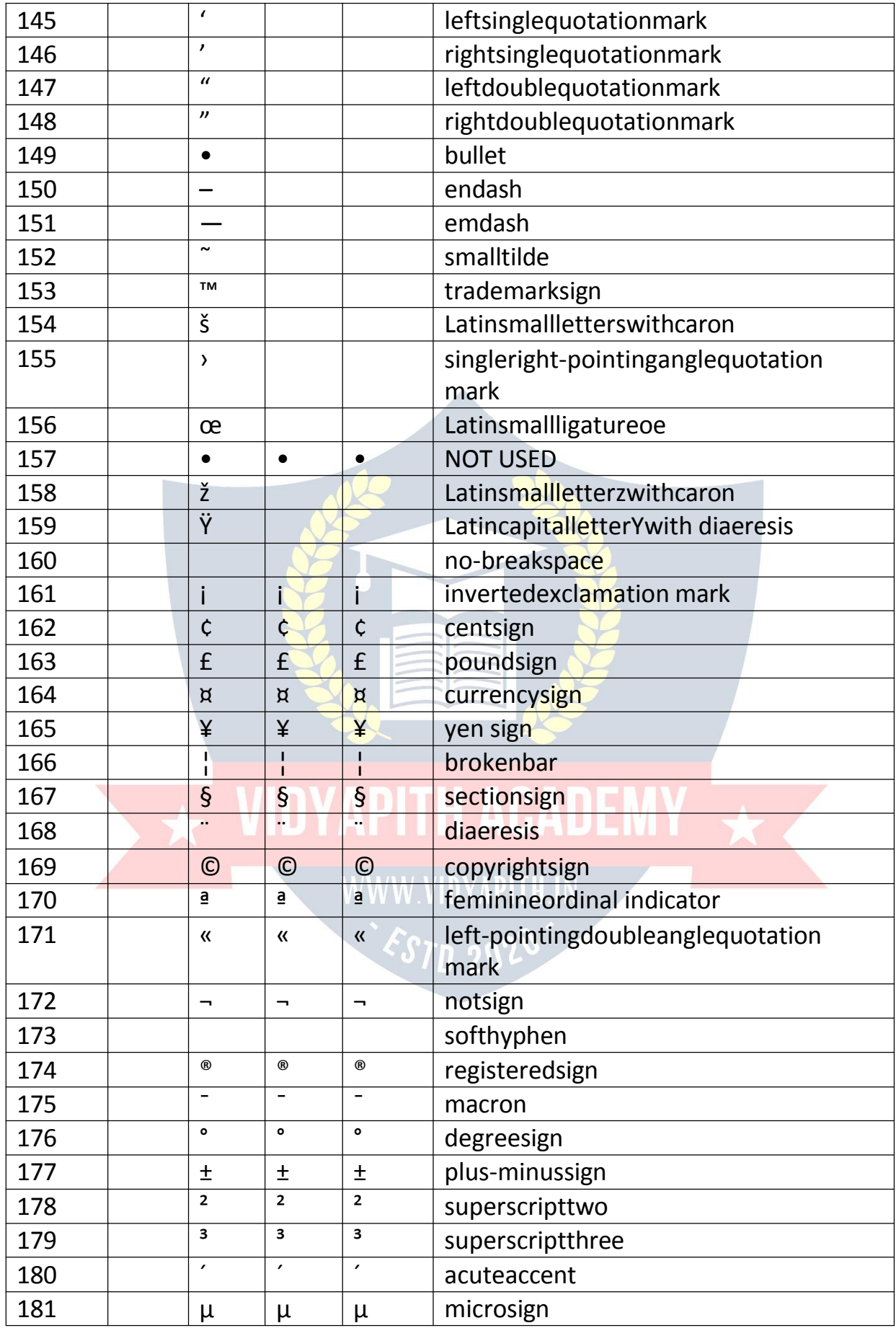

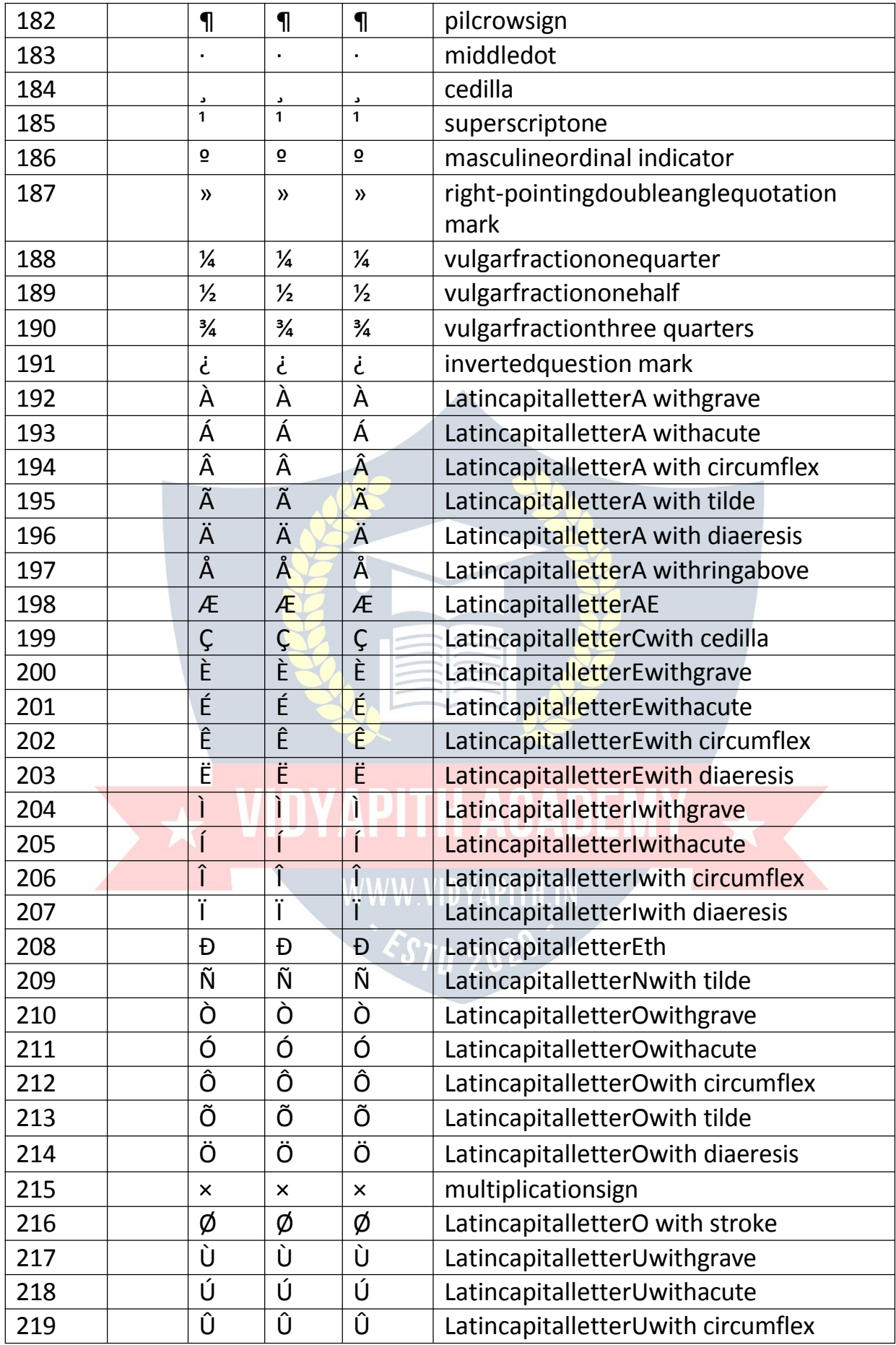

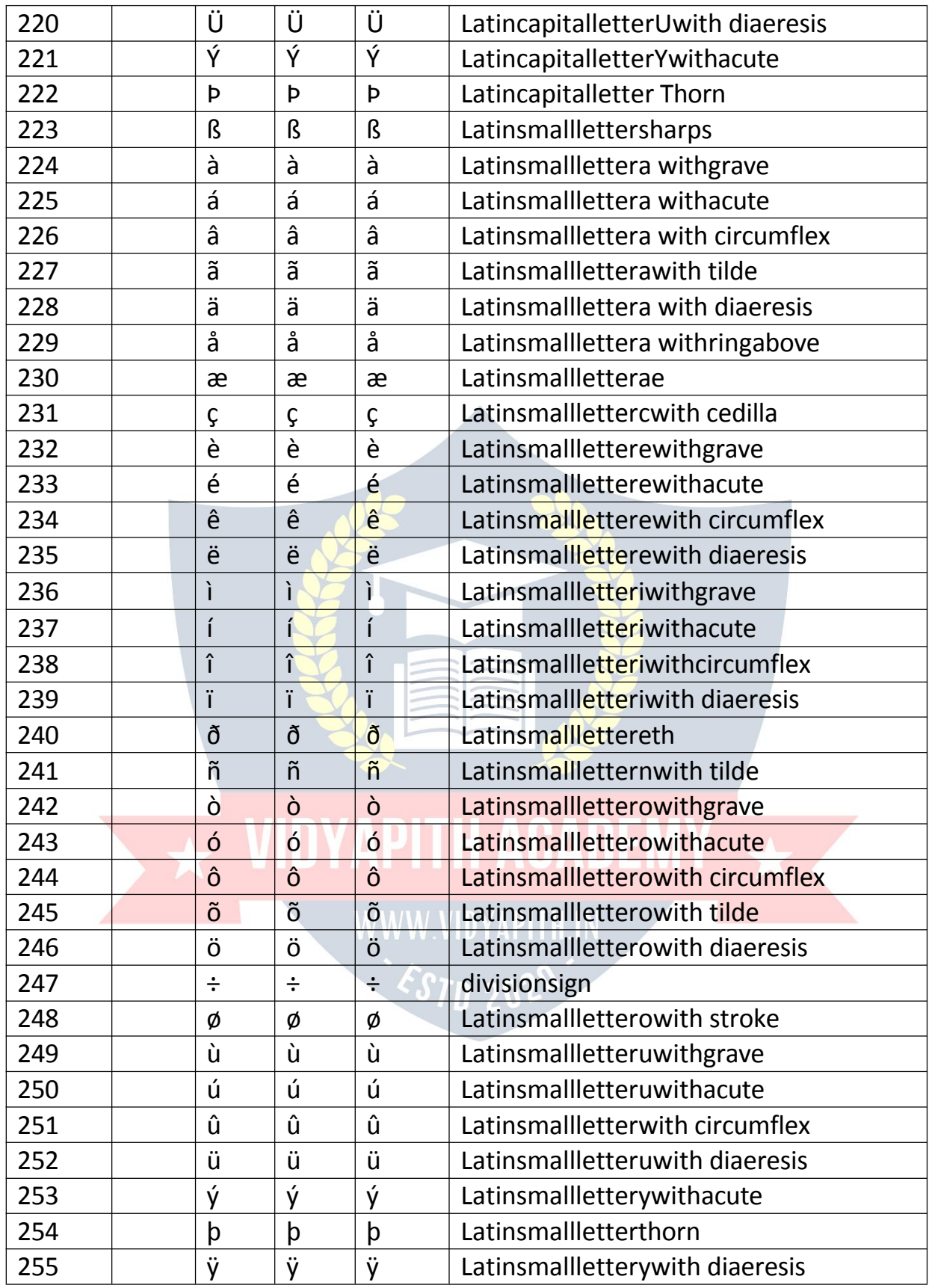

## TheASCIICharacter Set

 $\checkmark$  ASCIIusesthe valuesfrom 0to31(and127)forcontrolcharacters.

- $\checkmark$  ASCII usesthe valuesfrom 32to126forletters, digits, and symbols.
- $\checkmark$  ASCIIdoesnotusethevaluesfrom 128 to 255.

#### *TheANSICharacterSet(Windows-1252)*

- $\checkmark$  ANSI isidenticaltoASCIIforthevaluesfrom0to127.
- $\checkmark$  ANSI has aproprietary set of characters for the values from 128 to 159.
- $\checkmark$  ANSI is identical to UTF-8 for the values from 160 to 255.

#### TheISO-8859-1Character Set

- $\checkmark$  ISO-8859-1isidenticaltoASCII forthevaluesfrom 0to127.
- $\checkmark$  ISO-8859-1doesnotuse thevalues from 128to 159.
- $\checkmark$  ISO-8859-1isidenticaltoUTF-8forthevaluesfrom160to255.

#### *TheUTF-8 CharacterSet*

- $\checkmark$  UTF-8isidenticaltoASCIIforthevaluesfrom0to127.
- $\checkmark$  UTF-8doesnotuse thevalues from 128 to 159.
- $\checkmark$  UTF-8isidenticaltobothANSIand8859-1for the values from 160 to 255.
- $\checkmark$  UTF-8 continues from the value 256 with more than 10000 different characters.

# UNIFORMRESOURCELOCATORS

- $\checkmark$  A URLisanotherwordforawebaddress.
- AURLcanbecomposedofwords(e.g.w3schools.com),oranInternet Protocol (IP) address (e.g. 192.68.20.50).
- $\checkmark$  Mostpeopleenterthenamewhensurfing, because names are easier to remember than numbers. WWW VIDYAPITH IN

#### *URL-UniformResourceLocator*

- $\checkmark$  Webbrowsersrequestpagesfromwebserversbyusinga URL.
- $\checkmark$  AUniformResourceLocator(URL)isusedtoaddressadocument(orother data) on the web.
- $\checkmark$  Awebaddresslikehttps:[//www.d](http://www.ditrp.com/html/default.asp)i[trp.com/html/default.asp](http://www.ditrp.com/html/default.asp)followsthese syntax rules:

#### scheme://prefix.domain:port/path/filename

Explanation:

- **scheme**-definesthe**type**ofInternetservice(mostcommonis**httpor https**)
- **prefix**-definesa domain**prefix**(defaultforhttpis**www**)
- **domain**-definestheInternet**domainname**(like w3schools.com)
- **port**-definesthe**portnumber**atthe host(defaultforhttpis **80**)
- **path** -definesa **path**attheserver(Ifomitted:therootdirectoryofthe site)
- **filename**-definesthe nameofa documentor resource

#### *CommonURLSchemes*

Thetablebelowlistssomecommonschemes:

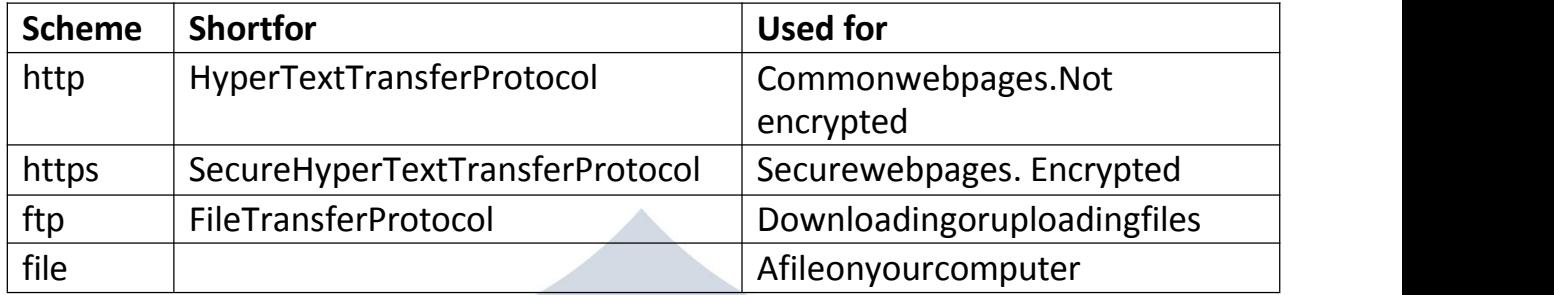

#### *URLEncoding*

- $\checkmark$  URLs can only be sent over the Internet using the ASCII character-set. If a URLcontainscharactersoutsidetheASCIIset,theURLhastobeconverted.
- $\checkmark$  URLencodingconvertsnon-ASCIIcharactersintoaformatthatcanbe transmitted over the Internet.
- $\checkmark$  URLencodingreplacesnon-ASCIIcharacterswitha"%"followedby hexadecimal digits.
- $\checkmark$  URLscannotcontainspaces. URLencodingnormallyreplacesaspacewitha plus (+) sign, or %20.

#### *TryIt Yourself*

HelloGünter Submit

- $\checkmark$  Ifyouclick"Submit", the browser will URL encode thein put before it issent to the server.
- $\checkmark$  Apage atthe serverwilldisplaythereceived input.
- $\checkmark$  Trysomeotherinputandclick Submitagain.

#### *ASCIIEncodingExamples*

Yourbrowserwillencodeinput,accordingtothecharacter-setusedinyour page. Thedefaultcharacter-setinHTML5isUTF-8.

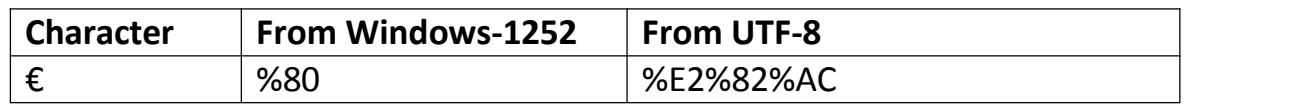

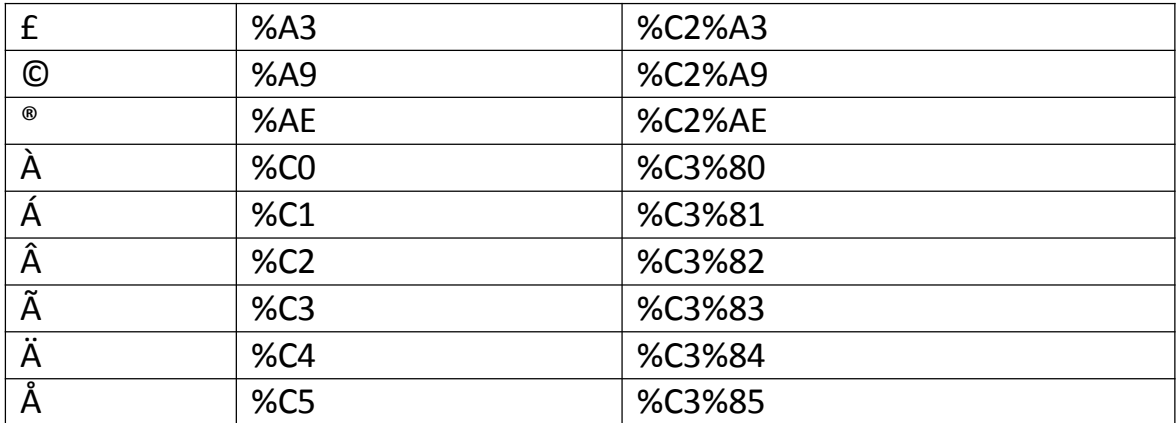

## **HTMLVersusXHTML**

XHTMLisastricter, moreXML-basedversion of HTML.

#### WhatisXHTML?

- XHTMLstandsforEXtensibleHyperTextMarkupLanguage
- XHTMLisa stricter, moreXML-basedversion of HTML
- XHTMLisHTMLdefinedasanXML application
- XHTMLissupported byallmajorbrowsers

#### WhyXHTML?

- ✓ XMLisamarkuplanguagewherealIdocumentsmustbemarkedup correctly (be "well-formed").
- ✓ XHTMLwasdevelopedtomakeHTMLmoreextensibleandflexibletowork with other data formats (such as XML). In addition, browsers ignore errors in HTML pages, and try to display the website even if it has some errors in the markup. So XHTML comes with a much stricter error handling.
- √ IfyouwanttostudyXML, please readourXMLTutorial.

#### TheMostImportantDifferencesfromHTML

- · <! DOCTYPE>ismandatory
- Thexminsattributein<html>is mandatory
- <html>,<head>,<title>,and<body> aremandatory
- Elementsmustalwaysbeproperlynested
- Elementsmustalwaysbeclosed
- · Elementsmustalwaysbeinlowercase
- Attributenamesmustalwaysbeinlowercase
- Attribute values mustalwaysbequoted
- · Attributeminimizationisforbidden

#### XHTML - <! DOCTYPE..... > Is Mandatory

- √ AnXHTMLdocumentmusthaveanXHTML<!DOCTYPE>declaration.
- $\checkmark$  The <html>, <head>, <title>, and <br/>sody> elements must also be present, andthexmlnsattributein <html>mustspecifythexmlnamespaceforthe document.

#### Example:

HereisanXHTMLdocumentwithaminimumofrequired tags: <!DOCTYPEhtmlPUBLIC"-//W3C//DTDXHTML1.1//EN" "http://www.w3.org/TR/xhtml11/DTD/xhtml11.dtd"> <htmlxmlns="http://www.w3.org/1999/xhtml"> <head>

<title>Titleofdocument</title>

 $<$ /head>

<body>

somecontenthere...

 $<$ /body>  $\langle$ /html>

### XHTMLElementsMustbeProperlyNested

InXHTML, elementsmustal ways beproperlynested withine achother, like this:

Correct: <b><i>Some text</i></b>

**WWW.VIDYAPITH.IN** 

ESTD 202

Wrong: <b><i>Some text</b></i>

# XHTMLElementsMust AlwaysbeClosed

InXHTML, elements must always be closed, like this:

Correct:  $<$ p>Thisisaparagraph $<$ /p> <p>Thisisanotherparagraph</p>W

rong:

<p>Thisisaparagraph <p>Thisisanotherparagraph

## *XHTMLEmptyElementsMustAlwaysbeClosed*

InXHTML,emptyelementsmustalwaysbeclosed,likethis:

Correct:

A break: $\text{ch}/\text{>}$ 

A horizontalrule:<hr/>

Animage:<imgsrc="happy.gif"alt="Happyface"/>

Wrong: Abreak:<br> Ahorizontalrule:<hr> Animage:<imgsrc="happy.gif"alt="Happyface">

#### *XHTMLElementsMustbeinLowercase*

InXHTML,elementnamesmustalwaysbe inlowercase,likethis:

Correct: <body> <p>Thisisaparagraph</p> </body>

Wrong: <BODY> MOYAPITH ACAD <P>Thisisaparagraph</P> </BODY>WWW.VIDYAPITH.IN

## *XHTMLAttributeNamesMustbein Lowercase*

InXHTML,attribute namesmustalwaysbeinlowercase,likethis:

Correct:

<ahref="https[://www.di](http://www.ditrp.com/html/)t[rp.com/html/">](http://www.ditrp.com/html/)VisitourHTMLtutorial</a>

Wrong: <aHREF="https[://www.di](http://www.ditrp.com/html/)t[rp.com/html/">](http://www.ditrp.com/html/)VisitourHTMLtutorial</a>

# *XHTMLAttributeValuesMustbeQuoted*

InXHTML,attributevaluesmustalwaysbequoted,like this:

#### Correct:

<ahref="https[://www.di](http://www.ditrp.com/html/)t[rp.com/html/">](http://www.ditrp.com/html/)VisitourHTMLtutorial</a>

Wrong: <ahref=https[://www.d](http://www.ditrp.com/html/)i[trp.com/html/>](http://www.ditrp.com/html/)VisitourHTMLtutorial</a> *XHTMLAttributeMinimizationisForbidden* InXHTML,attributeminimizationisforbidden:

Correct:

<inputtype="checkbox"name="vehicle"value="car"checked="checked"/> <inputtype="text"name="lastname"disabled="disabled"/>

Wrong:

<inputtype="checkbox"name="vehicle"value="car"checked/> <inputtype="text"name="lastname"disabled/>

# HTML FORMS

AnHTMLformisusedtocollectuserinput.Theuserinputismostoftensentto a server for processing.

Example: Firstname:

John

Lastname:

Doe

Submit

# **/IDYAPITH ACADEN**

#### *The<form>Element*

TheHTML<form>elementisused tocreateanHTMLformforuserinput: <form>  $37n, 20$ 

#### *formelements*

# .<br></form>

.

- $\checkmark$  The<form>elementisacontainerfordifferenttypesofinput elements, such as: text fields, checkboxes, radio buttons, submit buttons, etc.
- $\checkmark$  Allthedifferentformelementsarecoveredinthischapter: HTMLForm Elements.

#### *The<input>Element*

 $\checkmark$  TheHTML<input>elementisthemostusedform element.

 $\checkmark$  An<input>elementcanbedisplayedinmanyways, depending on the type attribute.

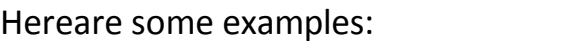

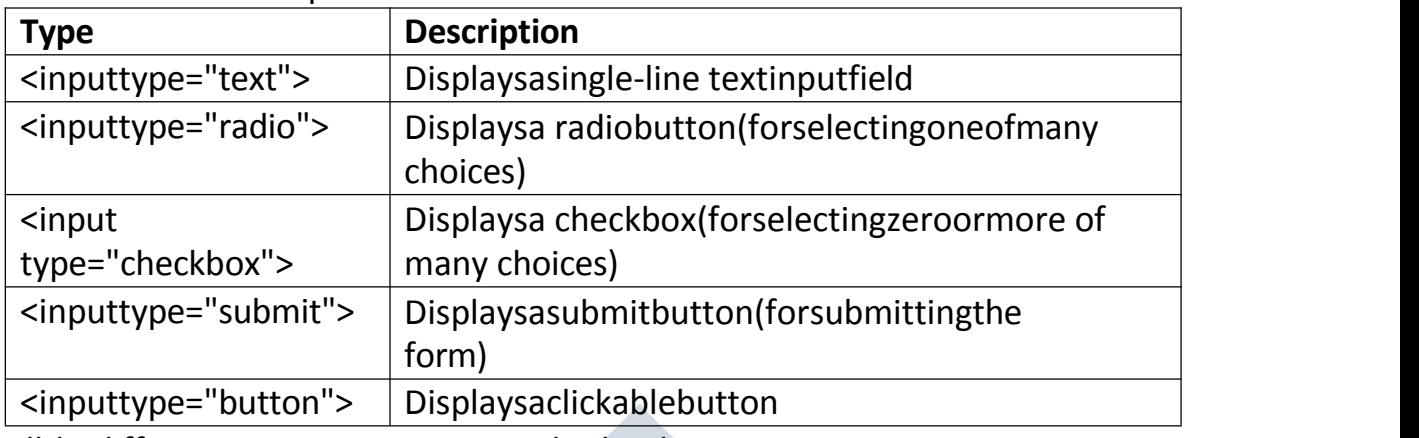

Allthedifferentinputtypesarecoveredinthischapter:HTMLInputTypes.

#### *Text Fields*

The<inputtype="text">definesa single-lineinputfieldfortextinput.

Example:

```
Aformwithinputfieldsfortext:
```
<form>

<labelfor="fname">Firstname:</label><br>

<inputtype="text"id="fname"name="fname"><br>

<labelfor="lname">Lastname:</label><br>

```
<inputtype="text"id="lname"name="lname">
```
</form>

ThisishowtheHTMLcodeabovewillbedisplayedinabrowser: First name:

Lastname:

**Note:**Theformitselfisnotvisible.Alsonotethatthedefaultwidthofaninput field is 20 characters.

TN 9N

#### *The<label>Element*

- $\checkmark$  Noticetheuseofthe<label>elementintheexampleabove.
- $\checkmark$  The <label>tagdefinesa labelformany form elements.
- $\checkmark$  The<label>elementisusefulforscreen-readerusers, becausethescreenreader will read out loud the label when the user focus on the input element.
- $\checkmark$  The <label>elementalso help userswho have difficulty clicking on very smallregions(suchasradiobuttonsorcheckboxes) -becausewhenthe user clicks the text within the <label>element, it toggles the radio button/checkbox.
- $\checkmark$  Theforattributeofthe<label>tagshouldbeequaltothe idattributeof the <input>element to bind them together.

#### *RadioButtons*

The<inputtype="radio">definesaradiobutton. RadiobuttonsletauserselectONEofalimitednumberofchoices.

Example:

Aformwithradio buttons:

<p>ChooseyourfavoriteWeblanguage:</p>

#### <form>

```
<inputtype="radio"id="html"name="fav_language"value="HTML">
<labelfor="html">HTML</label><br>
<inputtype="radio"id="css"name="fav_language"value="CSS">
<labelfor="css">CSS</label><br>
<inputtype="radio"id="javascript"name="fav_language"value="JavaScript">
<labelfor="javascript">JavaScript</label>
</form>
```
ThisishowtheHTMLcodeabovewillbedisplayedinabrowser: Choose your favorite Web language:

- C HTML
- C **CSS**
- О JavaScript

#### *Checkboxes*

The<inputtype="checkbox">definesa **checkbox**.<br>CheckboxesletauserselectZEROorMOREoptionsofalimitednumber of choices.

WWW.VIDYAPITH.IN

#### Example:

Aformwithcheckboxes:

<form>

```
<inputtype="checkbox"id="vehicle1"name="vehicle1"value="Bike">
<labelfor="vehicle1">Ihaveabike</label><br>
```

```
<inputtype="checkbox"id="vehicle2"name="vehicle2"value="Car">
 <labelfor="vehicle2">Ihaveacar</label><br>
<inputtype="checkbox"id="vehicle3"name="vehicle3"value="Boat">
 <labelfor="vehicle3">Ihaveaboat</label>
</form>
```
ThisishowtheHTMLcodeabovewillbedisplayedinabrowser: I have

- E. a bike
- $\sim$ I haveacar
- E I haveaboat

#### *TheSubmitButton*

The<inputtype="submit">definesabuttonforsubmittingtheformdatatoa form handler.

Theform-handleristypicallyafileontheserverwithascriptforprocessing input data. Theform-handlerisspecifiedintheform'sactionattribute. Example:

Aformwithasubmitbutton:

```
<formaction="/action_page.php">
```

```
<labelfor="fname">Firstname:</label><br>
```

```
<inputtype="text"id="fname"name="fname"value="John"><br>
```

```
<labelfor="lname">Lastname:</label><br>
```

```
<inputtype="text"id="lname"name="lname"value="Doe"><br><br>
```

```
<inputtype="submit"value="Submit">
```
</form>

ThisishowtheHTMLcodeabovewillbedisplayedinabrowser: First name:

John

```
Lastname:
```

```
Doe
```
Submit

#### *TheNameAttributefor<input>*

 $\checkmark$  Noticethateachinputfieldmusthaveanameattributetobe submitted.

 $\checkmark$  Ifthenameattributeisomitted, the value of the inputfield will not be sent at all. Example:

Thisexamplewillnotsubmitthe valueofthe"Firstname"inputfield: <formaction="/action\_page.php">

```
<labelfor="fname">Firstname:</label><br>
```

```
<inputtype="text"id="fname"value="John"><br><br>
```
<inputtype="submit"value="Submit">

```
</form>
```
# FORM ATTRIBUTES

ThischapterdescribesthedifferentattributesfortheHTML <form>element.

#### *TheActionAttribute*

- $\checkmark$  Theactionattributedefinestheactiontobeperformedwhentheformis submitted.
- $\checkmark$  Usually, the form dataissent to a fileon the server when the user clicks on the submit button.
- $\checkmark$  In the example below, the form data is sent to a file called "action\_page.php".Thisfilecontainsaserver-sidescriptthathandlesthe form data:

Example:

```
Onsubmit,sendformdatato"action_page.php":
```

```
<formaction="/action_page.php">
```

```
<labelfor="fname">Firstname:</label><br>
```

```
<inputtype="text"id="fname"name="fname"value="John"><br>
```
<labelfor="lname">Lastname:</label><br>

```
<inputtype="text"id="lname"name="lname"value="Doe"><br><br>
```

```
<inputtype="submit"value="Submit">
```
</form>

**Tip:**Ifthe action attributeisomitted,theactionissettothecurrentpage.

### *TheTargetAttribute*

- $\checkmark$  Thetargetattributespecifieswhere todisplaytheresponsethatisreceived after submitting the form.
- $\checkmark$  Thetargetattributecanhaveoneofthefollowingvalues:

```
Value Description
```
- blank Theresponseisdisplayed inanewwindowortab
- self Theresponseisdisplayedinthecurrentwindow
- \_parent Theresponseisdisplayedintheparentframe
- \_top Theresponseisdisplayedinthe fullbodyofthe window
- *framename* Theresponseisdisplayedinanamed iframe

Thedefaultvalueis selfwhichmeansthattheresponsewillopeninthe current window.

Example:

Here,thesubmittedresultwillopeninanewbrowser tab:

<formaction="/action\_page.php"target="\_blank">

### *TheMethodAttribute*

- $\checkmark$  ThemethodattributespecifiestheHTTPmethodtobeusedwhen submitting the form data.
- $\checkmark$  Theform-datacanbesentasURLvariables(with method="get")orasHTTP post transaction (with method="post").
- $\checkmark$  ThedefaultHTTPmethodwhensubmittingformdataisGET. Example:

ThisexampleusestheGETmethodwhensubmittingtheform data:

<formaction="/action\_page.php"method="get">Exampl

e:

ThisexampleusesthePOSTmethodwhensubmittingtheform data:

<formaction="/action\_page.php"method="post">

#### **Noteson GET:**

- AppendstheformdatatotheURL, inname/valuepairs
- NEVERuseGETtosendsensitivedata!(thesubmittedformdatais visible in the URL!)
- Thelengthofa URLislimited(2048characters)
- Usefulforformsubmissionswhereauserwantstobookmarktheresult
- GETisgoodfornon-securedata,likequerystringsin Google

#### **Noteson POST:**

- AppendstheformdatainsidethebodyoftheHTTPrequest(the submitted form data is not shown in the URL)
- POSThasnosizelimitations,andcanbeusedtosendlargeamounts of data.
- FormsubmissionswithPOSTcannotbebookmarked

**Tip:**AlwaysusePOSTiftheformdatacontainssensitiveorpersonal information!

#### *TheAutocompleteAttribute*

- $\checkmark$  Theautocompleteattributespecifieswhetheraformshouldhave autocomplete on or off.
- $\checkmark$  Whenautocompleteison, the brows erautomatically complete values based on values that the user has entered before.

Example:

Aformwithautocomplete on:

#### <formaction="/action\_page.php"autocomplete="on">

#### *TheNovalidateAttribute*

- $\checkmark$  Thenovalidateattributeisa boolean attribute.
- $\checkmark$  Whenpresent, itspecifiesthattheform-data(input)shouldnotbe validated when submitted.

Example:

Aformwithanovalidateattribute:

<formaction="/action\_page.php"novalidate>

# FORM ELEMENTS

ThischapterdescribesallthedifferentHTMLformelements.

#### *TheHTML<form>Elements*

TheHTML<form>elementcancontainoneormoreofthefollowingform elements:

- $\bullet$  <input> • <label>
- 
- <textarea>
- 
- <button> <fieldset>
- <legend>
- <datalist>
- < output>
- <option>
- < optgroup>

#### *The<input>Element*

 $\checkmark$  Oneofthe mostused formelementisthe<input>element.

# • <select> WWW VIDYAPITH IN

 $\checkmark$  The $\checkmark$ input>elementcanbedisplayedinseveralways, dependingon the type attribute.

Example: <labelfor="fname">Firstname:</label> <inputtype="text"id="fname"name="fname">

Allthedifferentvaluesofthe typeattributearecoveredinthenext chapter: HTML Input Types.

#### *The<label>Element*

- $\checkmark$  The<label>elementdefinesa labelforseveralformelements.
- $\checkmark$  The $\checkmark$ label>elementisusefulforscreen-readerusers, becausethe screenreader will read out loud the label when the user focus on the input element.
- $\checkmark$  The <label>elementalso help userswho have difficulty clicking on very smallregions(suchasradiobuttonsorcheckboxes) - becausewhenthe user clicks the text within the <label>element, it toggles the radio button/checkbox.
- $\checkmark$  Theforattributeofthe<label>tagshouldbeequaltothe idattribute of the <input>element to bind them together.

#### *The<select>Element*

The<select>elementdefinesa drop-down list:

#### Example:

```
<labelfor="cars">Chooseacar:</label>
```
<selectid="cars"name="cars">

```
<optionvalue="volvo">Volvo</option>
```

```
<optionvalue="saab">Saab</option>
```

```
<optionvalue="fiat">Fiat</option>
```

```
<optionvalue="audi">Audi</option>
```
#### </select>

- $\checkmark$  The<option>elementsdefinesanoptionthatcanbe selected.
- $\checkmark$  Bydefault, the first itemin the drop-downlist isselected.
- $\checkmark$  Todefineapre-selectedoption, add theselected attributetotheoption:

#### Example:

<optionvalue="fiat"selected>Fiat</option>

*VisibleValues:*

Usethesizeattributetospecifythenumberofvisiblevalues:

#### Example:

<labelfor="cars">Chooseacar:</label> <selectid="cars"name="cars"size="3"> <optionvalue="volvo">Volvo</option> <optionvalue="saab">Saab</option> <optionvalue="fiat">Fiat</option> <optionvalue="audi">Audi</option> </select>

#### *AllowMultipleSelections:*

Usethemultiple attributetoallowtheusertoselectmorethanonevalue:

#### Example:

<labelfor="cars">Chooseacar:</label> <selectid="cars"name="cars"size="4"multiple> <optionvalue="volvo">Volvo</option> <optionvalue="saab">Saab</option> <optionvalue="fiat">Fiat</option> <optionvalue="audi">Audi</option> </select>

#### *The<textarea>Element*

The<textarea>elementdefinesamulti-lineinputfield(a textarea): Example: <textareaname="message"rows="10"cols="30">The cat was playing in the garden. WWW VIDYAPITH IN </textarea>

- $\checkmark$  Therowsattributespecifiesthevisiblenumberoflinesinatextarea.
- $\checkmark$  Thecolsattributespecifiesthevisiblewidthofa textarea.
- $\checkmark$  Thisishowthe HTMLcodeabove willbe displayedina browser:

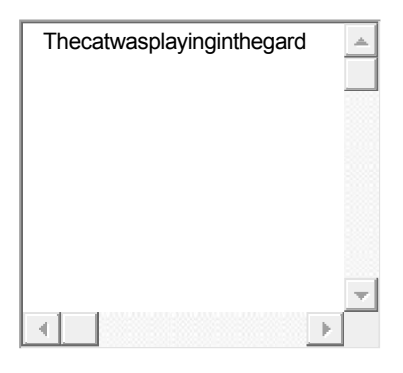

YoucanalsodefinethesizeofthetextareabyusingCSS: Example: <textareaname="message"style="width:200px;height:600px;">Th

e cat was playing in the garden.

</textarea>

#### *The<button> Element*

The<br />
button>
elementdefinesa clickable button: Example:

<buttontype="button"onclick="alert('HelloWorld!')">ClickMe!</button>This is how the HTML code above will be displayed in a browser: ClickMe!

**Note:**Alwaysspecifythe typeattributeforthebuttonelement. Different browsers may use different default types for the button element.

#### *The<fieldset>and<legend>Elements*

- $\checkmark$  The <fieldset>elementisused to group related datain a form.
- $\checkmark$  The<legend>elementdefinesacaptionforthe<fieldset>element.

Example:

#### <formaction="/action\_page.php">

<fieldset>

```
<legend>Personalia:</legend>
```

```
<labelfor="fname">Firstname:</label><br>
```

```
<inputtype="text"id="fname"name="fname"value="John"><br>
```

```
<labelfor="lname">Lastname:</label><br>
```

```
<inputtype="text"id="lname"name="lname"value="Doe"><br><br>
```

```
<inputtype="submit"value="Submit">
```

```
</fieldset>
```
</form>

Thisishowthe HTMLcodeabove willbe displayedina browser:

#### Personalia:

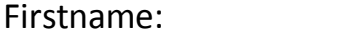

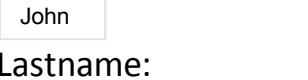

Doe

Submit

#### *The<datalist>Element*

- $\checkmark$  The<datalist>elementspecifiesalistofpre-definedoptionsfor an <input>element.
- $\checkmark$  Userswillseeadrop-downlistofthepre-definedoptionsastheyinput data.
- $\checkmark$  Thelistattributeofthe<input>element,mustrefertotheidattribute of the <datalist>element.

#### Example:

<formaction="/action\_page.php"> <inputlist="browsers"> <datalistid="browsers"> <optionvalue="InternetExplorer"> <optionvalue="Firefox"> <optionvalue="Chrome"> <optionvalue="Opera"> <optionvalue="Safari"> </datalist> </form> WWW.VIDYAPITH.IN

#### *The<output>Element*

The<output>elementrepresentstheresultofacalculation(likeone performed by a script).

#### Example:

```
Performacalculationandshowtheresultinan<output>element:
<form
action="/action_page.php"oninput="x.value=parseInt(a. value)+parseInt(b.value)">0
<inputtype="range"id="a"name="a"value="50">10
0 +
```

```
<inputtype="number"id="b"name="b"value="50">
   = \frac{1}{2} \frac{1}{2} \frac{1}{2} \frac{1}{2} \frac{1}{2} \frac{1}{2} \frac{1}{2} \frac{1}{2} \frac{1}{2} \frac{1}{2} \frac{1}{2} \frac{1}{2} \frac{1}{2} \frac{1}{2} \frac{1}{2} \frac{1}{2} \frac{1}{2} \frac{1}{2} \frac{1}{2} \frac{1}{2} \frac{1}{2} \frac{1}{2<outputname="x"for="a b"></output>
  <br><br>
  <inputtype="submit">
</form>
```
#### *HTMLFormElements*

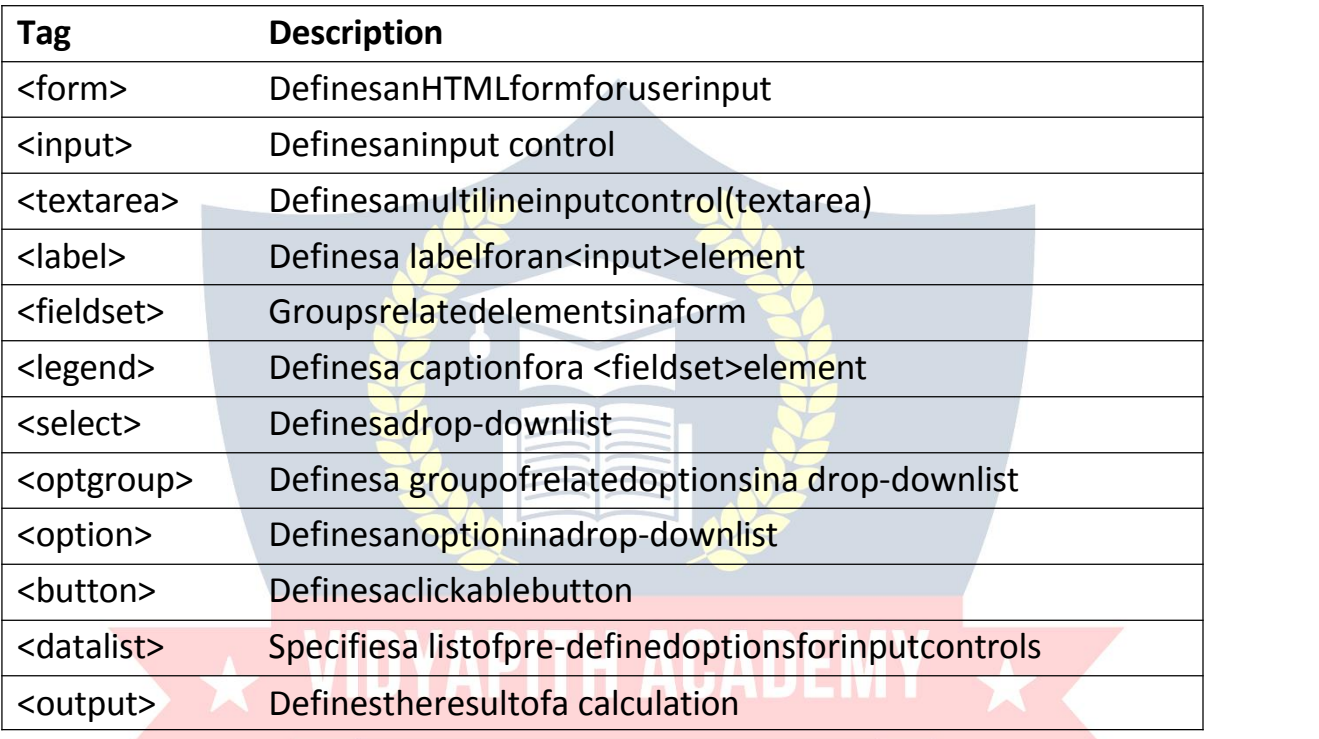

## WWW.VIDYAPITH.IN HTMLINPUTTYPES

ThischapterdescribesthedifferenttypesfortheHTML<input>element.

#### *HTMLInput Types*

HerearethedifferentinputtypesyoucanuseinHTML:

- <inputtype="button">
- <inputtype="checkbox">
- <inputtype="color">
- <inputtype="date">
- <inputtype="datetime-local">
- <inputtype="email">
- <inputtype="file">
- <inputtype="hidden">
- <inputtype="image">
- <input type="month">
- <inputtype="number">
- <inputtype="password">
- <inputtype="radio">
- <inputtype="range">
- <inputtype="reset">
- <inputtype="search">
- <inputtype="submit">
- <inputtype="tel">
- <inputtype="text">
- <inputtype="time">
- <inputtype="url">
- <input type="week">

**Tip:**Thedefaultvalueofthetypeattribute is"text".

#### *InputType Text*

```
<inputtype="text">definesa single-linetextinputfield:
```
Example:

<form>

```
<labelfor="fname">Firstname:</label><br>
```

```
<inputtype="text"id="fname"name="fname"><br>
```

```
<labelfor="lname">Lastname:</label><br>
```

```
<inputtype="text"id="lname"name="lname">
```
</form>

```
ThisishowtheHTMLcodeabovewillbedisplayedinabrowser: First
name:
```
Lastname:

#### *InputTypePassword*

<inputtype="password">definesa**passwordfield**:

#### Example:

```
<form>
```

```
<labelfor="username">Username:</label><br>
```

```
<inputtype="text"id="username"name="username"><br>
```

```
<labelfor="pwd">Password:</label><br>
 <inputtype="password"id="pwd"name="pwd">
</form>
```
ThisishowtheHTMLcodeabove willbedisplayedinabrowser: Username:

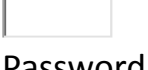

Password:

Thecharactersinapasswordfieldaremasked(shownasasterisksorcircles).

#### *InputTypeSubmit*

- <inputtype="submit">definesabuttonfor**submitting**formdatatoa **form handler**.
- $\checkmark$  Theform-handleristypicallyaserverpagewithascriptforprocessinginput data.
- $\checkmark$  Theform-handlerisspecified in the form's actionattribute:

Example:

```
<formaction="/action_page.php">
```

```
<labelfor="fname">Firstname:</label><br>
```

```
<inputtype="text"id="fname"name="fname"value="John"><br>
```

```
<labelfor="lname">Lastname:</label><br>
```

```
<inputtype="text"id="lname"name="lname"value="Doe"><br><br>
```

```
<inputtype="submit"value="Submit">
```
</form>

#### ThisishowtheHTMLcodeabovewillbedisplayedinabrowser: First

name:

John

#### Lastname:

Doe

Submit

Ifyouomitthesubmitbutton'svalueattribute,thebuttonwillgetadefault text:

WWW.VIDYAPITH.IN

#### Example:

```
<formaction="/action_page.php">
```
<labelfor="fname">Firstname:</label><br>

<inputtype="text"id="fname"name="fname"value="John"><br>

```
<labelfor="lname">Lastname:</label><br>
 <inputtype="text"id="lname"name="lname"value="Doe"><br><br>
<inputtype="submit">
</form>
```
#### *InputType Reset*

<inputtype="reset">definesa **resetbutton**thatwillresetallformvaluesto their default values:

#### Example:

```
<formaction="/action_page.php">
 <labelfor="fname">Firstname:</label><br>
<inputtype="text"id="fname"name="fname"value="John"><br>
 <labelfor="lname">Lastname:</label><br>
 <inputtype="text"id="lname"name="lname"value="Doe"><br><br>
 <inputtype="submit"value="Submit">
 <inputtype="reset">
</form>
ThisishowtheHTMLcodeabovewillbedisplayedinabrowser: First
name:
```
John

Doe

Submit Reset

# Lastname: VIDYAPITH ACADEMY

Ifyouchangethe inputvaluesandthenclickthe"Reset"button,theform-data will be reset to the default values.

#### *InputType Radio*

<inputtype="radio">definesa **radio button**.

RadiobuttonsletauserselectONLYONEofalimitednumberof choices:

#### Example:

<p>ChooseyourfavoriteWeblanguage:</p>

#### <form>

```
<inputtype="radio"id="html"name="fav_language"value="HTML">
<labelfor="html">HTML</label><br>
```

```
<inputtype="radio"id="css"name="fav_language"value="CSS">
 <labelfor="css">CSS</label><br>
 <inputtype="radio"id="javascript"name="fav_language"value="JavaScript">
 <labelfor="javascript">JavaScript</label>
</form>
```
ThisishowtheHTMLcodeabovewillbedisplayedinabrowser: HTML

CSS

JavaScript

*InputTypeCheckbox*

<inputtype="checkbox">definesa**checkbox**. CheckboxesletauserselectZEROorMOREoptionsofalimitednumberof choices.

#### Example:

<form>

```
<inputtype="checkbox"id="vehicle1"name="vehicle1"value="Bike">
<labelfor="vehicle1">Ihaveabike</label><br>
<inputtype="checkbox"id="vehicle2"name="vehicle2"value="Car">
<labelfor="vehicle2">Ihaveacar</label><br>
```

```
<inputtype="checkbox"id="vehicle3"name="vehicle3"value="Boat">
```

```
<labelfor="vehicle3">Ihaveaboat</label>
```
#### </form>

#### ThisishowtheHTMLcodeabovewillbedisplayedinabrowser: I have

- E a bike
- E I haveacar<br>Liberta best and MWW VIDYAPITH IN
- $\overline{\phantom{a}}$ I haveaboat

# *InputTypeButton*

<inputtype="button">definesa **button**:

#### Example:

<inputtype="button"onclick="alert('HelloWorld!')"value="ClickMe!">This

is how the HTML code above will be displayed in a browser:

#### *InputTypeColor*

The<inputtype="color">isusedforinputfieldsthatshouldcontaina color.

Dependingonbrowsersupport,acolorpickercanshowupintheinputfield.

```
Example:
<form>
 <labelfor="favcolor">Selectyourfavorite color:</label>
 <inputtype="color"id="favcolor"name="favcolor">
</form>
```
#### *InputType Date*

The <input type="date">is used for input fields that should contain a date. Dependingonbrowsersupport,adatepickercanshowupintheinputfield. Example: <form>

```
<labelfor="birthday">Birthday:</label>
```

```
<inputtype="date"id="birthday"name="birthday">
```
#### </form>

Youcanalsousethe minandmaxattributestoaddrestrictionstodates: Example: <form>

```
<labelfor="datemax">Enteradatebefore1980-01-01:</label>
```

```
<inputtype="date"id="datemax"name="datemax"max="1979-12-
```
31"><br><br>

```
<labelfor="datemin">Enteradateafter2000-01-01:</label>
```
<inputtype="date"id="datemin"name="datemin"min="2000-01-02"> </form>

#### *InputTypeDatetime-local*

```
\checkmark The<inputtype="datetime-local">specifiesadateandtimeinputfield, with
   no time zone.
```
 $\checkmark$  Dependingonbrowsersupport, a datepicker canshow up in the inputfield.

#### Example:

```
<form>
```

```
<labelfor="birthdaytime">Birthday(dateandtime):</label>
```

```
<inputtype="datetime-local"id="birthdaytime"name="birthdaytime">
</form>
```
#### *InputType Email*

- $\checkmark$  The<inputtype="email">isusedforinputfieldsthatshouldcontainane-mail address.
- $\checkmark$  Dependingonbrowsersupport, the e-mailaddress can beautomatically validated when submitted.
- $\checkmark$  Somesmartphonesrecognizetheemailtype, and add".com "to the keyboard to match email input.

#### Example:

#### <form>

```
<labelfor="email">Enteryouremail:</label>
```

```
<inputtype="email"id="email"name="email">
```
#### </form>

#### *InputType File*

The<inputtype="file">definesafile-selectfieldanda"Browse"buttonforfile uploads.

#### Example:

<form>

```
<labelfor="myfile">Selecta file:</label>
```

```
<inputtype="file"id="myfile"name="myfile">
```
</form>

#### *InputTypeHidden*

- $\checkmark$  The<inputtype="hidden">definesahiddeninputfield(notvisibletoa user).
- $\checkmark$  Ahiddenfieldletwebdevelopersincludedatathatcannotbeseenor modified by users when a form is submitted.
- $\checkmark$  Ahiddenfieldoftenstoreswhatdatabaserecordthatneedstobe updated when the form is submitted.

**Note:**Whilethevalueisnotdisplayedtotheuserinthepage'scontent,itis visible (and can be edited) using any browser's developer tools or "View Source" functionality. Do not use hidden inputs as a form of security!

#### Example:

```
<form>
 <labelfor="fname">Firstname:</label>
 <inputtype="text"id="fname"name="fname"><br><br>
 <inputtype="hidden"id="custId"name="custId"value="3487">
<inputtype="submit"value="Submit">
</form>
```
#### *InputTypeMonth*

```
\checkmark The inputtype="month">allows the user to select a monthand year.
```

```
\checkmark Dependingonbrowsersupport, a datepicker canshow up in the input field.
```
#### Example:

#### <form>

```
<labelfor="bdaymonth">Birthday(monthandyear):</label>
<inputtype="month"id="bdaymonth"name="bdaymonth">
```
</form>

#### *InputTypeNumber*

- The<inputtype="number">definesa **numeric**inputfield.
- $\checkmark$  Youcanalsosetrestrictionsonwhatnumbersare accepted.
- $\checkmark$  Thefollowingexampledisplaysanumericinputfield, whereyoucanentera value from 1 to  $5<sup>1</sup>$

Example:

#### <form>

```
<labelfor="quantity">Quantity(between1and5):</label>
```

```
<inputtype="number"id="quantity"name="quantity"min="1"max="5">
```
#### </form>

### Hereisa listofsomecommoninputrestrictions: **Anna Attribute Description** checked Specifiesthataninputfieldshouldbepre-selectedwhenthe page loads (for type="checkbox" or type="radio") disabled Specifiesthataninputfieldshouldbe disabled max | Specifiesthemaximumvalueforaninputfield maxlength Specifiesthemaximumnumberofcharacterforaninputfield min Specifiestheminimumvalueforaninputfield pattern Specifiesaregularexpressiontochecktheinputvalue against readonly Specifiesthataninputfieldisreadonly (cannotbechanged) required Specifiesthataninputfieldisrequired(mustbefilledout) size Specifiesthewidth(incharacters) of an inputfield step Specifiesthe legalnumberintervalsforaninputfield value Specifiesthedefaultvalueforaninputfield

#### *InputRestrictions*

Youwilllearnmoreaboutinputrestrictionsinthenextchapter.

Thefollowingexampledisplaysanumericinputfield,whereyoucanentera value from 0 to 100, in steps of 10. The default value is 30:

#### Example:

<form>

```
<labelfor="quantity">Quantity:</label>
```

```
<inputtype="number"id="quantity"name="quantity"min="0"max="100"st
ep="10"value="30">
```
</form>

#### *InputType Range*

The<inputtype="range">definesacontrolforenteringanumberwhoseexact value is not important (like a slider control). Default range is 0 to 100.<br>However,youcansetrestrictionsonwhatnumbersareacceptedwith the min, max, and step attributes:

#### Example:

<form>

```
<labelfor="vol">Volume(between0and50):</label>
```

```
<inputtype="range"id="vol"name="vol"min="0"max="50">
```
</form>

# *InputTypeSearch*

```
The<inputtype="search">isusedforsearchfields(asearchfieldbehaveslike a
regular text field). WWW.VIDYAPITH.IN
```
Example:

```
<form>
```

```
<labelfor="gsearch">SearchGoogle:</label>
```

```
<inputtype="search"id="gsearch"name="gsearch">
</form>
```
#### *InputTypeTel*

```
The<inputtype="tel">isusedforinputfieldsthatshouldcontainatelephone
number.
```
Example:

<form>

<labelfor="phone">Enteryourphonenumber:</label>

```
<inputtype="tel"id="phone"name="phone"pattern="[0-9]{3}-[0-9]{2}-[0- 9]{3}">
</form>
```
#### *InputType Time*

The <input type="time">allows the user to select a time (no time zone). Dependingonbrowsersupport,atimepickercanshowupintheinputfield.

#### Example:

<form>

```
<labelfor="appt">Selecta time:</label>
```

```
<inputtype="time"id="appt"name="appt">
```
#### </form>

#### *InputTypeUrl*

- $\checkmark$  The<inputtype="url">isusedforinputfieldsthatshouldcontainaURL address.
- $\checkmark$  Dependingonbrowsersupport, the urlfieldcanbeautomaticallyvalidated when submitted.
- $\checkmark$  Somesmartphonesrecognizetheurltype, and adds".com" to the keyboard to match url input.

Example:

#### <form>

<labelfor="homepage">Addyourhomepage:</label>

```
<inputtype="url"id="homepage"name="homepage">
```
</form>

## *InputType Week*

```
\checkmark The<inputtype="week">allowstheusertoselectaweekand year.
```

```
\checkmark Dependingonbrowsersupport, a datepicker canshow up in the inputfield.
```
#### Example:

#### <form>

```
<labelfor="week">Selectaweek:</label>
```

```
<inputtype="week"id="week"name="week">
```

```
</form>
```
# HTMLINPUTATTRIBUTES

ThischapterdescribesthedifferentattributesfortheHTML<input>element.

#### *ThevalueAttribute*

Theinputvalueattributespecifiesaninitialvalueforaninputfield:

Example:

```
Inputfieldswithinitial(default)values:
```
<form>

<labelfor="fname">Firstname:</label><br>

```
<inputtype="text"id="fname"name="fname"value="John"><br>
```

```
<labelfor="lname">Lastname:</label><br>
```

```
<inputtype="text"id="lname"name="lname"value="Doe">
```
</form>

#### *ThereadonlyAttribute*

- $\checkmark$  Theinputreadonly attributespecifiesthataninputfieldisread-only.
- $\checkmark$  Aread-onlyinputfieldcannotbemodified(however, ausercantabtoit, highlight it, and copy the text from it).

 $\checkmark$  Thevalueofaread-onlyinputfield will be sentwhen submitting the form! Example:

Aread-onlyinputfield:

<form>

```
<labelfor="fname">Firstname:</label><br>
```

```
<inputtype="text"id="fname"name="fname"value="John"readonly><br>
```

```
<labelfor="lname">Lastname:</label><br>
```
<inputtype="text"id="lname"name="lname"value="Doe">

# </form> WWW.VIDYAPITH.IN

#### *ThedisabledAttribute*

```
\checkmark Theinput disabled at tributespecifies that an input fields hould be disabled.
```
 $\checkmark$  Adisabledinputfieldisunusableandun-clickable.

```
\checkmark Thevalueofadisabledinputfieldwillnotbesentwhensubmittingthe form!
Example:
```
Adisabledinput field:

<form>

```
<labelfor="fname">Firstname:</label><br>
```

```
<inputtype="text"id="fname"name="fname"value="John"disabled><br>
```

```
<labelfor="lname">Lastname:</label><br>
```
#### <inputtype="text"id="lname"name="lname"value="Doe"> </form>

#### *ThesizeAttribute*

 $\checkmark$  Theinputsizeattributespecifiesthevisiblewidth, incharacters, of an input field.

 $\checkmark$  Thedefaultvalue forsize is 20.

**Note:**Thesizeattributeworkswith thefollowinginputtypes:text,search,tel, url, email, and password.

Example:

```
Setawidth foran inputfield:
```
#### <form>

```
<labelfor="fname">Firstname:</label><br>
```

```
<inputtype="text"id="fname"name="fname"size="50"><br>
```

```
<labelfor="pin">PIN:</label><br>
```

```
<inputtype="text"id="pin"name="pin"size="4">
```

```
</form>
```
## *ThemaxlengthAttribute*

```
Theinputmaxlengthattributespecifiesthemaximumnumberofcharacters
allowed in an input field.
```

```
Note: When a maxlength is set, the input field will not accept more than the
specifiednumberofcharacters.However,thisattributedoesnotprovideany
feedback. So, if you want to alert the user, you must write JavaScript code.
```
Example:

```
Setamaximumlengthforaninputfield:
```
<form>

```
<labelfor="fname">Firstname:</label><br>
```

```
<inputtype="text"id="fname"name="fname"size="50"><br>
```

```
<labelfor="pin">PIN:</label><br>
```

```
<inputtype="text"id="pin"name="pin"maxlength="4"size="4">
```

```
</form>
```
## *Theminandmax Attributes*

- $\checkmark$  Theinputminandmaxattributesspecifytheminimumandmaximum values for an input field.
- $\checkmark$  Theminandmaxattributesworkwiththefollowing inputtypes:number, range, date, datetime-local, month, time and week.

**Tip:**Use themaxandminattributestogethertocreate arangeoflegalvalues.

Example:

Setamaxdate,amindate,andarange oflegalvalues:

<form>

```
<labelfor="datemax">Enteradatebefore1980-01-01:</label>
```

```
<inputtype="date"id="datemax"name="datemax"max="1979-12-
```

```
31"><br><br>
```

```
<labelfor="datemin">Enteradateafter2000-01-01:</label>
 <inputtype="date"id="datemin"name="datemin"min="2000-01- 02"><hr><hr>
```

```
<labelfor="quantity">Quantity(between1and5):</label>
<inputtype="number"id="quantity"name="quantity"min="1"max="5">
</form>
```
## *ThemultipleAttribute*

- $\checkmark$  Theinputmultipleattributespecifiesthattheuserisallowedtoentermore than one value in an input field.
- $\checkmark$  Themultipleattributeworks with the following inputty pes: email, and file. Example:

Afileuploadfieldthatacceptsmultiplevalues:

<form>

```
<labelfor="files">Selectfiles:</label>
```

```
<inputtype="file"id="files"name="files"multiple>
</form>
```
#### *ThepatternAttribute*

- $\checkmark$  Theinputpatternattributespecifiesaregularexpressionthattheinput field's value is checked against, when the form is submitted.
- $\checkmark$  Thepatternattributeworks with the following inputty pesitext, date, search, url, tel, email, and password.

**Tip:**Usetheglobaltitleattributetodescribethepatterntohelptheuser. **Tip:**LearnmoreaboutregularexpressionsinourJavaScripttutorial.

Example:

Aninputfieldthatcancontainonlythreeletters(nonumbersorspecial characters):

<form>

```
<labelfor="country_code">Countrycode:</label>
<inputtype="text"id="country_code"name="country_code"p
attern="[A-Za-z]{3}"title="Three letter country code">
</form>
```
#### *TheplaceholderAttribute*

- $\checkmark$  The input placeholder attribute specifies a short hint that describes the expectedvalueofaninputfield(asamplevalueorashortdescriptionof the expected format).
- $\checkmark$  Theshorthintisdisplayed intheinputfieldbefore theuserentersavalue.
- $\checkmark$  Theplaceholderattributeworkswiththefollowinginputtypes: text, search, url, tel, email, and password.

Example:

```
Aninputfieldwithaplaceholdertext:
<form>
 <labelfor="phone">Enteraphonenumber:</label>
 <inputtype="tel"id="phone"name="phone"p
laceholder="123-45-678" pattern="[0-9]{3}-[0-9]{2}-[0-9]{3}">
</form>
```
#### *Therequired Attribute*

- $\checkmark$  Theinputrequiredattributespecifiesthataninputfieldmustbefilledout before submitting the form.
- $\checkmark$  Therequiredattributeworkswiththefollowinginputtypes:text, search, url, tel, email,password, date pickers, number, checkbox,radio, and file.

Example:

#### Arequiredinputfield:

<form>

```
<labelfor="username">Username:</label>
```

```
<inputtype="text"id="username"name="username"required>
</form>
```
#### *ThestepAttribute*

- $\checkmark$  Theinputstepattributespecifiesthelegalnumberintervalsforaninput field.
- $\checkmark$  Example:ifstep="3", legalnumberscouldbe-3,0,3,6, etc.

**Tip:**Thisattributecanbeusedtogetherwiththemaxandminattributesto create a range of legal values.

Thestepattributeworkswiththefollowinginputtypes:number,range,date, datetime-local, month, time and week.

Example:

Aninputfieldwithaspecifiedlegalnumberintervals: <form>

<labelfor="points">Points:</label>

```
<inputtype="number"id="points"name="points"step="3">
</form>
```
**Note:**Inputrestrictionsarenotfoolproof,andJavaScriptprovidesmanyways to add illegal input. To safely restrict input, it must also be checked by the receiver (the server)!

#### *TheautofocusAttribute*

Theinputautofocusattributespecifiesthataninputfieldshouldautomatically get focus when the page loads.

Example:

```
Letthe "Firstname"inputfieldautomaticallygetfocuswhen thepageloads:
<form>
```

```
<labelfor="fname">Firstname:</label><br>
```

```
<inputtype="text"id="fname"name="fname"autofocus><br>
```

```
<labelfor="lname">Lastname:</label><br>
```

```
<inputtype="text"id="lname"name="lname">
```
</form>

#### *TheheightandwidthAttributes*

Theinputheightandwidthattributesspecifytheheightandwidthofan <input type="image">element.

**Tip:** Always specify both the height and width attributes for images. If height andwidthareset,thespacerequiredfortheimageisreservedwhenthepage isloaded.Withouttheseattributes,thebrowserdoesnotknowthesizeof the image, and cannot reserve the appropriate space to it. The effect will be that the page layout will change during loading (while the images load).

#### Example:

Defineanimageasthesubmitbutton,withheightandwidthattributes:

```
<form>
```

```
<labelfor="fname">Firstname:</label>
 <inputtype="text"id="fname"name="fname"><br><br>
 <labelfor="lname">Lastname:</label>
 <inputtype="text"id="lname"name="lname"><br><br>
<inputtype="image"src="img_submit.gif"alt="Submit"width="48"height="4
8">
</form>
```
#### *ThelistAttribute*

Theinputlistattributereferstoa <datalist>elementthatcontainspre-defined options for an <input> element.

Example:

An<input>elementwithpre-definedvaluesina<datalist>:

<form>

- <inputlist="browsers">
- <datalistid="browsers">

<optionvalue="InternetExplorer">

<optionvalue="Firefox">

- <optionvalue="Chrome">
- <optionvalue="Opera">

<optionvalue="Safari">

## </datalist> WIDYAPITH ACADEMN

</form>

## *TheautocompleteAttribute*

- $\checkmark$  Theinputautocompleteattributespecifies whetheraformoraninputfield should have autocomplete on or off.
- $\checkmark$  Autocompleteallowsthebrowsertopredictthevalue. Whenauserstarts to type in a field, the browser should display options to fill in the field, based on earlier typed values.
- $\checkmark$  Theautocompleteattributeworkswith<form>andthe following<input>types:text,search,url,tel,email,password,datepickers, range, and color.

Example:

AnHTMLformwithautocompleteon,andoffforoneinput field:

<formaction="/action\_page.php"autocomplete="on"> <labelfor="fname">Firstname:</label>

```
<inputtype="text"id="fname"name="fname"><br><br>
<labelfor="lname">Lastname:</label>
<inputtype="text"id="lname"name="lname"><br><br>
<labelfor="email">Email:</label>
<inputtype="email"id="email"name="email"autocomplete="off"><br><br>
<inputtype="submit"value="Submit">
</form>
```
# HTMLINPUTFORM\* ATTRIBUTES

Thischapterdescribesthedifferentform\*attributesforthe HTML <input>element.

#### *Theform Attribute*

- $\checkmark$  Theinputformattributespecifiestheformthe input > element belongs to.
- $\checkmark$  Thevalueofthisattributemustbeequaltotheidattributeofthe<form> element it belongs to.

Example:

Aninputfieldlocatedoutside of the HTML form (but still apart of the form):

<formaction="/action\_page.php"id="form1">

- <labelfor="fname">Firstname:</label>
- <inputtype="text"id="fname"name="fname"><br><br>
- <inputtype="submit"value="Submit">

</form>

<labelfor="lname">Lastname:</label> <inputtype="text"id="lname"name="lname"form="form1">

#### *Theformaction Attribute*

 $\checkmark$  TheinputformactionattributespecifiestheURLofthefilethatwillprocess the input when the form is submitted.

70 204

- **Note:**Thisattributeoverridesthe actionattributeofthe<form>element.
- $\checkmark$  Theformactionattributeworkswiththefollowinginputtypes: submitand image.

Example:

AnHTMLformwithtwosubmitbuttons,withdifferentactions:

```
<formaction="/action_page.php">
```

```
<labelfor="fname">Firstname:</label>
```

```
<inputtype="text"id="fname"name="fname"><br><br>
 <labelfor="lname">Lastname:</label>
 <inputtype="text"id="lname"name="lname"><br><br>
 <inputtype="submit"value="Submit">
<inputtype="submit"formaction="/action_page2.php"value="Submitas
Admin">
</form>
```
#### *TheformenctypeAttribute*

- $\checkmark$  Theinputformenctypeattributespecifieshowtheform-datashouldbe encoded when submitted (only for forms with method="post").
- **Note:**Thisattributeoverrides theenctypeattributeofthe<form>element.
- $\checkmark$  Theformenctypeattributeworkswiththefollowinginputtypes: submitand image.

Example:

A form with two submit buttons. The first sends the form-data with default encoding, thesecondsendstheform-dataencodedas" multipart/form-data":

<formaction="/action\_page\_binary.asp"method="post">

<labelfor="fname">Firstname:</label>

```
<inputtype="text"id="fname"name="fname"><br><br>
```
<inputtype="submit"value="Submit">

```
<inputtype="submit"formenctype="multipart/form-data"value="Submit
as Multipart/form-data">
```
</form>

# *Theformmethod Attribute*

- $\checkmark$  TheinputformmethodattributedefinestheHTTPmethodforsending form-data to the action URL.
- **Note:**Thisattributeoverridesthemethodattributeofthe<form>element.
- $\checkmark$  Theformmethodattributeworkswiththefollowinginputtypes: submitand image.
- $\checkmark$  Theform-datacanbesentasURLvariables(method="get")orasanHTTP post transaction (method="post").

#### **Notesonthe"get"method:**

- Thismethodappendstheform-datatotheURLinname/value pairs
- Thismethodisusefulforformsubmissionswhereauserwantto bookmark the result
- Thereisa limittohowmuchdatayoucanplaceinaURL(variesbetween browsers),therefore,youcannotbesurethatalloftheform-datawillbe correctly transferred
- Neverusethe"get"methodtopasssensitiveinformation!(passwordor other sensitive information will be visible in the browser's address bar)

#### **Noteson the"post"method:**

- Thismethodsendstheform-dataasanHTTPposttransaction
- Formsubmissionswiththe"post"methodcannotbebookmarked
- The"post"methodismorerobustandsecurethan"get",and"post" does not have size limitations

#### Example:

A form with two submit buttons. The first sends the form-data with method="get".Thesecondsendstheform-datawithmethod="post":

```
<formaction="/action_page.php"method="get">
 <labelfor="fname">Firstname:</label>
 <inputtype="text"id="fname"name="fname"><br><br>
 <labelfor="lname">Lastname:</label>
 <inputtype="text"id="lname"name="lname"><br><br>
<inputtype="submit"value="SubmitusingGET">
<inputtype="submit"formmethod="post"value="SubmitusingPOST">
</form>
```
#### *TheformtargetAttribute*

- $\checkmark$  Theinputformtargetattributespecifiesanameorakeywordthatindicates where to display the response that is received after submitting the form.
- **Note:**Thisattributeoverridesthetargetattributeofthe <form>element.
- $\checkmark$  Theformtargetattributeworkswiththefollowinginputtypes: submitand image.

Example:

Aformwithtwosubmitbuttons,withdifferenttargetwindows:

```
<formaction="/action_page.php">
 <labelfor="fname">Firstname:</label>
<inputtype="text"id="fname"name="fname"><br><br>
 <labelfor="lname">Lastname:</label>
 <inputtype="text"id="lname"name="lname"><br><br>
 <inputtype="submit"value="Submit">
```
<inputtype="submit"formtarget="\_blank"value="Submittoanew

#### window/tab"> </form>

#### *TheformnovalidateAttribute*

- $\checkmark$  Theinputformnovalidateattributespecifiesthatan<input>element should not be validated when submitted.
- **Note:**Thisattributeoverridesthenovalidateattributeof the <form>element.

 $\checkmark$  Theformnovalidateattributeworks with the following inputtypes: submit. Example:

Aformwithtwosubmitbuttons(withandwithoutvalidation):

```
<formaction="/action_page.php">
```
<labelfor="email">Enteryouremail:</label>

<inputtype="email"id="email"name="email"><br><br>

<inputtype="submit"value="Submit">

<inputtype="submit"formnovalidate="formnovalidate"value="Sub mit without validation">

</form>

*Thenovalidate Attribute*

- Thenovalidateattributeisa<form>attribute.
- √ Whenpresent,novalidatespecifiesthatalloftheform-datashouldnotbe validated when submitted.

Example:

```
Specifythatnoform-datashouldbevalidatedon submit:
```

```
<formaction="/action_page.php"novalidate>
```

```
<labelfor="email">Enteryouremail:</label>
```

```
<inputtype="email"id="email"name="email"><br><br>
```

```
<inputtype="submit"value="Submit">
```

```
</form>
```
*HTMLFormandInput Elements*

| Tag                       | <b>Description</b>            |
|---------------------------|-------------------------------|
| <form></form>             | DefinesanHTMLformforuserinput |
| $\langle$ input $\rangle$ | Definesaninput control        |

# HTMLCANVASGRAPHICS

TheHTML<canvas>elementisusedtodrawgraphicsona webpage.

Thegraphictotheleftiscreatedwith <canvas>.Itshowsfourelements:a red rectangle, a gradient rectangle, a multicolor rectangle, and a multicolor text.

#### *WhatisHTMLCanvas?*

- $\checkmark$  TheHTML<canvas>elementisusedtodrawgraphics,onthefly, via JavaScript.
- $\checkmark$  The<canvas>elementisonlyacontainerforgraphics.Youmustuse JavaScript to actually draw the graphics.
- $\checkmark$  Canvashasseveralmethodsfordrawingpaths, boxes, circles, text, and adding images.

#### *BrowserSupport*

Thenumbersinthetablespecifythefirstbrowserversionthatfullysupports the <canvas>element.

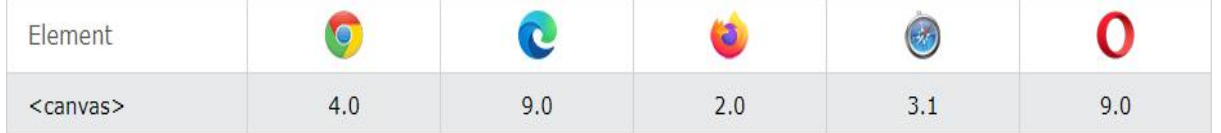

#### *Canvas Examples*

Acanvasisa rectangularareaonanHTMLpage.Bydefault,acanvashasno border and no content.

Themarkuplookslikethis:

<canvasid="myCanvas"width="200"height="100"></canvas>

**Note:**Alwaysspecifyanidattribute(tobereferredtoinascript),and awidthandheightattributetodefinethesizeofthecanvas.Toaddaborder, use the style attribute.

Hereisanexampleofabasic,emptycanvas:

#### Example:

```
<canvasid="myCanvas"width="200"height="100"style="border:1pxsolid
#000000;">
```
#### </canvas>

*AddaJavaScript*

Aftercreatingtherectangularcanvasarea,youmustaddaJavaScripttodothe drawing.

Hereare some examples:

#### DrawaLine

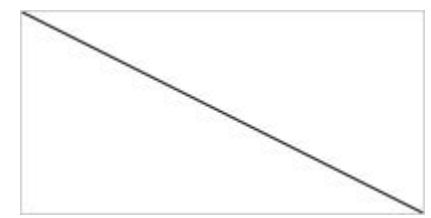

Example:

<script> varc=document.getElementById("myCanvas"); var ctx = c.getContext("2d"); ctx.moveTo(0,0); ctx.lineTo(200,100); ctx.stroke();

</script>

DrawaCircle

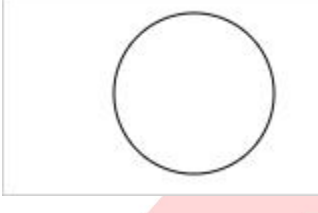

# **YAPITH ACADEMY XX**

#### Example: Example: WWW.VIDYAPITH.IN varc=document.getElementById("myCanvas"); var ctx = c.getContext("2d"); ctx.beginPath(); ctx.arc(95,50,40,0,2\*Math.PI); ctx.stroke(); </script>

#### DrawaText

**Hello World** 

```
Example:
<script>
varc=document.getElementById("myCanvas");
var ctx = c.getContext("2d");
ctx.font = "30px Arial";
ctx.fillText("HelloWorld",10,50);
</script>
```
#### **StrokeText**

$$
\sqrt{\frac{\text{Hello World}}{\text{Model}}}
$$

Example:

<script>

varc=document.getElementById("myCanvas");

var ctx = c.getContext("2d");

ctx.font = "30px Arial";

ctx.strokeText("HelloWorld",10,50);

</script>

#### DrawLinearGradient

# **YAPITH ACADEMY XX**

WWW.VIDYAPITH.IN

Example: <script> varc=document.getElementById("myCanvas"); var ctx = c.getContext("2d");

#### //Creategradient

vargrd=ctx.createLinearGradient(0,0,200,0); grd.addColorStop(0, "red"); grd.addColorStop(1, "white");

# //Fillwithgradient

ctx.fillStyle = grd;

ctx.fillRect(10,10,150,80); </script>

#### DrawCircular Gradient

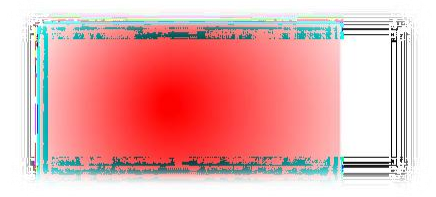

#### Example: <script> varc=document.getElementById("myCanvas"); var ctx = c.getContext("2d");

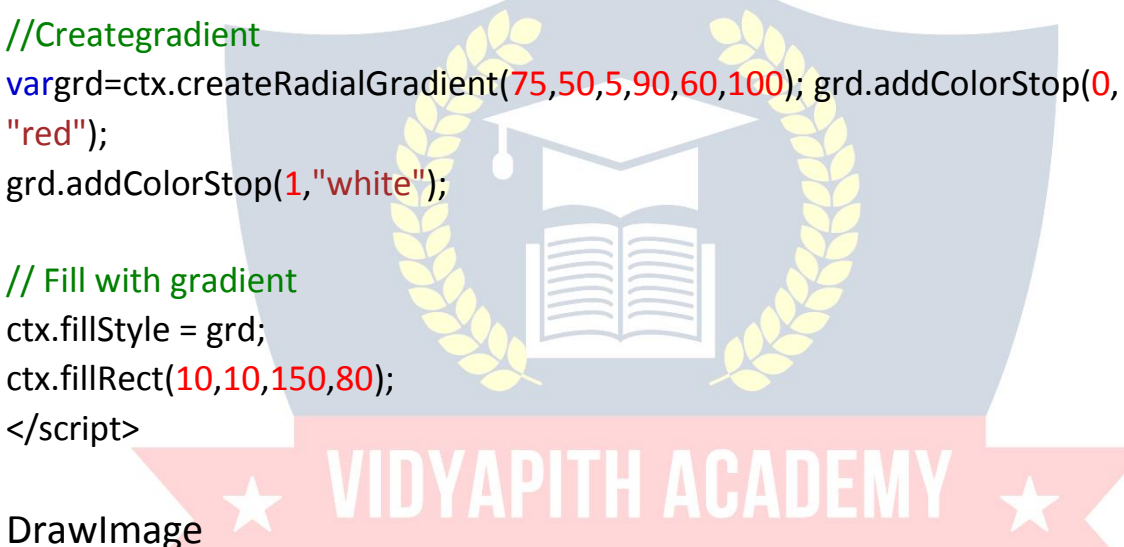

<script> varc=document.getElementById("myCanvas"); var ctx = c.getContext("2d"); varimg=document.getElementById("scream"); ctx.drawImage(img, 10, 10); </script>

# HTMLSVGGRAPHICS

SVGdefinesvector-basedgraphicsinXMLformat.

## *WhatisSVG?*

SVG standsforScalableVector Graphics

- SVGisused todefinegraphicsforthe Web
- SVGisa W3C recommendation

#### *TheHTML<svg>Element*

TheHTML<svg>elementisa containerforSVGgraphics. SVGhasseveralmethodsfordrawingpaths,boxes,circles,text,and graphic images.

#### *BrowserSupport*

Thenumbersinthetablespecifythefirstbrowserversionthatfullysupports the <svg>element.

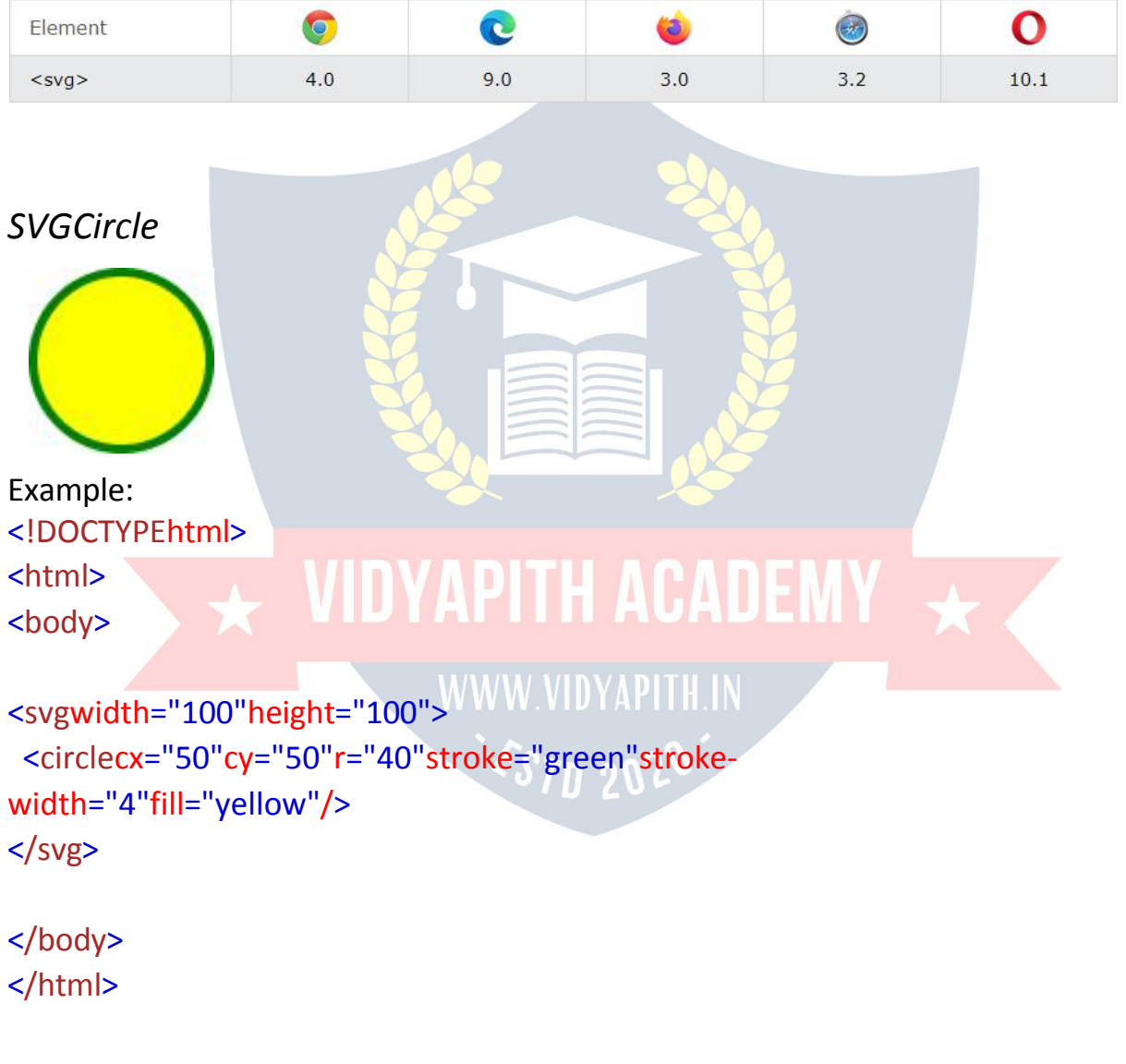

*SVGRectangle*

#### Example:

```
<svgwidth="400"height="100">
 <rectwidth="400"height="100"style="fill:rgb(0,0,255);stroke- width:10;stroke:rgb(0,0,0)"/>
</svg>
```
#### *SVGRoundedRectangle*

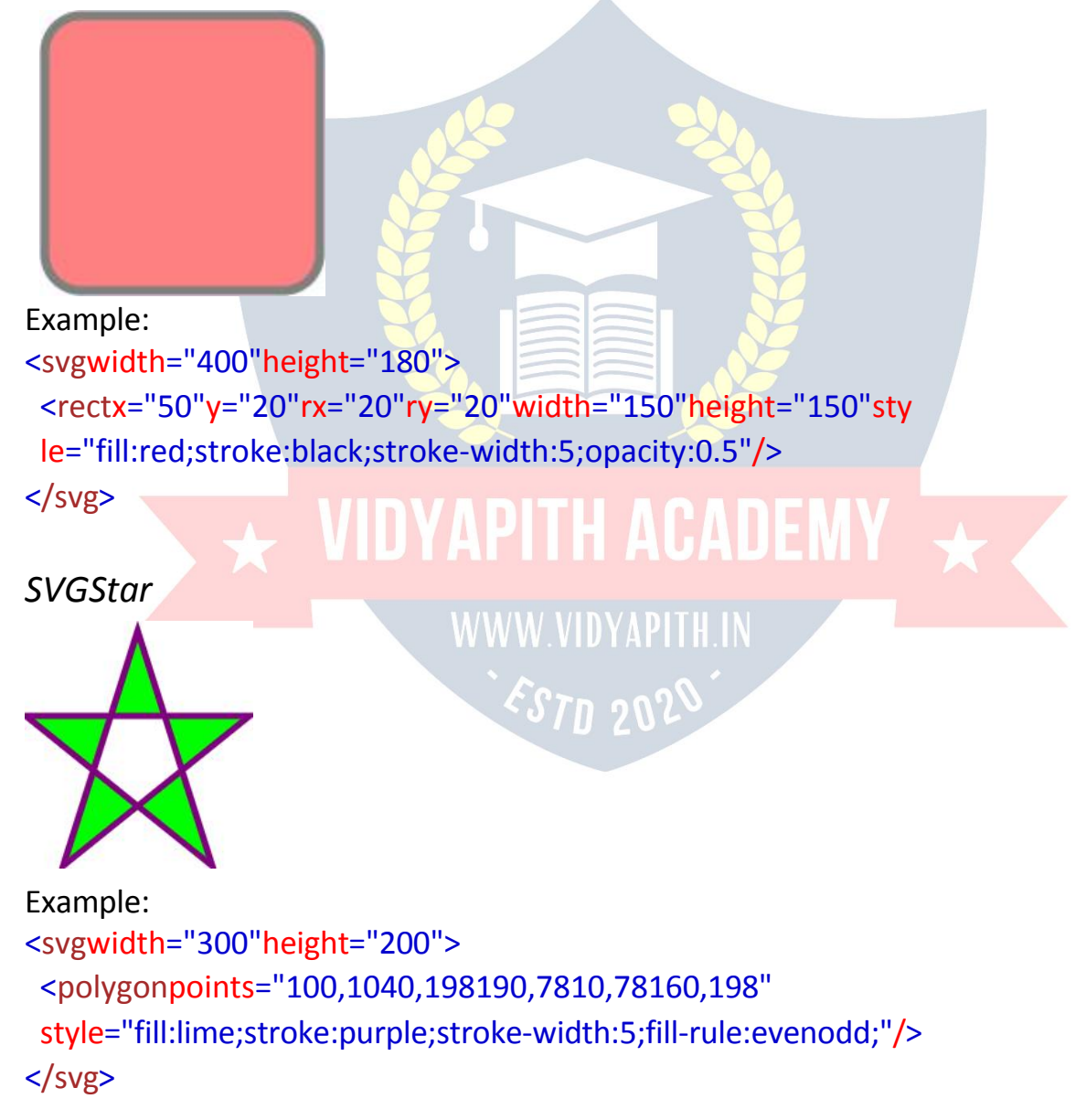

*SVGLogo*

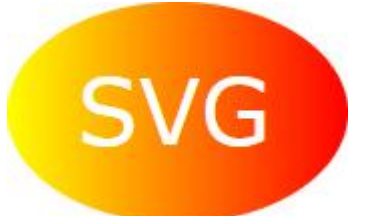

#### Example:

```
<svgheight="130"width="500">
<defs>
  <linearGradientid="grad1"x1="0%"y1="0%"x2="100%"y2="0%">
   <stopoffset="0%"style="stop-color:rgb(255,255,0);stop-opacity:1"/>
   <stopoffset="100%"style="stop-color:rgb(255,0,0);stop-opacity:1"/>
```
</linearGradient>

</defs>

```
<ellipsecx="100"cy="70"rx="85"ry="55"fill="url(#grad1)"/>
```
<text fill="#ffffff"font-size="45"font-

```
family="Verdana"x="50"y="86">SVG</text>Sorry,
```
your browser does not support inline SVG.

 $<$ /svg>

#### *DifferencesBetweenSVGandCanvas*

- $\checkmark$  SVGisalanguagefordescribing2DgraphicsinXML.
- $\checkmark$  Canvasdraws2Dgraphics, onthefly (withaJavaScript).
- $\checkmark$  SVGisXMLbased, whichmeansthatevery elementisavailable within the SVG DOM. You can attach JavaScript event handlers for an element.
- InSVG,eachdrawnshapeisrememberedasanobject.Ifattributesofan SVG object are changed, the browser can automatically re-render the shape.
- $\checkmark$  Canvas is rendered pixel by pixel. In canvas, once the graphic is drawn, it is forgottenbythebrowser.Ifitspositionshouldbechanged,theentirescene needs to be redrawn, including any objects that might have been covered by the graphic.

#### *ComparisonofCanvasandSVG*

ThetablebelowshowssomeimportantdifferencesbetweenCanvasandSVG:

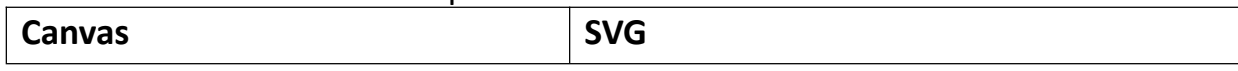

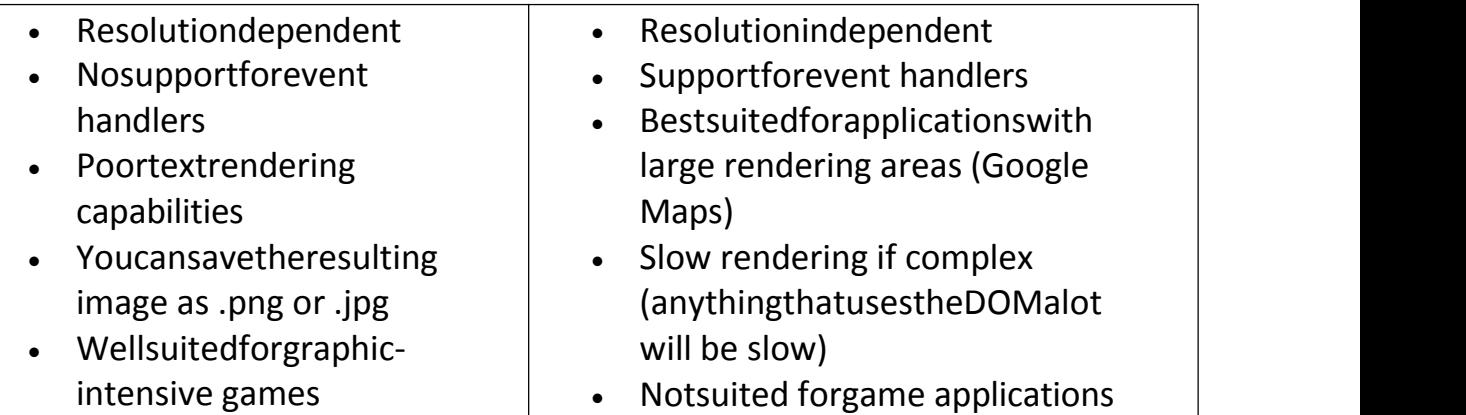

# HTMLMULTIMEDIA

Multimediaonthewebissound,music,videos,movies,andanimations.

#### *WhatisMultimedia?*

- $\checkmark$  Multimediacomesinmanydifferentformats.Itcanbealmostanythingyou can hear or see, like images, music, sound, videos, records, films, animations, and more.
- $\checkmark$  Webpages of tencontain multimediaelements of different types and formats.

#### *BrowserSupport*

- $\checkmark$  Thefirstwebbrowsershadsupportfortextonly, limited to asinglefontina single color.
- $\checkmark$  Latercamebrowserswithsupportforcolors, fonts, images, and multimedia!

#### *MultimediaFormats*

- $\checkmark$  Multimediaelements(likeaudioorvideo)arestoredinmediafiles.
- $\checkmark$  Themostcommonwaytodiscoverthetypeofa file, istolookatthefile extension.
- $\checkmark$  Multimediafileshaveformatsanddifferentextensionslike:.wav,.mp3, .mp4,.mpg,.wmv,and .avi.

#### *CommonVideoFormats*

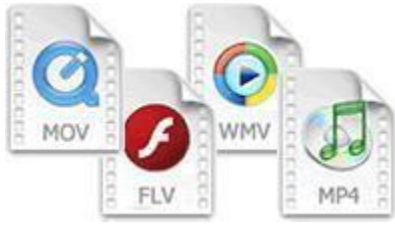

- Therearemanyvideoformatsoutthere.
- TheMP4,WebM,andOggformatsaresupported byHTML.
- TheMP4formatisrecommended by YouTube.

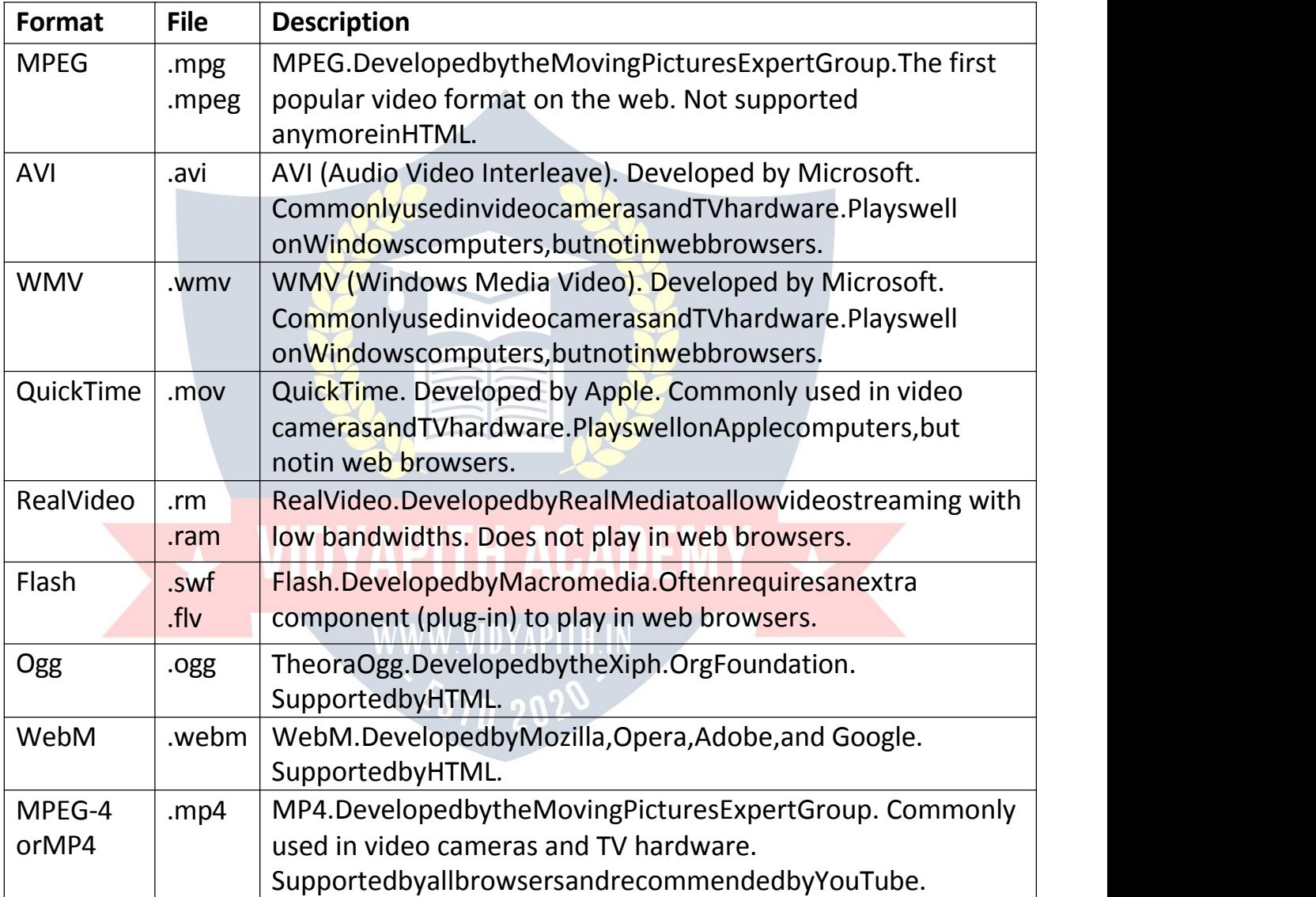

**Note:**OnlyMP4,WebM,andOggvideoaresupportedbytheHTMLstandard.

#### *CommonAudioFormats*

 $\checkmark$  MP3isthebestformatforcompressedrecordedmusic.ThetermMP3has become synonymous with digital music.

Ifyourwebsite isaboutrecordedmusic,MP3isthe choice.

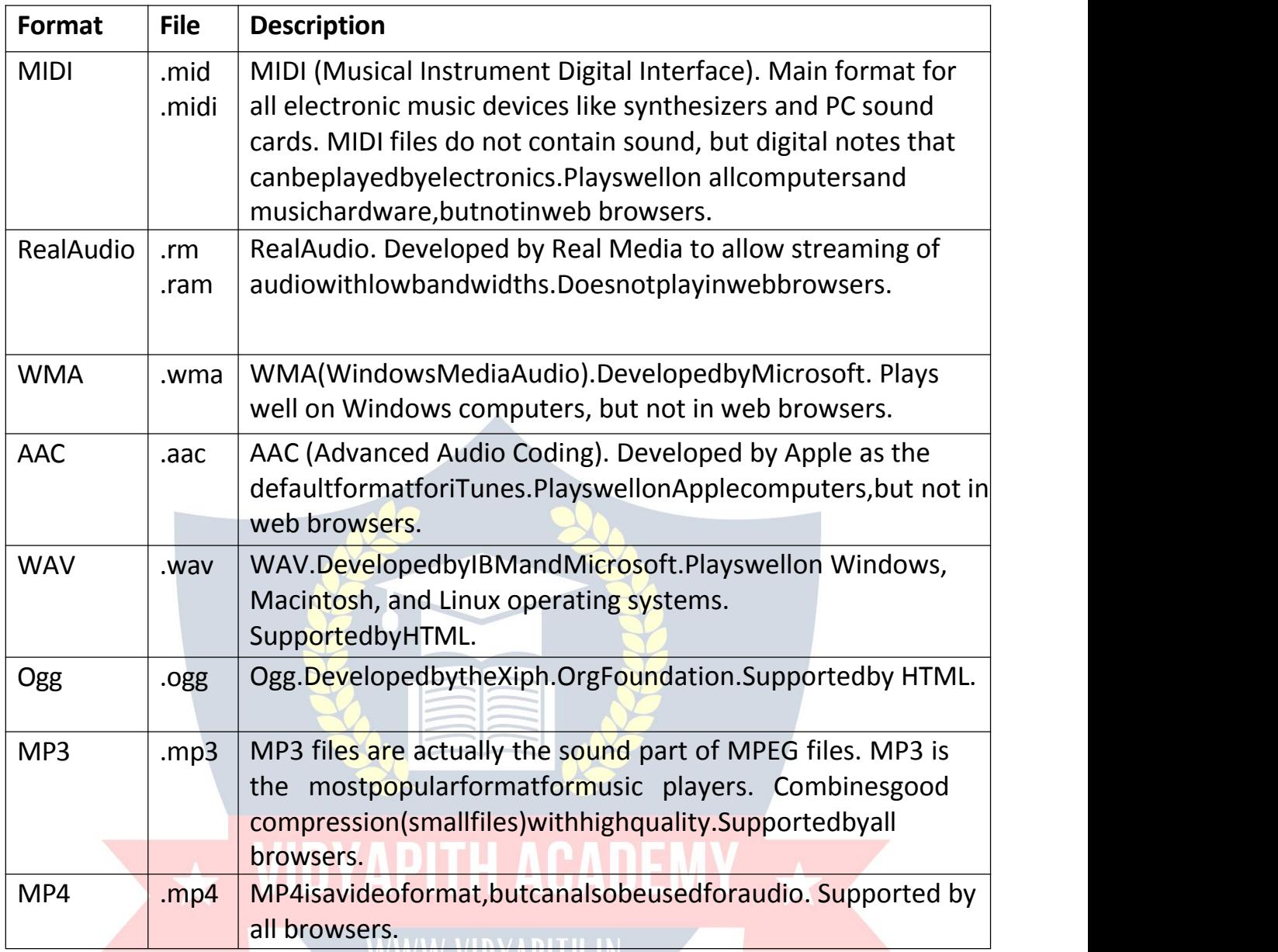

# **HTMLVIDEO**

TheHTML<video>elementisusedtoshowavideoonawebpage.

Example CourtesyofBigBuck Bunny:

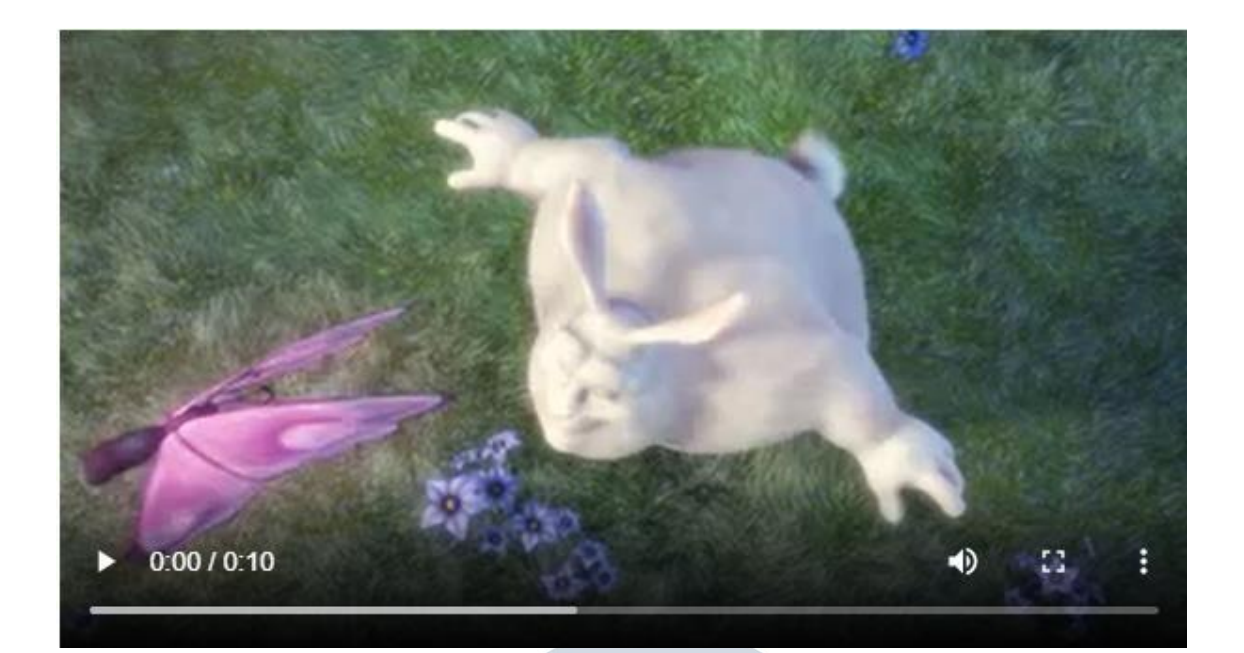

## *TheHTML<video> Element*

Toshow a videoinHTML,usethe<video>element:

#### Example:

<videowidth="320"height="240"controls> <sourcesrc="movie.mp4"type="video/mp4"> <sourcesrc="movie.ogg"type="video/ogg">Your browserdoesnotsupportthe videotag.

#### </video>

*Howit Works*

- $\checkmark$  Thecontrolsattributeaddsvideocontrols, likeplay, pause, and volume.
- $\checkmark$  Itisagoodideatoalwaysinclude widthandheightattributes.Ifheightand width are not set, the page might flicker while the video loads.
- $\checkmark$  The<source>elementallowsyoutospecifyalternativevideofileswhichthe browsermaychoose from. Thebrowserwilluse the firstrecognized format.
- $\checkmark$  Thetextbetweenthe <video>and</video>tagswillonlybedisplayedin browsers that do not support the <video>element.

#### *HTML<video>Autoplay*

Tostartavideoautomatically,usetheautoplayattribute: Example:

<videowidth="320"height="240"autoplay>

<sourcesrc="movie.mp4"type="video/mp4">

<sourcesrc="movie.ogg"type="video/ogg">

Yourbrowserdoesnotsupportthe videotag. </video>

**Note:**Chromiumbrowsersdonotallowautoplayinmostcases.However, muted autoplay is always allowed.

Addmutedafterautoplaytoletyourvideostartplayingautomatically(but muted):

```
Example:
```

```
<videowidth="320"height="240"autoplay muted>
<sourcesrc="movie.mp4"type="video/mp4">
<sourcesrc="movie.ogg"type="video/ogg">Your
browserdoesnotsupportthe videotag. </video>
```
#### *BrowserSupport*

Thenumbersinthetablespecifythefirstbrowserversionthatfullysupports the <video>element.

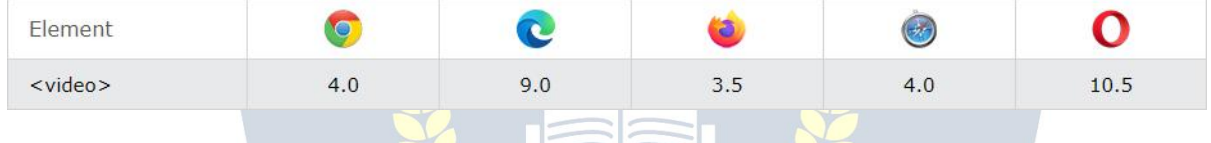

## *HTMLVideoFormats*

There are three supported video formats: MP4, WebM, and Ogg. The browser support for the different formats is:

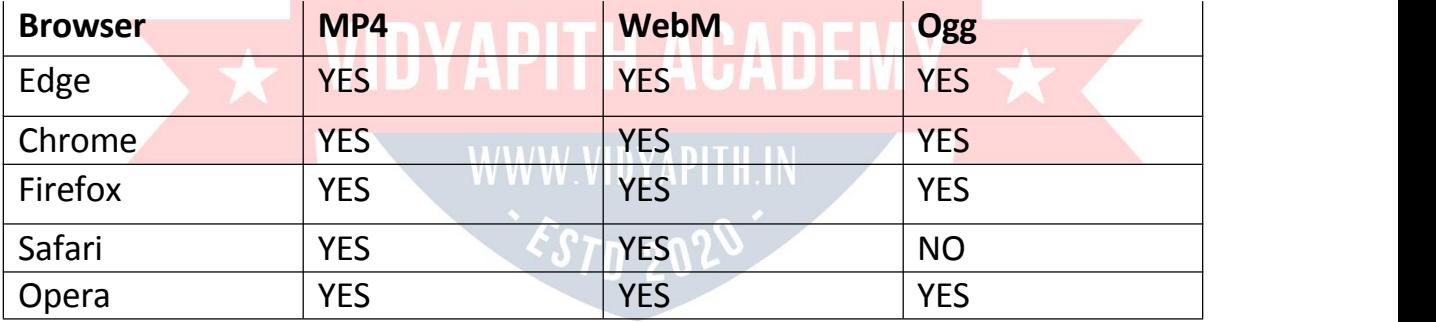

#### *HTMLVideo-MediaTypes*

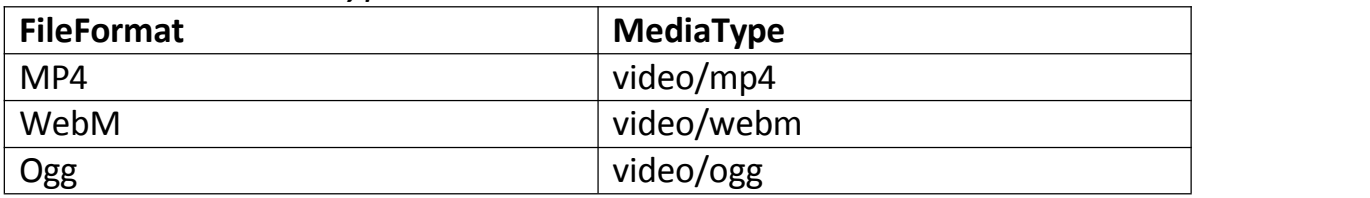

*HTMLVideo-Methods,Properties,andEvents*

- $\checkmark$  TheHTMLDOMdefinesmethods, properties, andevents for the <video>element.
- $\checkmark$  Thisallowsyoutoload, play, and pausevideos, as well assetting duration and volume.
- $\checkmark$  TherearealsoDOMeventsthatcannotifyyouwhenavideobeginstoplay, is paused, etc.

Example:UsingJavaScript

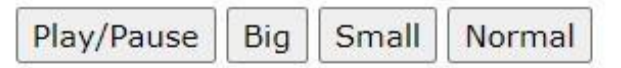

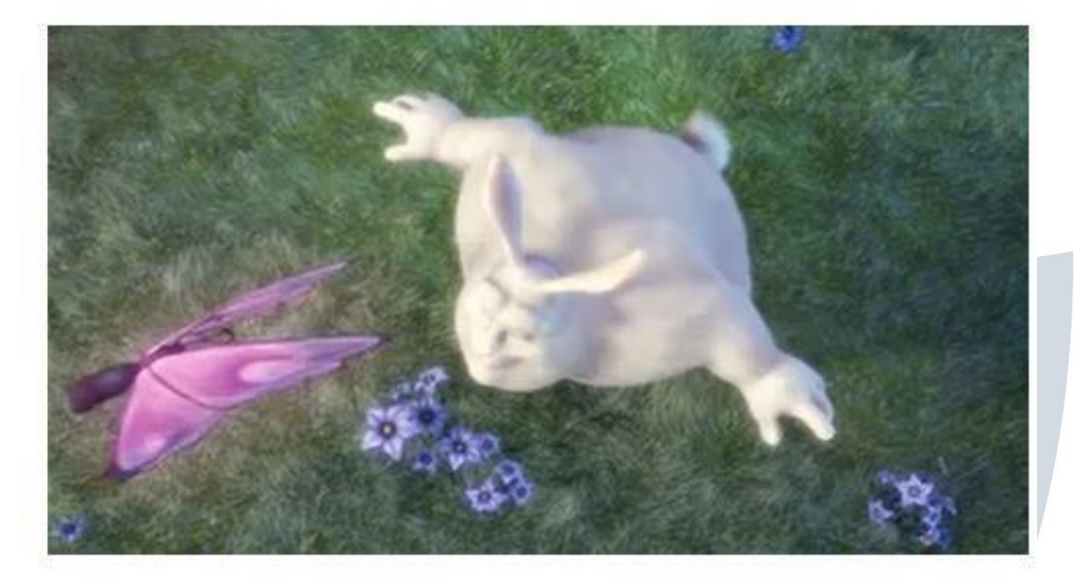

Video courtesy of Big Buck Bunny. Fora fullDOMreference,gotoourHTMLAudio/VideoDOM Reference.

# HTMLAUDIO

TheHTML<audio>elementisusedtoplayanaudiofileona webpage.

*TheHTML<audio>Element* ToplayanaudiofileinHTML,use the<audio>element:

Example:

<audiocontrols>

<sourcesrc="horse.ogg"type="audio/ogg">

<source

src="horse.mp3"type="audio/mpeg">Yourbrowserd oesnotsupporttheaudioelement.

</audio>

#### *HTMLAudio-HowItWorks*

- $\checkmark$  Thecontrolsattributeaddsaudiocontrols, likeplay, pause, and volume.
- $\checkmark$  The<source>elementallowsyoutospecifyalternativeaudiofileswhich the browser may choose from. The browser will use the first recognized format.
- $\checkmark$  Thetextbetweenthe  $\checkmark$  audio>and</audio>tagswillonlybedisplayedin browsers that do not support the <audio>element.

#### *HTML<audio>Autoplay*

Tostartanaudiofileautomatically,usetheautoplayattribute:

Example:

<audiocontrolsautoplay>

```
<sourcesrc="horse.ogg"type="audio/ogg">
```
<source

```
src="horse.mp3"type="audio/mpeg">Yourbrowserd
```

```
oesnotsupporttheaudioelement.
```
#### </audio>

**Note:**Chromiumbrowsersdonotallowautoplayinmostcases.However, muted autoplay is always allowed.

Addmutedafterautoplaytoletyouraudiofilestartplayingautomatically(but muted):

Example:

```
<audiocontrolsautoplaymuted>
<sourcesrc="horse.ogg"type="audio/ogg">
 <source
src="horse.mp3"type="audio/mpeg">Yourbrowserd
oesnotsupporttheaudioelement. </audio>
```
#### *BrowserSupport*

Thenumbersinthetablespecifythefirstbrowserversionthatfullysupports the <audio>element.

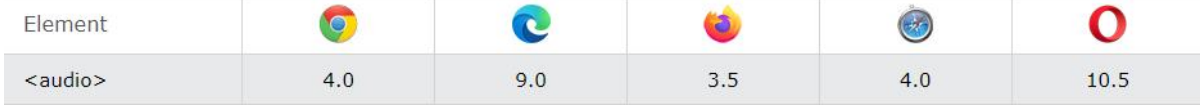

#### *HTMLAudioFormats*

Therearethreesupportedaudioformats:MP3,WAV,andOGG.Thebrowser

support for the different formats is:

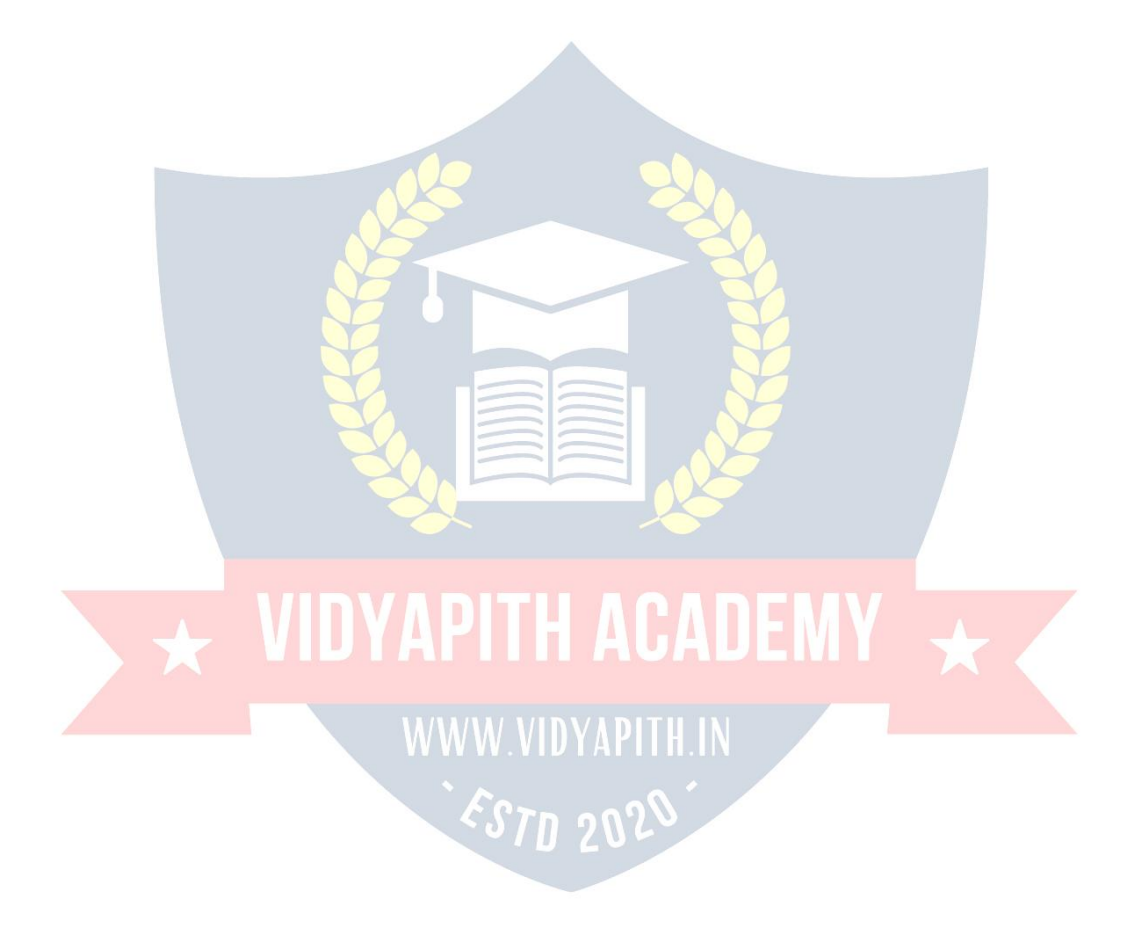

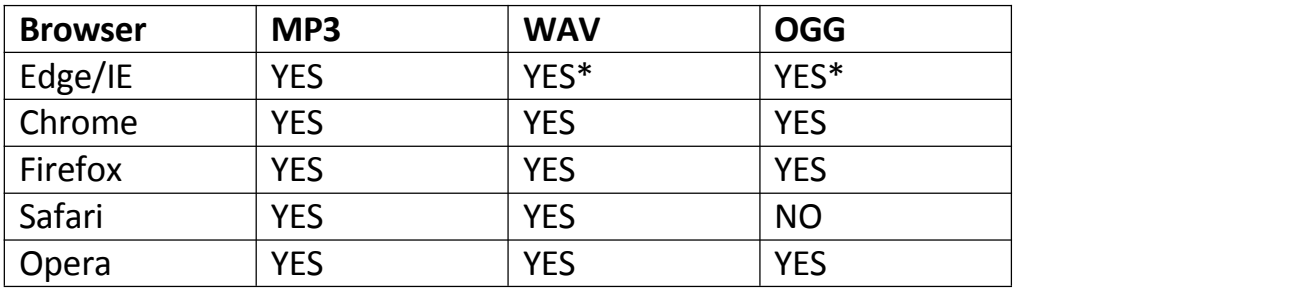

\*FromEdge79

#### *HTMLAudio-MediaTypes*

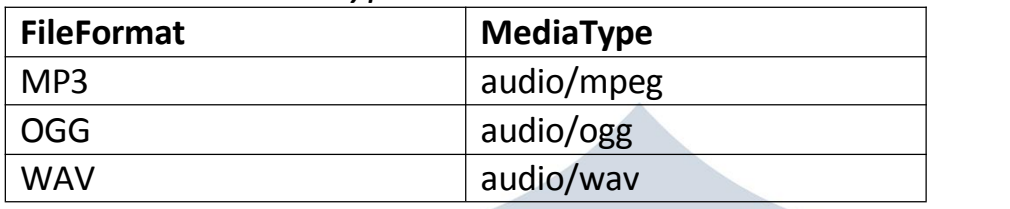

#### *HTMLAudio-Methods,Properties,andEvents*

- $\checkmark$  TheHTMLDOMdefinesmethods, properties, andeventsfor the <audio>element.
- $\checkmark$  Thisallowsyoutoload, play, and pauseaudios, as well assetduration and volume.
- $\checkmark$  TherearealsoDOMeventsthatcannotifyyouwhenanaudiobeginsto play, is paused, etc.
- Fora fullDOMreference,gotoourHTMLAudio/VideoDOM Reference.

#### *HTMLAudioTags*

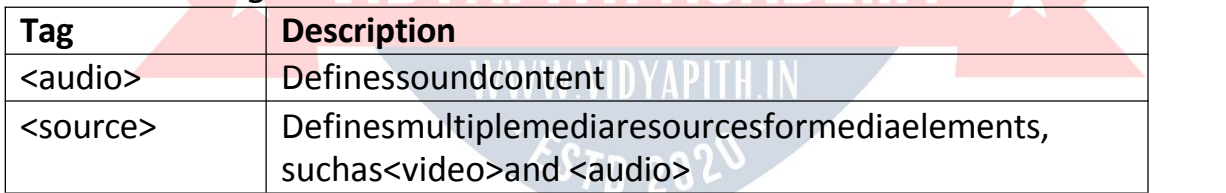

# HTMLPLUG-INS

Plug-insarecomputerprogramsthatextendthestandardfunctionalityofthe browser.

#### *Plug-ins*

Plug-insweredesignedtobeusedformanydifferentpurposes:

- Torun Javaapplets
- TorunMicrosoftActiveXcontrols
- TodisplayFlashmovies
- Todisplaymaps
- Toscan for viruses
- Toverifya bank id

#### **Warning!**

- $\checkmark$  MostbrowsersnolongersupportJavaAppletsandPlug-ins.
- $\checkmark$  ActiveXcontrolsarenolongersupportedinanybrowsers.
- $\checkmark$  ThesupportforShockwaveFlashhasalsobeenturnedoffinmodern browsers.

#### *The<object> Element*

- $\checkmark$  The<object>elementissupportedbyallbrowsers.
- $\checkmark$  The<object>elementdefinesanembeddedobjectwithinanHTML document.
- $\checkmark$  Itwasdesignedtoembedplug-ins(likeJavaapplets,PDFreaders,andFlash Players) in web pages, but can also be used to include HTML in HTML:

#### Example:

<objectwidth="100%"height="500px"data="snippet.html"></object>O r images if you like:

#### Example:

<objectdata="audi.jpeg"></object>

#### *The<embed>Element*

- $\checkmark$  The<embed>elementissupportedinallmajorbrowsers.
- The<embed>elementalsodefinesanembeddedobjectwithinanHTML document.
- Web browsers have supported the  $\leq$ embed> element for a long time.<br>However,ithasnotbeenapartoftheHTMLspecificationbeforeHTML5.

#### Example:

#### <embedsrc="audi.jpeg">

Notethatthe<embed>elementdoesnothaveaclosingtag.Itcannotcontain alternative text.

The<embed>elementcanalsobeused toincludeHTMLinHTML:

#### Example:

<embedwidth="100%"height="500px"src="snippet.html">

# HTMLYOUTUBEVIDEOS

TheeasiestwaytoplayvideosinHTML,istouseYouTube.

#### *StrugglingwithVideoFormats?*

- $\checkmark$  Converting videostodifferentformatscanbedifficultandtime-consuming.
- $\checkmark$  AneasiersolutionistoletYouTubeplaythevideosinyourwebpage.

#### *YouTubeVideo Id*

- $\checkmark$  YouTubewilldisplayanid(liketgbNymZ7vqY), whenyousave(orplay)a video.
- $\checkmark$  Youcanuse thisid, andrefertoyourvideointheHTMLcode.

#### *PlayingaYouTubeVideoin HTML*

Toplayyourvideoonawebpage,do thefollowing:

- Uploadthevideoto YouTube
- Takeanote ofthe video id
- Definean<iframe>elementinyourwebpage
- Letthesrc attributepointtothevideoURL
- Usethewidthandheightattributestospecifythedimensionofthe player
- AddanyotherparameterstotheURL(seebelow)

#### Example:

#### <iframe

```
width="420"height="315"src="https://www.youtube.com/embed/tgbNymZ7vqY">
</iframe>
```
#### *YouTubeAutoplay+Mute*

- $\checkmark$  You can let your video start playing automatically when a user visits the page,byaddingautoplay=1totheYouTubeURL.However,automatically starting a video is annoying for your visitors!
- **Note:**Chromiumbrowsersdonotallowautoplayin mostcases.However, muted autoplay is always allowed.
- $\checkmark$  Addmute=1afterautoplay=1toletyourvideostartplayingautomatically (but muted).

#### YouTube-Autoplay+ Muted

```
<iframe
width="420"height="315"src="https://www.youtube.com/embed/tgbNymZ7vqY?autop
lay=1&mute=1">
</iframe>
```
#### *YouTubePlaylist*

Acommaseparatedlistofvideostoplay(inadditiontotheoriginalURL).

#### *YouTubeLoop*

- $\checkmark$  Addloop=1toletyourvideoloopforever.
- $\checkmark$  Value0(default): Thevideowill playonly once.
- $\checkmark$  Value1:Thevideowillloop(forever).

```
YouTube - Loop
<iframewidth="420"height="315"
src="https://www.youtube.com/embed/tgbNymZ7vqY?playlist=tgbNymZ7vqY&loop=1" >
```
</iframe>

#### *YouTubeControls*

- $\checkmark$  Addcontrols=0tonotdisplaycontrolsinthevideoplayer.
- $\checkmark$  Value0:Playercontrolsdoesnot display.
- $\checkmark$  Value1(default):Playercontrolsdisplay.

#### YouTube - Controls

```
<iframewidth="420"height="315"
src="https://www.youtube.com/embed/tgbNymZ7vqY?controls=0">
</iframe>
```
# HTMLGEOLOCATIONAPI

TheHTMLGeolocationAPI isusedtolocateauser'sposition.

#### *LocatetheUser's Position*

- $\checkmark$  TheHTMLGeolocationAPIisusedtogetthegeographicalpositionofa user.
- $\checkmark$  Sincethiscancompromiseprivacy, the positionis not available unless the user approves it.

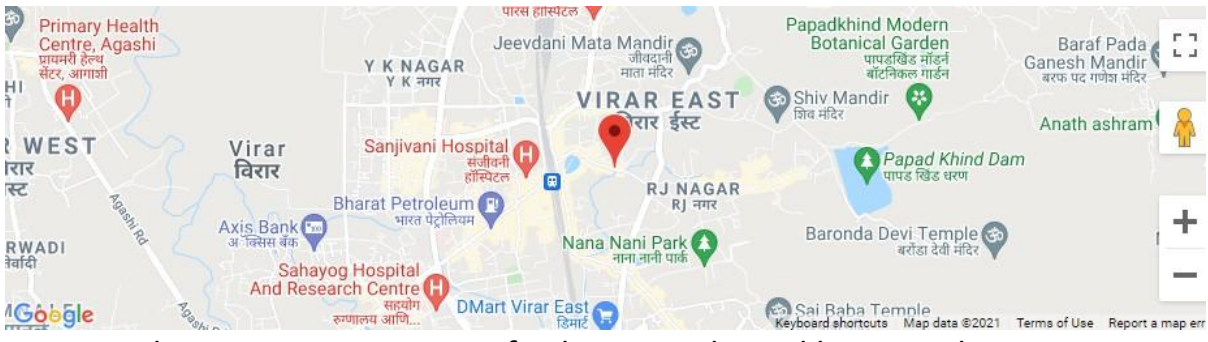

**Note:**GeolocationismostaccuratefordeviceswithGPS,likesmartphones.

#### *BrowserSupport*

Thenumbersinthetablespecifythefirstbrowserversionthatfullysupports Geolocation.

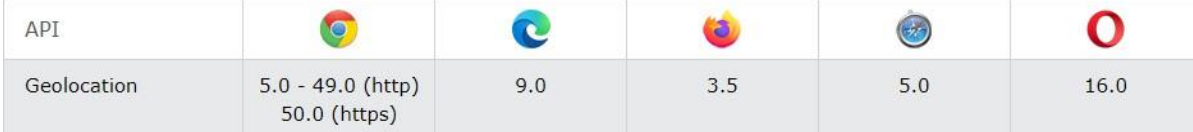

**Note:** As of Chrome 50, the Geolocation API will only work on secure contexts suchasHTTPS.Ifyoursiteishostedonannon-secureorigin(suchasHTTP)the requests to get the users location will no longer function.

## *UsingHTMLGeolocation*

- $\checkmark$  ThegetCurrentPosition()methodisusedtoreturntheuser'sposition.
- $\checkmark$  Theexamplebelowreturnsthelatitudeandlongitudeoftheuser's position:

```
Example:
```
#### <script>

```
varx=document.getElementById("demo");
```
function getLocation() {

} }

```
if (navigator.geolocation)
```

```
{ navigator.geolocation.getCurrentPosition(showPosition);
```
#### }else{

x.innerHTML="Geolocationisnotsupportedbythisbrowser.";

#### functionshowPosition(position){

x.innerHTML="Latitude:"+position.coords.latitude+ "<br>Longitude:

"+ position.coords.longitude;

# }

## </script>

Example explained:

- CheckifGeolocationissupported
- Ifsupported,runthegetCurrentPosition()method.Ifnot,displaya message to the user
- IfthegetCurrentPosition()methodissuccessful, itreturnsacoordinates object to the function specified in the parameter (showPosition)
- TheshowPosition()functionoutputstheLatitudeandLongitude

TheexampleaboveisaverybasicGeolocationscript,withnoerrorhandling.

#### *HandlingErrorsandRejections*

```
ThesecondparameterofthegetCurrentPosition()methodisusedtohandle errors.
It specifies a function to run if it fails to get the user's location: Example:
functionshowError(error){ switch(
 error.code) {
  caseerror.PERMISSION_DENIED:
  x.innerHTML="UserdeniedtherequestforGeolocation."break;
  caseerror.POSITION_UNAVAILABLE:
  x.innerHTML="Locationinformationisunavailable."bre
  ak;
  caseerror.TIMEOUT:
  x.innerHTML="Therequesttogetuserlocationtimedout."break;
  caseerror.UNKNOWN_ERROR:
  x.innerHTML="Anunknownerroroccurred."bre
  ak;
 }
}
```
#### *DisplayingtheResultinaMap*

- $\checkmark$  Todisplaytheresultinamap, youneed access to amapservice, like Google Maps.
- $\checkmark$  Intheexamplebelow, the returnedlatitudeandlongitudeisused to show the location in a Google Map (using a static image):

Example: functionshowPosition(position){

```
varlatlon=position.coords.latitude+","+position.coords.longitude;
```

```
varimg_url="https://maps.googleapis.com/maps/api/staticmap?center=
"+latlon+"&zoom=14&size=400x300&sensor=false&key=YOUR_KEY";
```

```
document.getElementById("mapholder").innerHTML="<img
src='"+img_url+"'>";
```
}

#### *Location-specificInformation*

- $\checkmark$  Thispagehasdemonstratedhowtoshowauser'spositionona map.
- $\checkmark$  Geolocationisalsoveryusefulforlocation-specificinformation, like:
	- Up-to-datelocalinformation
	- ShowingPoints-of-interestneartheuser
	- Turn-by-turnnavigation(GPS)

#### *ThegetCurrentPosition() Method-ReturnData*

ThegetCurrentPosition()method returnsanobjectonsuccess.Thelatitude, longitude and accuracy properties are always returned. The other properties are returned if available:

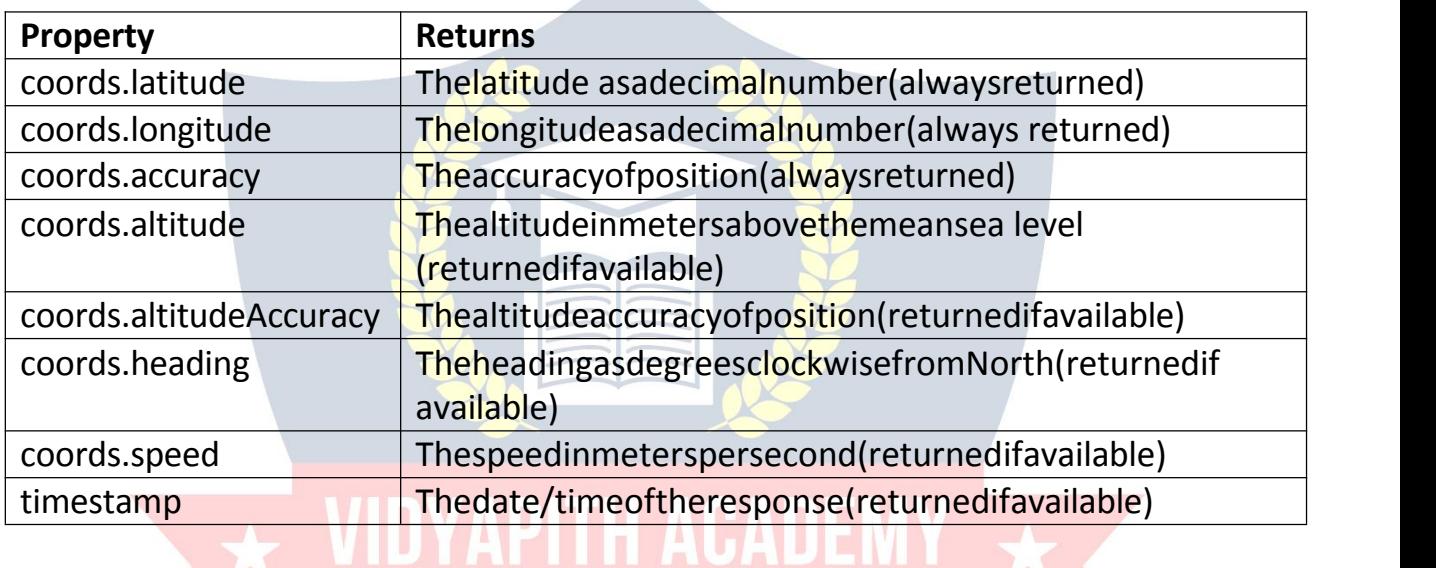

#### *GeolocationObject-Otherinteresting Methods*

TheGeolocationobjectalsohasotherinteresting methods:

- Watch Position () Returns the current position of the user and continuestoreturnupdated positionastheusermoves(liketheGPSina car).
- ClearWatch()-Stopsthewatch Position()method.

Theexamplebelowshowsthe watchPosition()method.Youneedanaccurate GPS device to test this (like smartphone):

Example:

<script>

varx=document.getElementById("demo");

```
function getLocation() {
```

```
if (navigator.geolocation)
```

```
{ navigator.geolocation.watchPosition(showPosition);
```

```
}else{
 x.innerHTML="Geolocationisnotsupportedbythisbrowser.";
 }
}
functionshowPosition(position){
x.innerHTML="Latitude:"+position.coords.latitude+ "<br>Longitude: "+ position.coords.longitude;
}
</script>
```
# HTMLDRAGANDDROPAPI

InHTML,anyelementcanbedraggedanddropped.

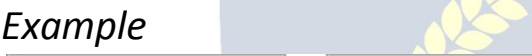

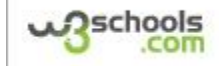

DragtheW3Schoolsimageintotherectangle.

#### *DragandDrop*

*BrowserSupport*

Draganddropisaverycommonfeature.Itiswhenyou"grab"anobjectand drag it to a different location.

Thenumbersinthetablespecifythefirstbrowserversionthatfullysupports Drag and Drop.

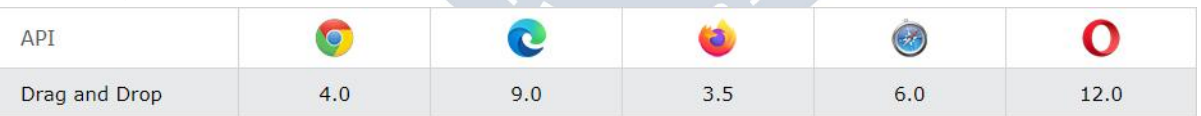

## *HTMLDragandDropExample*

Theexamplebelow isasimpledragand dropexample:

Example: <!DOCTYPEHTML> <html> <head> <script> functionallowDrop(ev){

```
ev.preventDefault();
}
function drag(ev)
{ ev.dataTransfer.setData("text",ev.target.id);
}
```
function drop(ev)

```
{ ev.preventDefault();
var data = ev.dataTransfer.getData("text");
ev.target.appendChild(document.getElementById(data));
}
```
</script>

</head> <body>

<divid="div1"ondrop="drop(event)"ondragover="allowDrop(event)"></div>

```
<imgid="drag1"src="img_logo.gif"draggable="true"ondragstart="drag(event) "width="336"height="69">
```
#### </body> </html>

```
Itmightseemcomplicated,butletsgothroughallthedifferentpartsofa drag and
drop event. WWW.VIDYAPITH.IN
```
#### *MakeanElementDraggable*

Firstofall:Tomakeanelementdraggable,setthedraggableattribute to true:

<imgdraggable="true">

#### *WhattoDrag-ondragstartand setData()*

- $\checkmark$  Then, specify what should happen when the elementisd ragged.
- $\checkmark$  Intheexampleabove, theondragstartattributecallsafunction, drag(event), that specifies what data to be dragged.
- $\checkmark$  ThedataTransfer.setData()methodsetsthedatatypeandthevalueofthe dragged data:

```
function drag(ev)
```

```
{ ev.dataTransfer.setData("text",ev.target.id);
}
```
Inthiscase,thedatatypeis"text"andthe valueistheidofthedraggable element ("drag1").

#### *WheretoDrop- ondragover*

- $\checkmark$  Theondragovereventspecifieswherethedraggeddatacanbedropped.
- $\checkmark$  Bydefault, data/elementscannotbedroppedinotherelements. Toallowa drop, we must prevent the default handling of the element.
- $\checkmark$  Thisisdonebycallingtheevent.preventDefault()methodforthe ondragover event:

*event*.preventDefault()

#### *DotheDrop- ondrop*

Whenthedraggeddataisdropped,a dropeventoccurs. Intheexampleabove,theondropattributecallsafunction,drop(event): function

drop(ev) {

ev.preventDefault();

```
var data = ev.dataTransfer.getData("text");
```
ev.target.appendChild(document.getElementById(data));

}

Codeexplained:

- CallpreventDefault()topreventthebrowserdefaulthandlingofthe data (default is open as link on drop)
- GetthedraggeddatawiththedataTransfer.getData()method.This method will return any data that was set to the same type in the setData() method
- Thedraggeddataistheidofthedraggedelement("drag1")
- Appendthedraggedelementintothedrop element

#### *MoreExamples*

#### Example

Howtodrag(anddrop)animagebackandforthbetweentwo<div>elements:

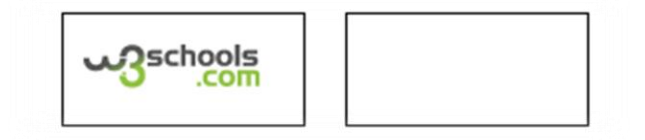

# HTMLWEBSTORAGEAPI

HTMLwebstorage;betterthancookies.

#### *WhatisHTMLWeb Storage?*

- $\checkmark$  Withwebstorage, webapplications can store datalocally within the user's browser.
- $\checkmark$  Before HTML5, application data had to be stored in cookies, included in everyserverrequest.Webstorageismoresecure,andlargeamountsof data can be stored locally, without affecting website performance.
- $\checkmark$  Unlikecookies, thestoragelimitisfarlarger (atleast 5MB) and information is never transferred to the server.
- $\checkmark$  Webstorageisperorigin(perdomainandprotocol). Allpages, fromone origin, can store and access the same data.

#### *BrowserSupport*

Thenumbersinthetablespecifythefirstbrowserversionthatfullysupports Web Storage.

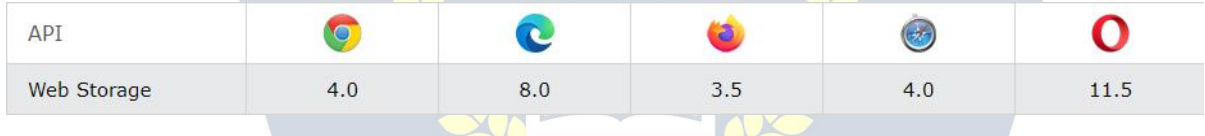

## *HTMLWebStorage Objects*

HTMLwebstorage providestwoobjectsforstoringdata ontheclient:

- window.localStorage -storesdatawithnoexpirationdate
- window.sessionStorage -storesdataforonesession(dataislostwhen the browser tab is closed)

Beforeusingwebstorage,checkbrowsersupportforlocalStorageand sessionStorage:

if(typeof(Storage)!=="undefined"){ // *Codefor localStorage/sessionStorage.* }else{ //Sorry!NoWebStoragesupport.. }

*ThelocalStorage Object*

ThelocalStorageobjectstoresthe datawithnoexpirationdate.Thedatawill notbedeletedwhenthe browserisclosed,andwillbeavailablethenextday, week, or year.

Example:

#### //Store

localStorage.setItem("lastname","Smith");

#### // Retrieve

document.getElementById("result").innerHTML= localStorage.getItem("lastname");

Example explained:

- CreatealocalStoragename/valuepairwithname="lastname"and value="Smith"
- Retrievethevalue of "lastname" and insertit into the element with id="result"

Theexampleabovecouldalsobewrittenlikethis:

#### //Store

localStorage.lastname="Smith";

#### // Retrieve

document.getElementById("result").innerHTML=localStorage.lastname;

The syntax for removing the "lastname" localStorage item is as follows:

localStorage.removeItem("lastname");

```
Note:Name/valuepairsarealwaysstoredasstrings.Remembertoconvert them to
another format when needed!
```
The following example counts the number of times a user has clicked a button. Inthiscodethevaluestringisconvertedtoanumbertobeabletoincreasethe counter: Example:

if(localStorage.clickcount){

localStorage.clickcount=Number(localStorage.clickcount)+1;

} else

```
{ localStorage.clickcount=1;
```
}

document.getElementById("result").innerHTML="Youhaveclickedthebutton "+ localStorage.clickcount+" time(s).";
## *ThesessionStorageObject*

- ThesessionStorageobjectisequaltothelocalStorageobject,**except**thatit stores the data for only one session. The data is deleted when the user closes the specific browser tab.
- $\checkmark$  Thefollowingexamplecountsthenumberoftimesauserhasclickeda button, in the current session:

Example:

if(sessionStorage.clickcount){

```
sessionStorage.clickcount=Number(sessionStorage.clickcount)+1;
```
} else

```
{ sessionStorage.clickcount=1;
```
}

document.getElementById("result").innerHTML="Youhaveclickedthebutton "+ sessionStorage.clickcount+"time(s)inthissession.";

# **HTMLWEBWORKERSAPI**

AwebworkerisaJavaScriptrunninginthebackground, withoutaffectingthe performance of the page.

### *WhatisaWebWorker?*

- $\checkmark$  WhenexecutingscriptsinanHTMLpage, thepage becomesunresponsive until the script is finished.
- $\checkmark$  A web workerisa JavaScriptthatrunsin the background, independently of other scripts, without affecting the performance of the page. You can continuetodowhateveryouwant:clicking,selectingthings,etc.,whilethe web worker runs in the background.

 $\sqrt{D}$  2W

### *BrowserSupport*

Thenumbersinthetablespecifythefirstbrowserversionthatfullysupport Web Workers.

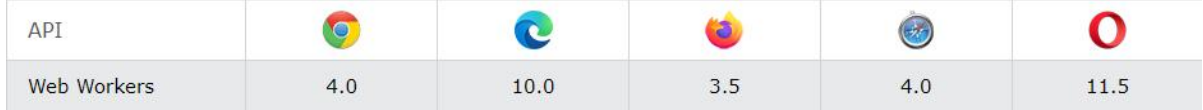

*HTMLWebWorkersExample*

Theexamplebelowcreatesasimplewebworkerthatcountnumbers inthe background:

Example:

Countnumbers:

StartWorker | StopWorker

## *CheckWeb WorkerSupport*

Beforecreatingawebworker,checkwhethertheuser'sbrowsersupportsit: if

```
(typeof(Worker) !== "undefined") {
```

```
//Yes!Webworkersupport!
```
//*Some code.....*

}else{

```
//Sorry!NoWebWorkersupport..
```

```
}
```
### *CreateaWebWorker File*

- ← Now, let'screate ourweb workerinanexternal JavaScript.
- $\checkmark$  Here, wecreateas criptthat counts. Thes criptisstore dinthe "demo\_workers.js" file:

vari=0;

### functiontimedCount(){ i

```
= i + 1; postMessage(i);
setTimeout("timedCount()",500);
```
**WWW.VIDYAPITH.IN** 

timedCount();

}

Theimportantpartofthecodeaboveisthe postMessage()method -whichis used to post a message back to the HTML page.

**Note:**Normallywebworkersarenotusedforsuchsimplescripts,butformore CPU intensive tasks.

## *CreateaWebWorker Object*

Now thatwe have the web workerfile,we need to call itfrom an HTMLpage. Thefollowinglineschecksiftheworkeralreadyexists,ifnot -itcreatesa new web worker object and runs the code in "demo\_workers.js":

```
if(typeof(w)=="undefined"){
w =newWorker("demo_workers.js");
}
```
Thenwecansendandreceivemessagesfromthewebworker. Add an

"onmessage" event listener to the web worker.

w.onmessage =

function(event){ document.getElementById("result").innerHTML=event.data; };

Whenthewebworkerpostsamessage,thecodewithintheeventlisteneris executed. The data from the web worker is stored in event.data.

### *TerminateaWebWorker*

- $\checkmark$  Whenawebworkerobjectiscreated, it will continue to listenformessages (even after the external script is finished) until it is terminated.
- $\checkmark$  Toterminateawebworker, and free browser/computer resources, use the terminate() method:

w.terminate();

### *Reusethe WebWorker*

Ifyousettheworkervariabletoundefined,afterithasbeenterminated,you can reuse the code:

# $w =$  undefined;  $\begin{pmatrix} 1 & 1 \\ 1 & 1 \end{pmatrix}$   $\begin{pmatrix} 1 & 1 \\ 1 & 1 \end{pmatrix}$   $\begin{pmatrix} 1 & 1 \\ 1 & 1 \end{pmatrix}$   $\begin{pmatrix} 1 & 1 \\ 1 & 1 \end{pmatrix}$

## *FullWebWorkerExample Code*

```
WehavealreadyseentheWorkercodeinthe.jsfile.Belowisthecodeforthe HTML
page:
Example:
<!DOCTYPEhtml>
```
<html>

<body>

<p>Countnumbers:<outputid="result"></output></p> <buttononclick="startWorker()">StartWorker</button> <buttononclick="stopWorker()">StopWorker</button>

<script>

varw;

```
functionstartWorker(){
if(typeof(Worker)!=="undefined"){ if
 (typeof(w) == "undefined") {
  w =newWorker("demo_workers.js");
  }
 w.onmessage = function(event)
  { document.getElementById("result").innerHTML=event.data;
 };
}else{
 document.getElementById("result").innerHTML="Sorry!NoWebWorker
support.";
 }
}
functionstopWorker(){ w.terminat
e();
w = undefined:
}
</script>
</body>
WDYAPITH ACADEMY
</html>
WebWorkers andtheDOM
```
Sincewebworkersareinexternalfiles,theydonothaveaccesstothe following JavaScript objects:

- Thewindowobject
- Thedocument object
- The parent object

# HTMLSSEAPI

Server-SentEvents(SSE)allowawebpage togetupdatesfrom a server.

*Server-SentEvents-OneWayMessaging*

- $\checkmark$  Aserver-senteventiswhenawebpageautomatically getsupdatesfroma server.
- $\checkmark$  Thiswasalsopossiblebefore, but the webpage would have to askifany updates were available. With server-sent events, the updates come automatically.
- $\checkmark$  Examples:Facebook/Twitterupdates,stockpriceupdates,newsfeeds, sport results, etc.

### *BrowserSupport*

Thenumbersinthetablespecifythefirstbrowserversionthatfullysupport server-sent events.

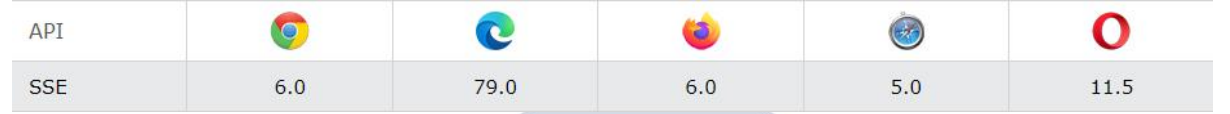

### *ReceiveServer-SentEventNotifications*

TheEventSourceobjectisused toreceiveserver-senteventnotifications:

Example:

```
varsource=newEventSource("demo_sse.php");
```

```
source.onmessage = function(event) {
```
document.getElementById("result").innerHTML+=event.data+"<br>";

};

Example explained:

- CreateanewEventSourceobject,andspecifytheURLofthepage sending the updates (in this example "demo\_sse.php")
- Eachtimeanupdateisreceived,theonmessageeventoccurs
- Whenanonmessageeventoccurs,putthereceiveddataintothe element with id="result"

### *CheckServer-SentEventsSupport*

Inthetryitexampleabovethere weresomeextralinesofcodetocheck browser support for server-sent events:

```
if(typeof(EventSource)!=="undefined"){
//Yes!Server-senteventssupport!
//Some code..... }else{
 //Sorry!Noserver-senteventssupport.. }
```
### *Server-SideCodeExample*

- $\checkmark$  Fortheexampleabovetowork, vouneed as erver capable of sending data updates (like PHP or ASP).
- $\checkmark$  The server-side event stream syntax is simple. Set the "Content-Type" headerto"text/event-stream".Nowyoucanstartsendingeventstreams.
- $\checkmark$  Code inPHP (demo sse.php):

### <?php

```
header('Content-Type:text/event-stream');
header('Cache-Control: no-cache');
```

```
$time=date('r');
```

```
echo"data:Theservertimeis:{$time}\n\n"; flush();
```
?>

```
CodeinASP(VB) (demo_sse.asp):
```
<%

```
Response.ContentType="text/event-stream"
```
Response.Expires = -1

Response.Write("data:Theservertimeis:"&now()) Response.Flush()

%>

Codeexplained:

- Setthe"Content-Type"headerto"text/event-stream"
- Specifythatthepageshouldnotcache
- Outputthedatatosend(**Always**startwith"data:")
- Flushtheoutputdatabacktothewebpage

### *TheEventSourceObject*

Intheexamplesaboveweusedtheonmessageeventtogetmessages.But other events are also available:

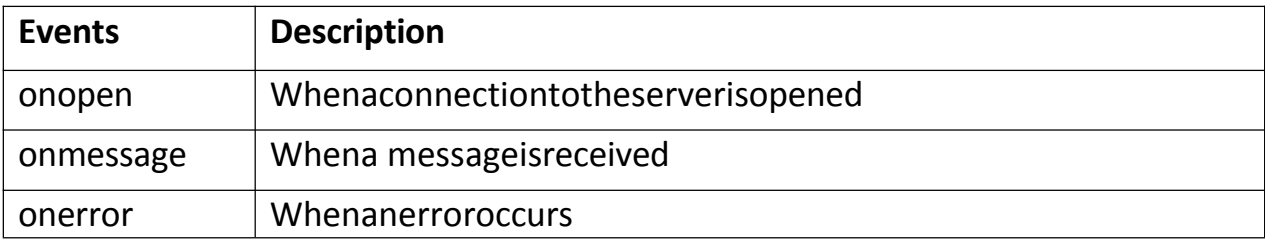

## **VIDYAPITH ACADEMY** A unit of **AITDC (OPC) PVT. LTD**.

IAF Accredited An ISO 9001:2015 Certified Institute.

Registered Under Ministry of Corporate Affairs

(CIN U80904AS2020OPC020468)

Registered Under MSME, Govt. of India. (UAN- AS04D0000207).

Registered Under MHRD (CR act) Govt. of India.

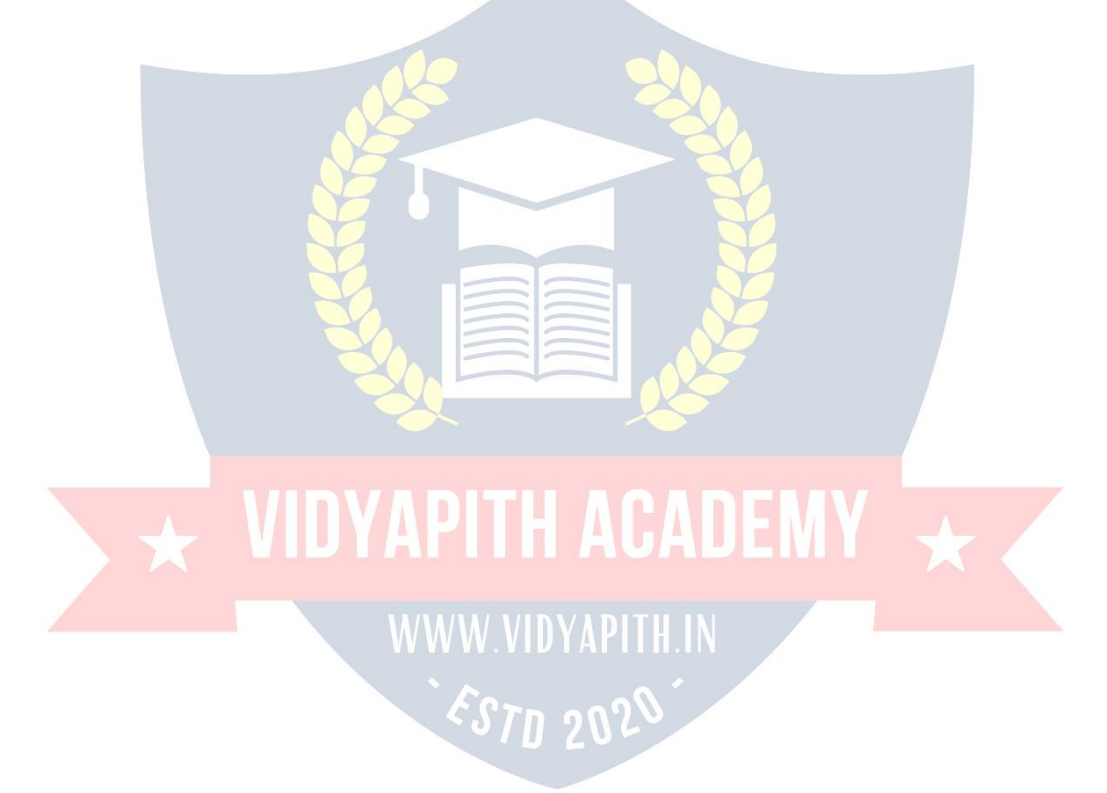